# Lehr- und LernOrte

## vernetzen

(Zwischenergebnisse des Futur.A-Projekts)

Thomas Potempa und Ilona Stroucken (Hrsg.)

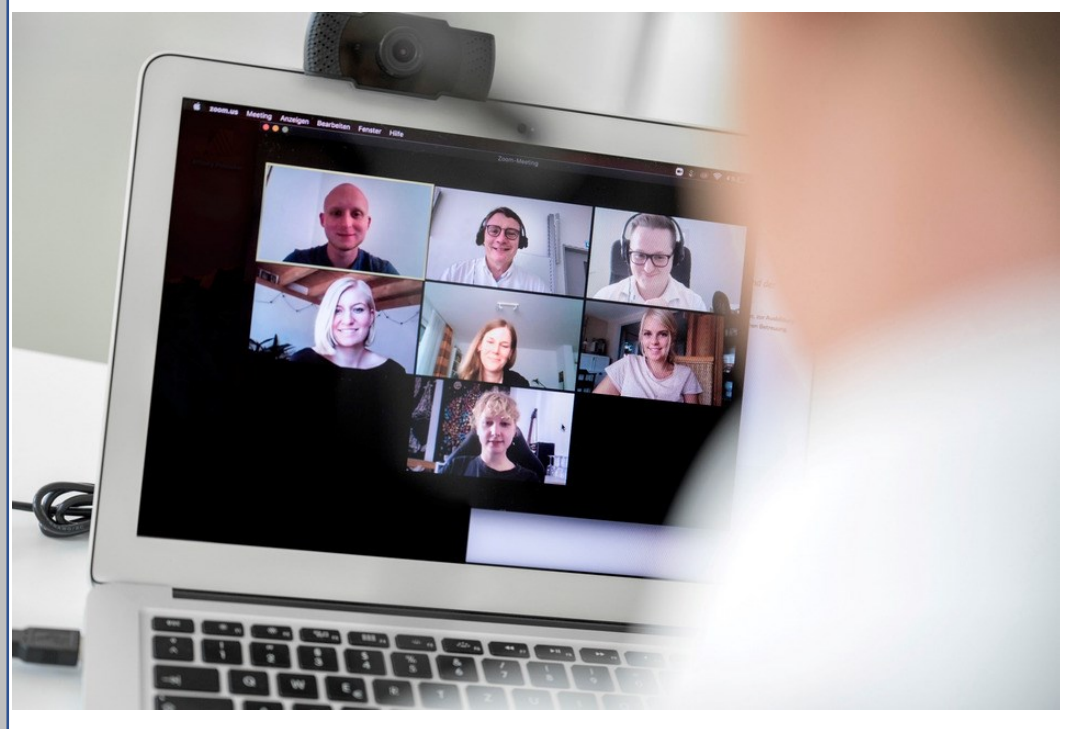

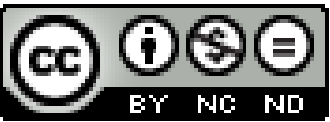

## DOI: https:// 10.26271/opus-1670

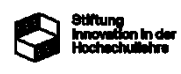

Gefördert durch die *[Stiftung Innovation in der Hoch](https://stiftung-hochschullehre.de/)*[schullehre](https://stiftung-hochschullehre.de/) in der Programmlinie "Hochschullehre durch Digitalisierung stärken"

## Lehr- und LernOrte vernetzen

(Zwischenergebnisse des Futur.A-Projekts)

Thomas Potempa und Ilona Stroucken (Hrsg.)

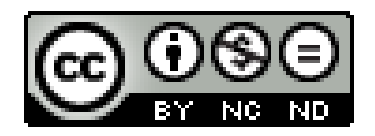

DOI: https:// 10.26271/opus-1670

Das Projekt wird von der *[Stiftung Innovation in der](https://stiftung-hochschullehre.de/)*  [Hochschullehre](https://stiftung-hochschullehre.de/) in der Programmlinie "Hochschullehre durch Digitalisierung stärken" gefördert (Laufzeit: August 2021 bis Juli 2024).

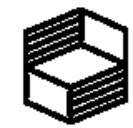

**Stiftung University**<br>Hochschullehre

## Inhaltsverzeichnis

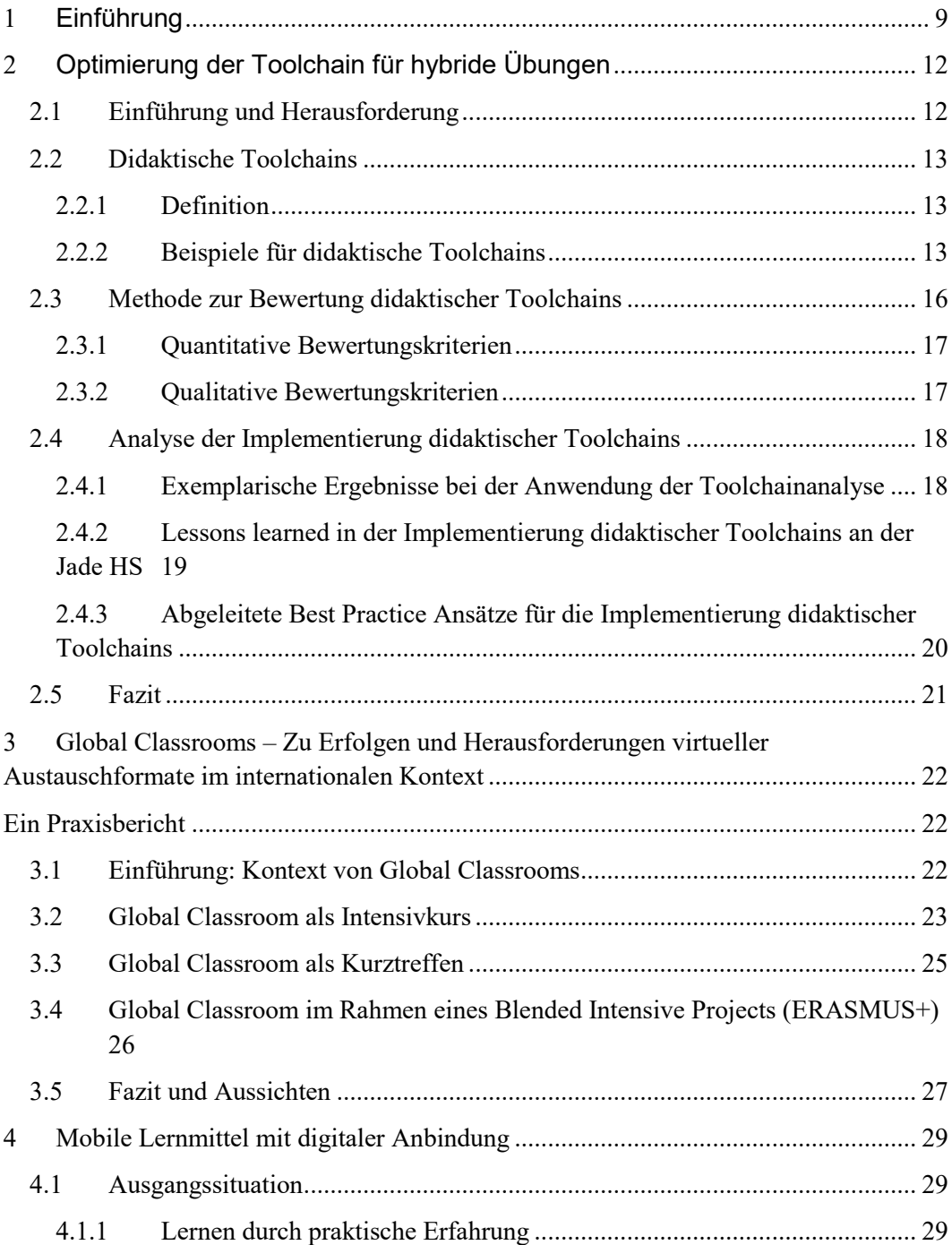

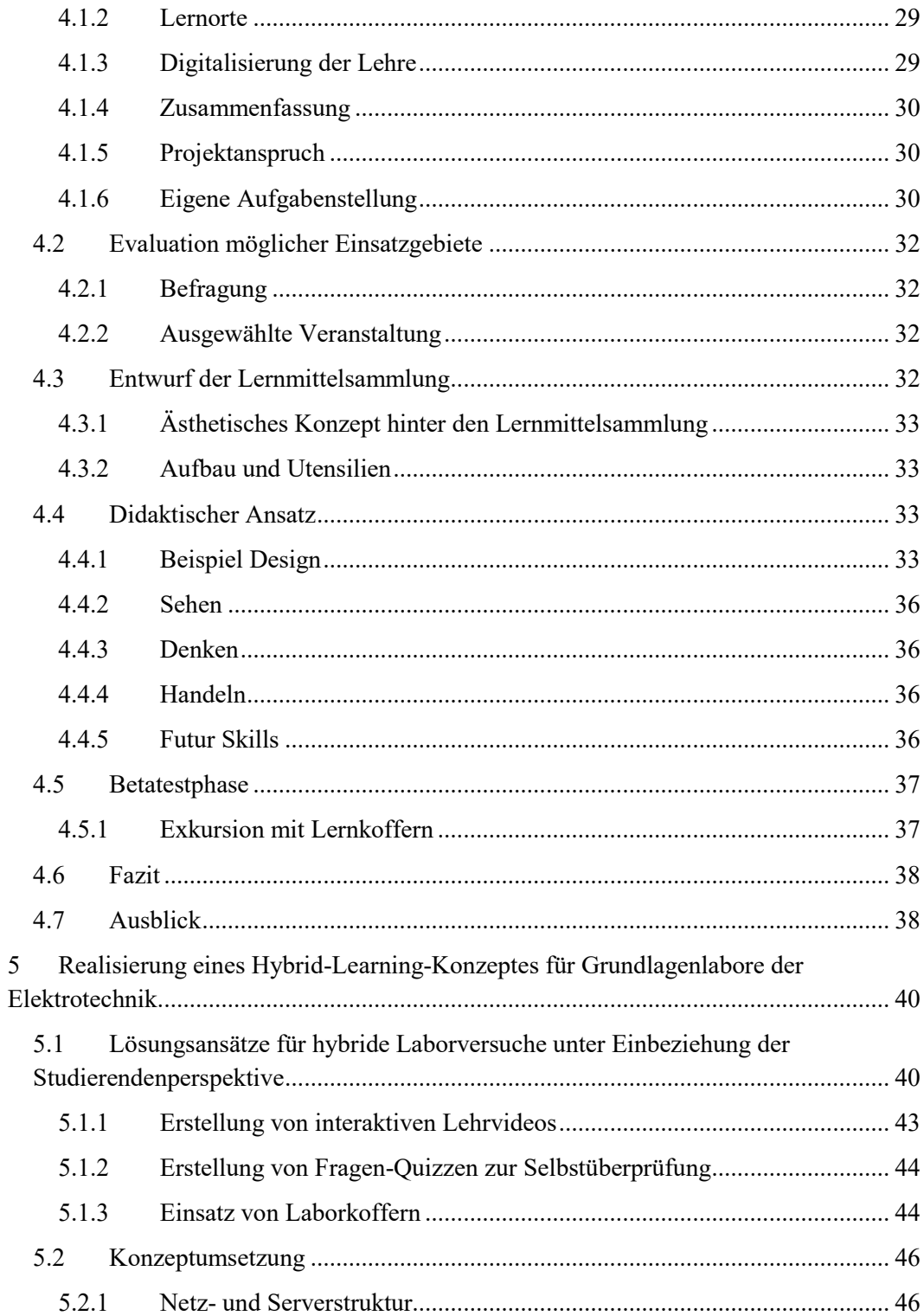

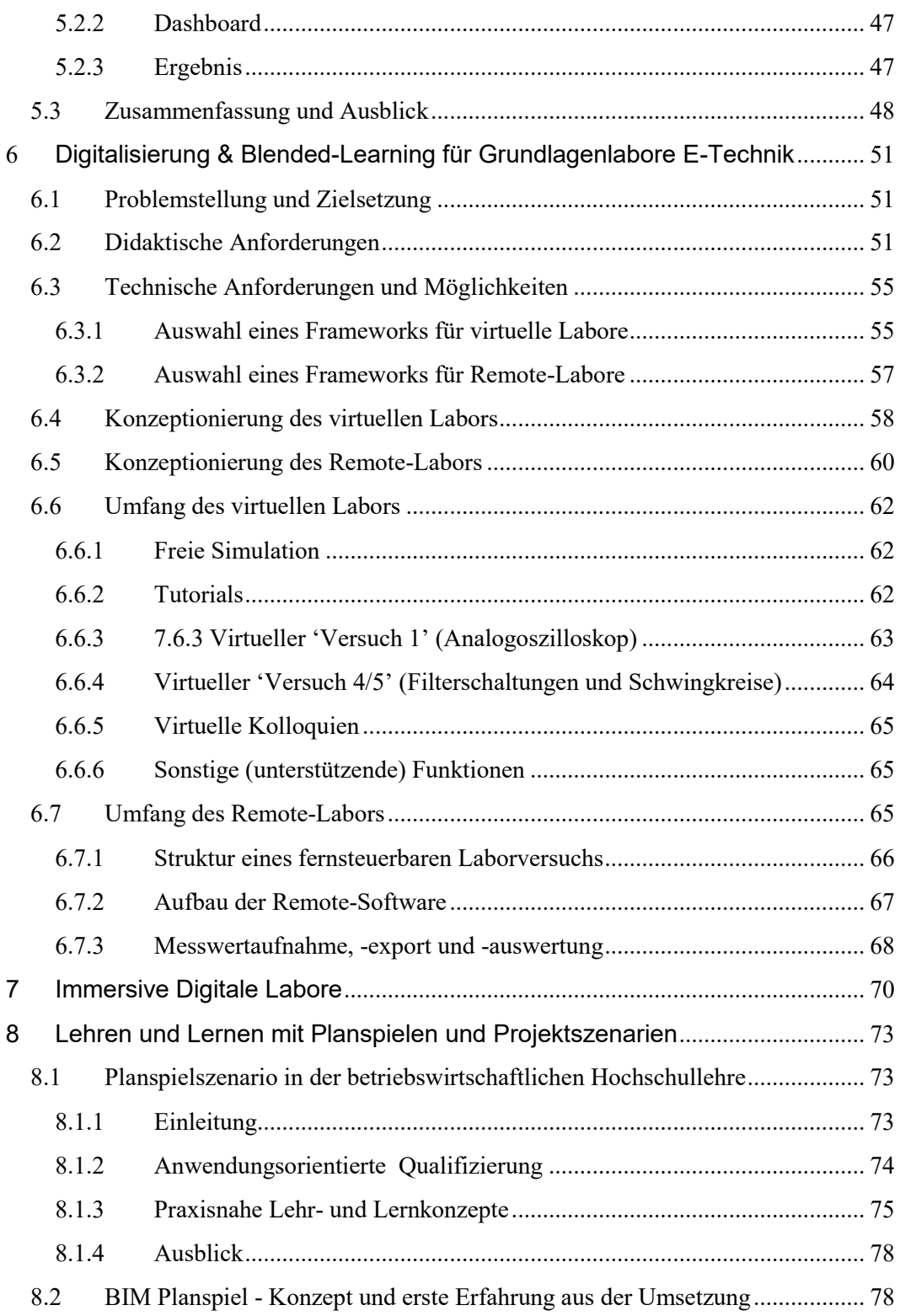

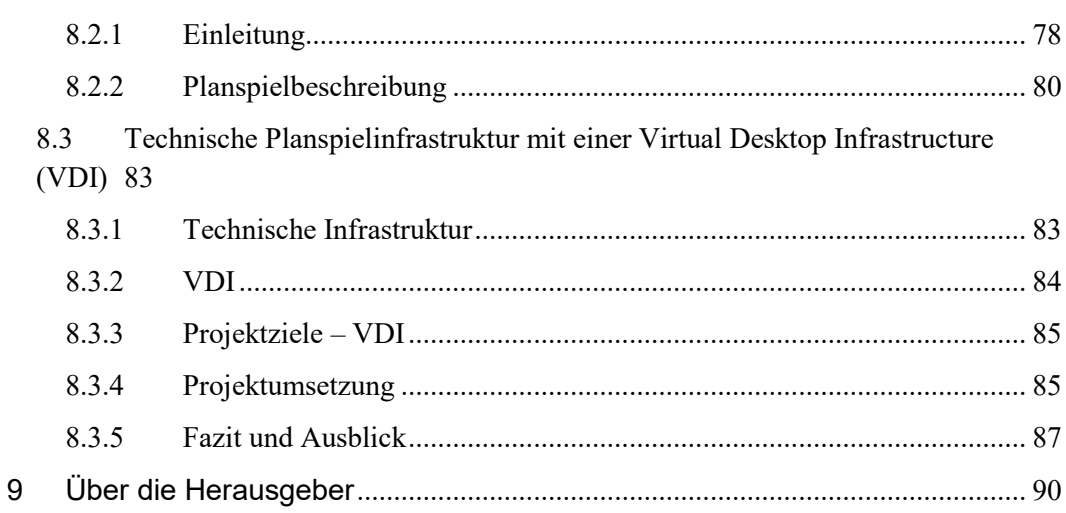

## 1 Einführung

<span id="page-8-0"></span>Thomas Potempa\*, Ilona Stroucken\*

*.*

*\*Ostfalia – Hochschule Braunschweig/Wolfenbüttel*

Für einen Pädagogen kann es schwierig sein, ansprechende und fesselnde Lektionen zu erstellen, die die Aufmerksamkeit aller Lernenden während der gesamten Unterrichtsstunde auf sich ziehen sollen.

Noch schwieriger ist es, Unterrichtseinheiten zu schaffen, die das Lernen durch Interaktivität und Aktion fördern. Bligh (1998) untersuchte den Aufmerksamkeitszyklus eines typischen Lernenden und zeigte, dass dieser zwischen 12 und 15 Minuten schwankte. Ebenso wurde gezeigt, dass die Aufmerksamkeitsspanne von Schülern, die Notizen machten, im Verlauf der Unterrichtsstunde ebenfalls abnahm. Zusätzlich zu diesen Aufmerksamkeitseinbrüchen stellte Bligh (1998) eine sanfte Erholung oder Steigerung der Aufmerksamkeit gegen Ende einer typischen einstündigen Unterrichtsstunde fest und folgerte daraus, dass der zentrale Teil der Vorlesung ineffektiv sein kann und andere mögliche Methoden oder Pausen erfordert, um die Aufmerksamkeit für die-Lernenden zu steigern.

Fünfundzwanzig Jahre nach Blighs Entdeckungen treffen wir auf einen ganz anderen Typ von Lernenden. Lernende haben jetzt durch einfaches Tippen auf eine Tastatur mehr Zugriff auf Wissen als je zuvor. Der Satz "Die Welt liegt zum Greifen nah" ist im heutigen Umfeld sehr treffend. Heutzutage sind Lernende technisch versiert und verbringen jeden Tag Stunden online. Der Drang nach technologischem Fortschritt umgibt uns immer mehr, denn Pädagogen gehen über die bloße Bereitstellung von Informationen zu Themen hinaus und fördern selbstgesteuertes Lernen und die Entwicklung kritischer Kompetenzen, die in der heutigen Welt erforderlich sind. Doch viele Pädagogen akzeptieren die Veränderungen, die über den einfachen Wechsel von Overhead-Folien hin zu PowerPoint-Präsentationen hinausgehen, nur langsam.

Forscher wie Mayer & Phillips (2010) betonen die Notwendigkeit von Innovationen, um die heutigen Studierenden mit relevanter informationsbasierter Technologie zu erreichen. Die Integration von Technologie in die Lernumgebung wird als absolut notwendig erachtet und spielt eine sehr wichtige Rolle, was sich in den Erfolgen der Lernenden als positive Ergebnisse niederschlägt (Mayer & Phillips, 2010).

Laut Conole & Alevizou (2010) gibt es eine kontinuierliche Weiterentwicklung der Technologien und wir beginnen erst jetzt, "ein Verständnis dafür zu entwickeln, wie der Verlauf dieser gemeinsamen Entwicklung aussehen wird ".

Die Weiterentwicklung der Technologie und die Tatsache, dass heutige Schüler und Studierende mit tragbaren Geräten einer Fülle an Wissen und Erfahrungen ausgesetzt sind, haben dazu geführt, dass die Hochschulen und die Lehrenden ihre Herangehensweise an den Unterricht überdenken müssen.

Die Corona-Semester haben der Digitalisierung der Lehre einen Schub verliehen, von dem buchstäblich alle Studierenden und Lehrenden erfasst wurden. Die Herausforderung besteht nun darin, diesen Schub zu nutzen und die digitale Lehre durch die Förderung von future skills zu stärken. Dieses bedeutet für die Hochschulen, die Lehre nicht nur krisenfest zu machen, sondern auch nachhaltig studienerfolgsorientiert für sich verändernde Lern- und Arbeitswelten weiterzuentwickeln. Die zunehmende Digitalisierung erlaubt es nämlich, Lehr-und Lernorte technisch-didaktisch zu vernetzen und damit die Frage zu beantworten: Wie kann fachliches Lernen in technisch-didaktisch anspruchsvollen Anwendungskontexten virtuell gestaltet werden?

Das anwendungsbezogene Lernen hat für Studierende an Fachhochschulen eine hohe Bedeutung. Es übt nicht nur den Theorie-Praxis-Transfer in den angewandten Wissenschaften, sondern fördert unter persönlicher Anleitung auch motorische sowie interaktive Kompetenzentwicklung und nicht zuletzt die Motivation. Lehrund Lernorte für das anwendungsbezogene Lernen sind insbesondere Labore, aber auch das Freiland, Unternehmen, Einrichtungen von Bildungspartnern und Hochschulen im Ausland. Die Erweiterung von Lernumgebungen durch Digitalisierung solcher Lehrveranstaltungen erfordert eine besondere technische und didaktische Qualität, um Lernerfolge trotz der Nicht-Präsenz bestmöglich zu gewährleisten. Sie bietet jedoch auch neue Möglichkeiten für interdisziplinäres Lehren und Lernen sowie für die didaktische Berücksichtigung der Diversität der Studierenden hinsichtlich Fachdisziplin oder Bildungsund kulturellem Hintergrund.

Das Futur.A-Projekt (Future Skills. Apllied), dessen erste Ergebnisse aus dem Teilprojekt 3 in diesem Band vorgestellt werden, gehört zu den Aktivitäten, die von der Stiftung Innovation in der Hochschule im Rahmen des Programms "Hochschullehre durch Digitalisierung stärken" finanziert werden. Futur.A ist ein Verbundprojekt von sechs niedersächsischen Fachhochschulen und fokussiert im Teilprojekt 3 die Entwicklung, Erprobung und curriculare Verankerung digital gestützten an-

wendungsbezogenen Lernens. Beispielhafte Lernorte sind Labore sowie Lehrveranstaltungen, in denen komplexe Themen mit starkem Anwendungsbezug behandelt werden. Die beteiligten Hochschulen entwickeln im Rahmen des Vorhabens digitale Lehreinheiten, die Studierende über die Grenzen der jeweiligen Fachdisziplin oder über große Entfernungen hinweg zusammenbringen.

Analog zur Stärkung der future skills applied der Studierenden zielt Futur.A auch auf die der Stärkung der future skills applied der Lehrenden. Dies funktioniert am besten, wenn Lehrende konkret an der Weiterentwicklung ihrer eigenen Lehrveranstaltungen arbeiten, im Rahmen dieser Innovationsarbeit ihre eigenen Kompetenzen erweitern und sich mit Peers dazu austauschen oder ihre Erfahrungen an andere Lehrende weitergeben können. Dieser Band soll zu letzterem einen Beitrag leisten.

Yannick Lonkai, Sergej Lamanov and Kai Mecke beschreiben Wege zur Optimierung der Toolchain für hybride Übungen, um damit Studierenden den Zugang zu einer hybriden Übung in einem rechenleistungsintensiven Umfeld, zu ermöglichen, die Gegenstand vieler Studiengänge ist. Die Problemlösung erfolgt durch die Entwicklung und Erprobung eines stimmigen Konzepts für die Analyse der Software- und Hardwarekette und -nutzung, um den Zugang der Studierenden von den unterschiedlichsten Endgeräten zu leistungsintensiven digitalen Ressourcen zu bewerten und zu verbessern.

Julia Blandfort berichtet über "Global Classrooms" und damit über Erfolge und Herausforderungen virtueller Austauschformate im internationalen Kontext. Mit "Global Classrooms" soll die "Internationalisierung zuhause" gefördert und multilokales und interkulturelles Lernen ermöglicht werden.

Björn Kendelbacher, Ingo Johannsen, Michael Müller und Thomas Potempa schlagen Mobile Lernmittel mit digitaler Anbindung vor, um die Vermittlung von praktischen Fertigkeiten im Design effektiver zu gestalten. Er veranschaulicht Themen sowie technische und praktische Aufgaben, die bei der Umsetzung von Lehraktivitäten verwendet werden, und unterstreicht die Akzeptanz bei den Studierenden mit einem Erfahrungsbericht.

Sergej Lamanov, Iheb Belaiba, Sebastian Azer, Matthias Haupt auf der einen Seite und Marvin Sander und Thorsten Uelzen auf der anderen Seite stellen ihre Annäherung an die Digitalisierung bzw. Hybridisierung für Grundlagenlabore in der Elektrotechnikausbildung vor. In beiden Konzepten soll Studierenden im Sinne eines "Flipped Lab" zum einen ermöglicht werden, Labore von zu Hause aus vorzubereiten und in ihrem eigenen Lerntempo spielerisch zu erproben. Grundfunktionen der Laboraufbauten werden ihnen auf diese Weise vertraut, bevor die Präsenzlaborübung stattfindet.

Martin Sohn, Maria Rauschenberger, Thies Pfeiffer und Kristina Kölln führen kurz in die Ergänzung von Laborveranstaltungen durch "Immersive Digitale Praktika" ein. Mittels einer Kombination von

Virtueller Realität und Gamification Praktika sollen Studierende selbstständig Entscheidungen treffen, interaktiv agieren, Fehler korrigieren und alternative Lösungswege verfolgen, statt linear-deterministische Versuchsvorschriften abzuarbeiten. Durch Gamification und Challenged Based Learning ist beabsichtigt, die intrinsische Motivation der Studierenden zu fördern, den Lernerfolg zu steigern und der digitalen Ermüdung vorzubeugen.

Zum Abschluss gehen dann Regina Ahlbrecht, Tanja Mehring, Sebastian Föste, Dirk Gouverneur, Erik Bertram, Julia Rempe und Lars Weber auf das Lernen in Planspielen und Projektszenarien unter Nutzung einer Virtuellen Desktop Infrastruktur (VDI) ein. Ziel ist es, Planspiele und Projektszenarien für komplexe hybride Szenarien umzusetzen, z. B. unter Einbeziehung verschiedener bau- und projektmanagementspezifischer Disziplinen und diese mit einer VDI zu verbinden, so dass auch große Anwendungen von einfachen Geräten aus genutzt werden und so die Studierende komplexe Aufgaben in digitalen Arbeitsmethoden, wie z.B. dem Building Information Modeling, orts- und zeitunabhängig kollaborativ lösen können.

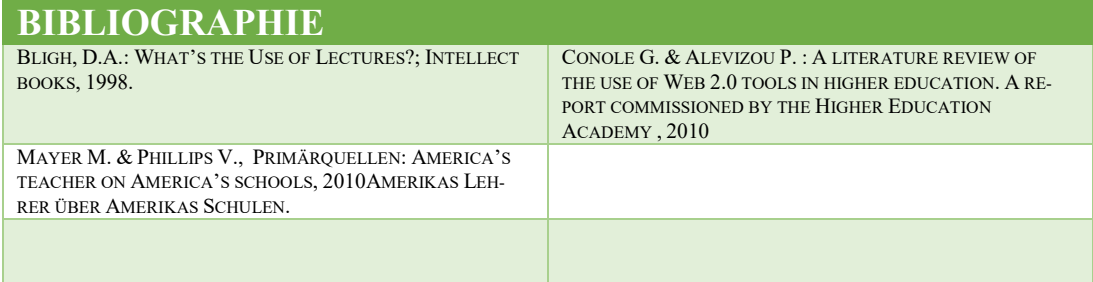

## <span id="page-11-0"></span>2 Optimierung der Toolchain für hybride Übungen

#### Yannick Lonkai\*, Sergej Lamanov\* und Kai Mecke\*

*\* Fachbereich Ingenieurwissenschaften, Jade Hochschule, Wilhelmshaven.*

#### <span id="page-11-1"></span>2.1 Einführung und Herausfor-

#### derung

Die Digitalisierung schreitet in den letzten Jahren in der beruflichen Ausbildung in technischen Studiengängen kontinuierlich voran. Es werden mehr und leistungsfähigere Programme eingesetzt, um die Studierenden auf die Realität im Berufsleben vorzubereiten. Insbesondere im Bereich Computer Aided Design (CAD), Computer Aided Engineering (CAE), Computer Aided Manufacturing (CAM) sowie unter anderem in der Simulation von Strömungen, Schweißvorgängen und anderen technischen Vorgängen werden komplexe Programme eingesetzt, die dem Industriestandard entsprechen. Diese Programme haben erhöhte Systemanforderungen, sobald komplexere Bauteile konstruiert werden sollen oder komplexere Vorgänge simuliert werden. Diese Anforderungen überfordern in vielen Fällen die privaten Laptops und Computer der Studierenden. Somit waren diese Studierenden in der Vergangenheit darauf angewiesen Vorlesungen und Übungen mit diesen Programmen in PC-Laborräumen durchzuführen und auch Abgaben sowie Testate während der Öffnungszeiten der Hochschulen in den PC-Laborräumen anzufertigen. Diese Laborräume werden jedoch ebenfalls für Übungen und Vorlesungen genutzt und stehen den Studierenden somit nur eingeschränkt zur Verfügung. Die

Installation der Programme sowie die Aktivierung der Softwarelizenzen stellen zudem erhöhte Ansprüche an die IT-Fähigkeiten der Studierenden. Eine fehlerfreie lokale Installation der Programme auf privaten Endgeräten kann vor Beginn der Übungen zum Semesterstart nicht vorausgesetzt werden. Eine Kombination von digitalen Werkzeugen stellt eine Möglichkeit dar, den Studierenden den Zugriff auf die in den Übungen und Vorlesungen genutzten Programme zuzugreifen. Diese Kombination von digitalen Werkzeugen ist die didaktische Toolchain.

Der Ausbruch der Corona-Pandemie im Jahr 2020 und die daraus resultierende Aussetzung der Präsenzlehre machte eine Nutzung der PC-Laborräume durch die Studierenden unmöglich. Testate und Abgaben mussten weiterhin in den online stattfindenden Vorlesungen angefertigt werden. Die bisher hierfür genutzten PCs in den Hochschulen, auf denen die entsprechenden CAD- und anderen Programme zur Verfügung standen, waren jedoch nicht mehr nutzbar. Es mussten somit alternative Wege gefunden werden, um allen Studierenden eine Nutzung der Programme zu ermöglichen. Die lokale Installation auf den privaten Endgeräten ist hierbei nicht ausreichend, nicht alle Studierenden verfügen über ausreichend leistungsfähige Endgeräte und zudem sind nicht alle Studierenden in der Lage die Programme eigenständig zu installieren und die Lizenzen zu aktivieren, es brauchte also andere Lösungsansätze.

Die hierfür gefundenen Kombinationen von Soft- und Hardwarelösungen sind die didaktischen Toolchains, die im Rahmen des Projektes Future Skills.Applied analysiert und verbessert werden sollen. Sie ermöglichen den Studierenden eine orts- und oftmals auch zeitunabhängige Nutzung von. Ein Beispiel für eine solche didaktische Toolchain wäre eine Virtual Desktop Infrastructure (VDI). Hier werden auf Servern der Hochschule virtualisierte Desktops aufgesetzt, auf denen die von den Studierenden benötigten Programme installiert sind. Die Studierenden greifen dann mit einem Client auf diese Workstations zu und nutzen diese dann wie einen normalen PC. Ein separater Kommunikationskanal zu den Dozenten ist dabei notwendig.

Diese didaktischen Toolchains ermöglichen es Studierenden an rechnergestützten Übungen unabhängig von ihren IT-Fähigkeiten und der Leistungsfähigkeit ihrer privaten Endgeräte teilzunehmen und Testate und Abgaben auch von zuhause anzufertigen.

#### <span id="page-12-0"></span>2.2 Didaktische Toolchains

#### <span id="page-12-1"></span>2.2.1 Definition

Didaktische Toolchains sind alle Hardund Softwarelösungen, die es Studierenden ermöglichen Hochschulressourcen orts- und gegebenenfalls zeitunabhängig zu nutzen. Hierzu gibt es mehrere technische Möglichkeiten diesen Fernzugriff auf

Hochschulressourcen zu gewährleisten. Mögliche Hochschulressourcen, auf welche der Zugriff ermöglicht wird, sind unter anderem physische Rechner an den Hochschulen.

Diese Toolchains sind ebenfalls ein Mittel für die Unterstützung von Dozenten bei der Durchführung von hybriden Übungen im Sinne des "Blended Learning" (gleichzeitig präsenz /online) bei der Vermittlung von Fertigkeiten des Kompetenzorientierten Prüfen (Wipper et al. 2021 und Walzik, 2012).

#### <span id="page-12-2"></span>2.2.2 Beispiele für didaktische Toolchains

An der Jade Hochschule wurden im Fachbereich Ingenieurwissenschaften insbesondere die folgenden vier didaktischen Toolchains eingesetzt und in den folgenden Sektionen detailliert:

• Direkter Zugriff auf eine lokale Installation

• Zugriff auf physische CAD Workstations via WebEx Training und Remote Desktop

• Zugriff auf virtuelle Desktops (VMware VD) mit Graphikunterstützung via VMware Horizon Client

• Zugriff auf Laborgeräte (siehe Kapitel 5: "Realisierung eines Hybrid-

#### Studentenrechner

#### Jade HS Infrastruktur

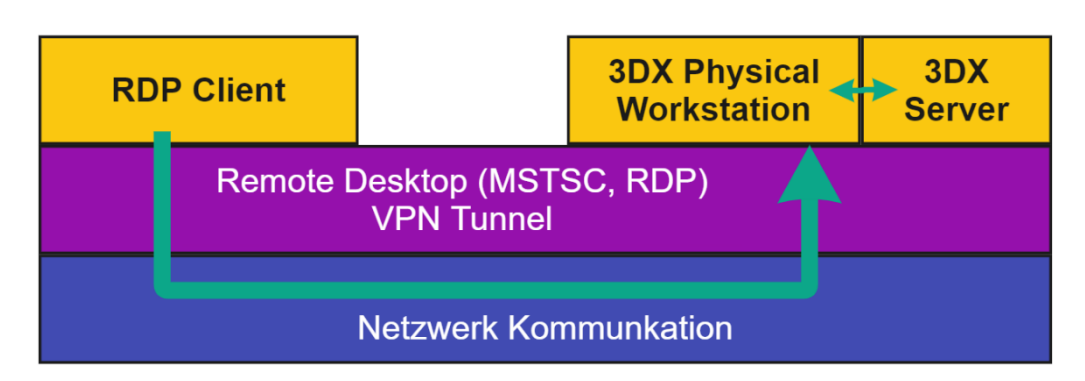

**Abbildung 1: Vereinfachte Darstellung des Zugriffs auf die physikalischen Workstations mit Hilfe von Remote Desktops (Toolchain RDP).**

Learning-Konzeptes für Grundlagenlabore der Elektrotechnik")

Verschiedene Szenarien wurden im Speziellen unter Pandemiebedingungen eingeführt und im Folgenden für hybride Lehre verstetigt.

#### *2.2.2.1 Direkter Zugriff auf eine lokale Installation*

Die einfachste Form einer didaktischen Toolchain für den Zugriff auf eine in der Lehre eingesetzte Software ist die lokale Installation dieser auf einem studentischen Rechner. Der direkte Zugriff ist dann unabhängig von weiteren Softwarelösungen, wie in den folgenden Beispielen beschrieben. Vorausgesetzt die Installation der Software war erfolgreich und fehlerfrei, so ist für die Studierenden eine perfekte Nutzererfahrung in Bezug auf Latenz und weitere Kriterien zu erwarten. Gegeben falls muss die Software als Client mit einem zentralen Server kommunizieren.

#### *2.2.2.2 Didaktische Toolchain für den Zugriff auf physische PCs via Remote Desktop*

Diese Toolchain ermöglicht Studierenden den ortsunabhängigen Zugriff auf physische CAD Workstations in der Hochschule über die von Microsoft vorgesehene und standardmäßig installierte Anwendung "Remote Desktop" (Toolchain RDP, siehe Microsoft 2023) um die Software 3DEXPERIENCE (CATIA) der Firma Dassault Systèmes (Dassault 2023), im Folgenden mit 3DX abgekürzt, zu nutzen. In der Regel erfüllen die studentischen Rechner nicht die Hardwareanforderungen eines modernen CAD-Systems, insbesondere in Bezug auf die Spezifikation der Grafikkarten. Deshalb müssen die Studierenden auf die Systeme in der Hochschule zugreifen können. Der RDP-Client ist folglich bei jeder Studentischen Installation von Windows, als auch in der Hochschule, verfügbar und keine Anpassungen

sind notwendig. Durch Sicherheitslücken dieser Zugriffsform sollte ein direkter Zugriff auf die Rechner über das Internet unterbunden werden und ein VPN-Tunnel zur Sicherung der Verbindung genutzt werden.

Die vereinfachte Darstellung des Zugriffs auf eine physikalische Workstation ist in Abbildung 1 dargestellt. Diese Darstellung und auch die folgenden Darstellungen sind an einen Technologiestack analog zum OSI-Schichtenmodell (ISO/IEC 7498-1:1994) angelehnt. Auf der obersten Ebene werden die Anwendungen für den Benutzer zur Verfügung gestellt. Auf tieferen Ebenen verrichten, für den Benutzer unsichtbar, weiterer Technologien ihren Dienst. Auf der mittleren Ebene werden das RDP Protokoll für den Fernzugriff und der genannte VPN Tunnel dargestellt. Die unterste Ebene "Netzwerkkommunikation" beinhaltet die unterschiedlichen Kommunikationsebenen (layer) des OSI-Schichtenmodells.

Die Vereinfachung von Abbildung 1 vernachlässigt diverse Aspekte der didaktischen Toolchain. Beispielsweise werden Betriebssystem und Hardware in dem Sinne des Technologiestacks ausgeblendet, welche aber für eine intensive Analyse unerlässlich sind. Abbildung 2 zeigt daher eine detaillierte Darstellung, welche die Aspekte Betriebssystem, Hardware, Verschlüsselung der Kommunikation und Kommunikation mit dem Dozenten per WebEx zusätzlich integriert.

Das Betriebssystem stellt in der didaktischen Toolchain eine zentrale Unsicherheit auf seitens des studentischen Rechners dar. Typische derzeit (Jan 2023) eingesetzte Systeme sind zur Zeit Windows 10, Windows 11, Mac OS und Linux. Alle Systeme haben einen gewissen Verbreitungsgrad, so dass der Zustand der Grundinstallationen des Betriebssystems auf Seiten des Studierenden immer als inhomogen eingeplant werden muss. Ein einheitlicher Installationsprozess von Softwareprodukten auf Seiten der studentischen Infrastruktur ist nicht zu realisieren und der Support eines solchen Prozesses ist nicht effizient. Die eingesetzten Technologien sind nur auf der Seite der Hochschule definierbar. Nur an dieser Stelle sind Bestrebungen für eine Vereinheitlichung sinnvoll.

Ähnlich verhält es sich mit der Hardware der Studierenden. Die Varianz von Hardwarekombinationen von Prozessor, Speicher weiteren Komponenten und ggf. einer Grafikkarte sorgt für eine Varianz, welche für eine individuelle Konfiguration für jeden einzelnen Studierenden sorgt. Auch hier ist die Grundlage für einen einheitlichen Installationsprozess nicht möglich.

Die Verschlüsselung der Kommunikation über beispielsweise einen VPN-Tunnel aufgrund der genannten Sicherheitslücken im RDP sinnvoll. Die Verbindung wird auf Seiten der Studierenden durch einen Client realisiert, der sich mit dem VPN-Gateway der Hochschule verbindet. Dieser Client kann in der Standardinstallation der Betriebssysteme verfügbar sein, aber auch eine Installation eines separaten

Clients, in Fall der Jade Hochschule Cisco AnyConnect, bedeuten.

Die Kommunikation mit dem Dozenten erfolgt durch ein Videokonferenztool wie Cisco WebEx, Zoom, Microsoft Teams oder BigBlueButton. Durch eine aufgebaute VPN-Verbindung wird dieser Traffic über die verschlüsselte Verbindung ebenfalls umgeleitet. Der Datenfluss setzt sich in der Regel aus einem Audiokanal, einen Videokanal des Dozenten und einem Videokanal einer geteilten Präsentation zusammen. Die Videokonferenztools verbinden sich in der Regel mit einer Instanz des virtuellen Besprechungsraums, welche in der Cloud der jeweiligen Anbieter als Dienst angeboten wird.

Aufgrund ihrer schnellen Umsetzbarkeit wurde diese Toolchain genutzt, um den Studierenden während der Schließung der Jade Hochschule in der Coronapandemie weiterhin die Nutzung von Rechnern in der Hochschule zu ermöglichen. Dies war insbesondere deshalb nötig, weil einige

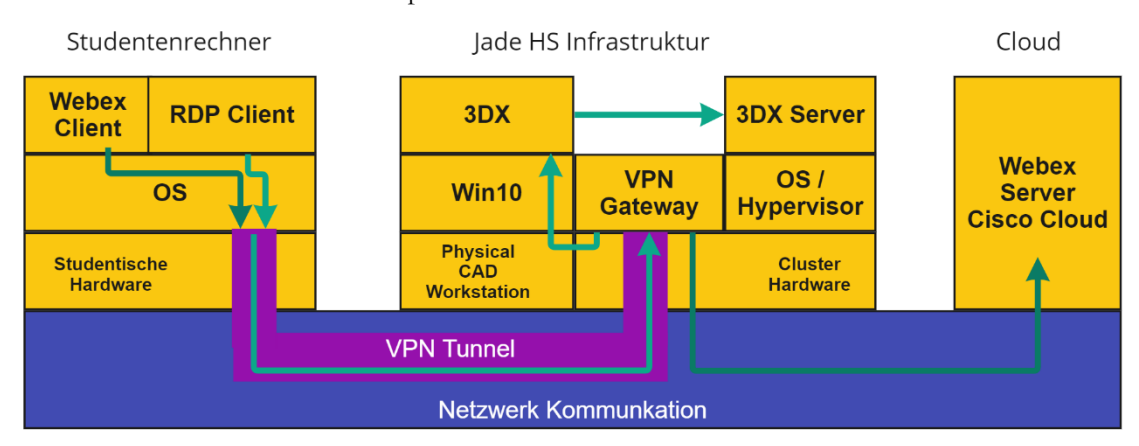

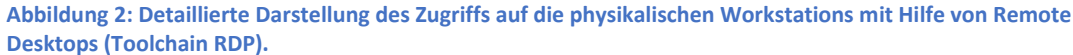

15

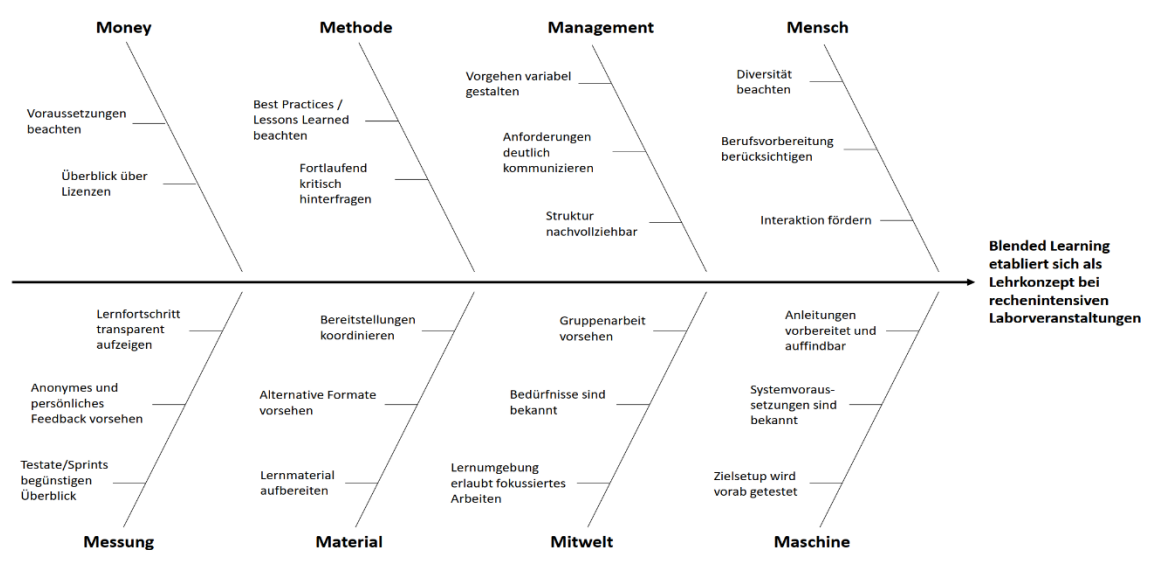

**Abbildung 3: Aus Interviews abgeleitetes Bewertungskonzept in Form eines Ichikawa Diagramms.**

der auf den Hochschulrechnern installierten Programme in Vorlesungen und Übungen genutzt wurden, diese Programme jedoch nicht für die Nutzung auf privaten Endgeräten zur Verfügung standen.

#### *2.2.2.3 Didaktische Toolchain für den Zugriff auf virtuelle Workstations*

Diese Toolchain ermöglicht Studierenden den orts- und zeitunabhängigen Zugriff auf virtuelle Workstations auf Hochschulservern, beispielsweise durch das Nutzen von Horizon Clients (VMware 2022). Diese Toolchain kann als Virtual Desktop Infrastructure (VDI) umgesetzt werden. Das private Endgerät der Studierenden fungiert lediglich als Ein- und Ausgabegerät für den virtualisierten Desktop. Kapazitäten auf Servern der Hochschule müssen dauerhaft für diese Toolchain vorgehalten werden. Die Kommunikation mit dem Dozenten findet, wie vorhergehend beschrieben, auf einem separaten Kanal statt.

## <span id="page-15-0"></span>2.3 Methode zur Bewertung didaktischer Toolchains

Die zentrale Frage des Forschungsprojekts war die Vergleichbarkeit zwischen verschiedenen Umsetzungsmöglichkeiten der didaktischen Toolchain. Das Ziel ist die Eignung einer didaktischen Toolchain für eine Veranstaltungsart bewerten zu können und mögliche Verbesserungen für die genutzte didaktische Toolchain aufzeigen zu können. Die hierfür genutzten Bewertungskriterien für didaktische Toolchains werden aus den Befragungen der Nutzenden, also der Lehrenden und Studierenden, abgeleitet. Um die empirischen Erkenntnise auf dem Gebiet des Blended Learing zu externalisieren wurde eine qualitative Forschungsmethode ausgewählt (Misoch 2019). Es galt vorrangig induktiv zu ermittelnde neue Erkenntnisse anhand von individuellen Sichtweisen und Meinungen zu erlangen und weniger deduktiv vorliegende Hypothesen zu prüfen. Die Umfragen auf Basis von leitfadengestützen Experteninterviews (Mayring 2012) ergaben, dass allen Nutzenden insbesondere die Bewertungskriterien für die Nutzbarkeit didaktischer Toolchains entscheidend sind, die auch häufig Schwierigkeiten während der Nutzung der didaktischen Toolchains verursachen. Hier sind insbesondere die Latenz bei Eingaben und die Stabilität der Verbindung zu nennen. Das Ishikawa-Diagramm (Abbildung 3) veranschaulicht die Zuordnung der Themen, die sich aus der Interpretation der Aussagen der Interviews ergeben haben. Durch die Strukturierung des Bewertungskonzeptes lässt sich deutlich ablesen, dass neben einem passenden technischen Setup der Lehrveranstaltungen weitere Einflussgrößen bei der Entwicklung von integrativen Lehrkonzepten bedacht werden müssen. Das methodische Vorgehen und der generelle Austausch zwischen Studierenden und Dozierenden spielen

eine ebenso wichtige Rolle wie die technische Vorgehensweise.

#### <span id="page-16-0"></span>2.3.1 Quantitative Bewertungskriterien

Wichtigstes quantitatives Bewertungskriterium ist laut den Umfragen die Latenz der didaktischen Toolchains. Die Latenz ist hierbei definiert als der Zeitraum zwischen einer Eingabe an einem Gerät, das mit der didaktischen Toolchain beispielsweise auf einen virtuellen Desktop auf Hochschulservern zugreift, und der Darstellung dieser Eingabe auf dem Bildschirm des Gerätes. Im Projektverlauf zeigte sich, dass diese Latenz zum jetzigen Stand nicht vollständig messbar ist. Die heterogene Anordnung von beteiligten Soft- und Hardwareprodukte entlang der didaktischen Toolchain erschweren die Möglichkeiten der sinnvollen Messung der Latenz. Der an der Jade HS für den Zugriff auf die VDI genutzte Client ermöglicht es jedoch zumindest eine Teillatenz darzustellen. Hierbei wird die Laufzeit zwischen dem Client und den Hochschulservern

dargestellt. Andere Bestandteile der Gesamtlatenz, wie beispielsweise die Rechenzeiten des virtuellen Desktops werden jedoch nicht dargestellt. Das Bewertungskriterium der Ende-zu-Ende Latenz, welche die vollständige Toolchain umfasst, wäre für die Bewertung von zentraler Bedeutung.

Die Latenz der didaktischen Toolchains kann somit lediglich als qualitatives Merkmal bewertet werden. Zudem ist die persönliche Wahrnehmung der Nutzenden ab welcher Latenz die Nutzung der didaktischen Toolchain nur noch eingeschränkt möglich ist, eine individuelle Wahrnehmung.

Ein wichtiger Bestandteil der Gesamtlatenz didaktischer Toolchains zum Zugriff auf physische Rechner oder virtuelle Desktops, ist die Rechenzeit auf dem Rechner/virtuellen Desktop / Cluster Nodes selbst. Auch dieses quantitative Merkmal hat sich leider als mit den Mitteln dieses Projektes nicht messbar dargestellt. Zudem ist die Rechenzeit hochgradig von der Komplexität der ausgeführten Anwendungen und der Leistungsfähigkeit des Rechners/virtuellen Desktops abhängig. Dieser Teil der Gesamtlatenz lässt sich folglich minimieren, indem ausreichend leistungsfähige physische Rechner bzw. virtuelle Desktops in die didaktische Toolchain integriert werden.

#### <span id="page-16-1"></span>2.3.2 Qualitative Bewertungskriterien

Die Verbindungsstabilität ist hochgradig von der allgemeinen Stabilität der Interverbindung eines einzelnen Nutzenden abhängig. Die Nutzenden der didaktischen Toolchain müssen selbstständig sicherstellen, dass ihre Internetverbindung ausreichend stabil für eine Nutzung der didaktischen Toolchain ist. Hierzu gehört unter anderem die Nutzung von LAN-Verbindungen anstelle von WLAN-Verbindungen. Zudem benötigen die Studierenden eine ausreichend schnelle Internetverbindung. Eine Verbindungsgeschwindigkeit von 50 Mbit/s und mehr ist hierbei ideal. Studierende in Gemeinschaftsunterkünften wie Studierendenwohnheime kann diese Anforderung vor Schwierigkeiten stellen, da während üblicher Vorlesungszeiten davon auszugehen ist, dass auch Studierende die Internetverbindung des Wohnheimes in Anspruch nehmen.

Die Nutzbarkeit einer didaktischen Toolchain mit allen gängigen Betriebssystemen ist ein wichtiges Bewertungskriterium, da nicht davon ausgegangen werden kann, dass alle Studierenden private Laptops mit dem gleichen Betriebssystem nutzen. Für dieses Bewertungskriterium müssen die Systemanforderungen des Clients für den Zugriff auf die didaktische Toolchain mit den verfügbaren Ressourcen der Studierenden geprüft werden müssen.

Weitere qualitative Bewertungskriterien sind die dauerhafte Verfügbarkeit der didaktischen Toolchain, sowie eine einfache Nutzung der didaktischen Toolchain, die Möglichkeit des Kopierens und Einfügens zwischen virtuellem Desktop und privatem Endgerät. Die dauerhafte Verfügbarkeit der Toolchain beinhaltet, dass die Studierenden zu den von ihnen bevorzugten Zeiten mit der Toolchain arbeiten können. Bei einer VDI ist dies gegeben, eine didaktische Toolchain, welche Zugriff auf physische Rechner gewährt, kann dieses Kriterium nicht immer erfüllen, da die physischen Rechner zumeist auch für Übungsveranstaltungen in Präsenz genutzt werden. Ähnlich verhält es sich mit den Toolchains, die für den Zugriff auf Laborgeräte genutzt werden, beim Zugriff auf physische Laborgeräte steht die Toolchain nicht dauerhaft zur Verfügung, da die Geräte während des Fernzugriffs beaufsichtigt werden müssen, während Toolchains mit virtualisierten Laborgeräten dauerhaft zur Verfügung stehen.

Die intuitive Nutzung der Toolchain bezieht sich insbesondere auf die An- und Abmeldung an der didaktischen Toolchain. Hier ist darauf zu achten, dass dies auch für Studierende mit geringen IT-Kenntnissen problemlos möglich ist und einfach verständliche Schritt für Schritt Anleitungen zur Verfügung gestellt werden.

#### <span id="page-17-0"></span>2.4 Analyse der Implementie-

#### rung didaktischer Toolchains

Ein weiterer Forschungsaspekt war es die Implementierung der didaktischen Toolchains im Bereich zu analysieren und Schlussfolgerungen sowie Lektionen für ähnliche Vorhaben an anderen Hochschulen hieraus abzuleiten. Ziel ist es anderen Lehrenden Best Practices für die Implementierung eigener didaktischer Toolchains mitzugeben und dieses Vorhaben zu erleichtern. Hierzu werden auch Checklisten und Ablaufpläne für Lehrende bzw. Verantwortliche für die Implementierung der didaktischen Toolchains zur Verfügung gestellt.

## <span id="page-17-1"></span>2.4.1 Exemplarische Ergebnisse bei der Anwendung der

#### Toolchainanalyse

Die verschiedenen qualitativen Kriterien können subjektiv miteinander und durch Befragungen der Nutzer verglichen werden. Der Maßstab ist dabei eine niederschwellige, Nutzung der Software, verglichen mit Apps auf Mobilgeräten. Folglich werden komplexe Programme, wie z.B. CAD-Systeme, selten als intuitiv nutzbar wahrgenommen. Durch die didaktischen Toolchains, welche einen niederschwelligen Zugriff auf die Systeme ermöglichen sollen, wird die Komplexität zwangsläufig gesteigert.

Verschiedene didaktischen Toolchains wurden an der Jade Hochschule mit Hilfe der beschriebenen Methodik analysiert.

• Zugriff auf CATIA V5 via Webex Training

• VDI Zugriff auf 3DEX-PEREINCE via Horizon Clients

• Zugriff auf das Messtechnische Labor

### <span id="page-18-0"></span>2.4.2 Lessons learned in der Implementierung didaktischer Toolchains an der Jade HS

Die Implementierung der didaktischen Toolchains im Bereich der CAx-Ausbildung der Jade HS erfolgte in Hinblick auf eine verbesserte energetische Nachhaltigkeit und eine vereinfachte Administration, wurde durch die pandemische Situation beschleunigt und wurde folglich verstetigt. Den Studierenden ohne für die CAx-Anwendungen geeignete private Laptops musste eine Möglichkeit geboten werden diese Anwendungen weiterhin für ihr Studium zu nutzen. Als kurzfristige Lösung wurde ein Fernzugriff auf die physischen Rechner in den PC-Laborräumen per Windows Remote Desktop Protocol ermöglicht. Diese Lösung stellte zwar kurzfristig sicher, dass die Studierenden weiterhin die CAx-Programme nutzen konnten, allerdings stellte dies nur temporäre Lösung dar, weil eine vollständige Grafikunterstützung beim Fernzugriff mittels Remote Desktop Protocol nicht gegeben war. Gleichzeitig verursachte der Fernzugriff nach der Rückkehr zur teilweisen Präsenzlehre Verteilungskonflikte zwischen Studierenden, die die Rechner in Präsenz an der Hochschule nutzen möchten und Studierenden, die den Fernzugriff auf die Rechner nutzen wollten.

Um diese Konflikte dauerhaft zu vermeiden, wurde bereits 2019 der Aufbau der Virtual Desktop Infrastructure in Angriff genommen. Hierzu wurden leistungsfähige virtualisierungsfähige Grid-Grafikkarten angeschafft und diese in die Server-

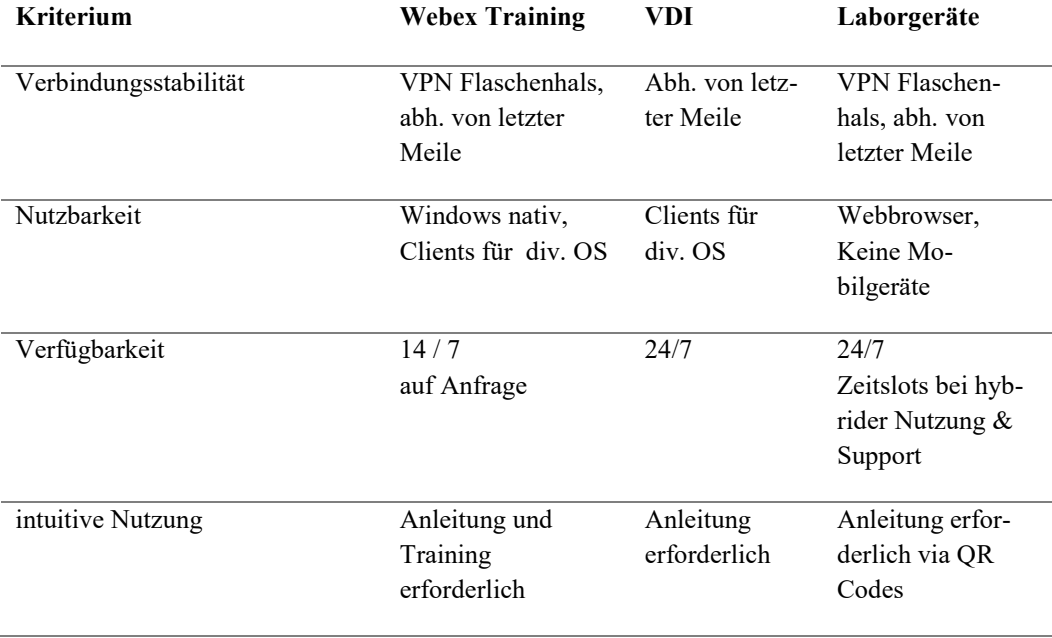

**Tabelle 1: Beispielhaft geprüfte qualitative Kriterien der genannten didaktischen Toolchains.**

infrastruktur des Hochschulrechenzentrums eingebunden. Zudem wurde eine VDI auf den Servern aufgesetzt. Hier standen den Studierenden nun 40 virtuelle Desktops zur Verfügung. Die benötigten Programme sind direkt auf den virtuellen Desktops installiert und werden somit als ein vollwertiger, jedoch virtualisierter Computer, wahrgenommen. Diese Struktur der VDI hat jedoch den Nachteil, dass die Anpassung der einzelnen Desktops, beispielsweise bei der Installation neuer oder Updates bereits installierter Programme aufwendig ist, da diese für jeden Desktop einzeln durchgeführt werden musste. Die VDI bietet im Vergleich mit physischen Rechnern den Vorteil, dass sie eine vollkommen separate Infrastruktur für den Fernzugriff durch Studierende ist. Zudem ist sie vergleichsweise leicht aufrüstbar und somit flexibel, falls die Anforderungen an die VDI sich ändern sollten. Die Administration der VDI wird jedoch nicht durch die Mitarbeiter des CAx-Teams, sondern zentral durch das Hochschulrechenzentrum. Dies hat zur Folge, dass Anpassungen am System nur unter Involvierung Dritter vorgenommen wurden.

Für Studierende, die von weiter Entfernung, z.B. andere Kontinente, auf die VDI zugriffen ergab sich das Problem, dass die Latenz aufgrund der großen Entfernungen auf 100 ms und mehr anstieg, was die Nutzung der CAx-Programme deutlich erschwerte. Dieses Problem lässt mit der an der Hochschule aufgesetzten VDI nicht lösen, als einzige Option bliebe die Nutzung der CAx-Programme als vollständige Cloud-Versionen über den jeweiligen Anbieter der Software. Diese Variante bietet jedoch nur stark eingeschränkte Anpassungsmöglichkeiten und erhöht die Abhängigkeit des Lehrbetriebs des Softwareanbieters. Beispielsweise hat die Hochschule in diesem Fall keinerlei Einfluss auf eventuelle Downtimes der CAx-Anwendungen.

Eine weitere Anpassung der VDI erfolgte im Wintersemester 2022. Die CAx-Anwendungen wurden nicht mehr direkt auf den virtuellen Desktops installiert. Die Programme wurden stattdessen dynamisch aus einem Appstack auf die virtuellen Desktops geladen. Dies vereinfacht Anpassungen an den zur Verfügung gestellten Programmen, da diese nicht mehr einzeln auf jedem virtuellen Desktop angepasst werden müssen. Mit der Anpassung der VDI wurde jedoch auch die Anzahl der virtuellen Desktops auf 18 virtuelle Desktops mehr als halbiert. Die VDI wird von vier bis fünf Kursen mit mindestens zehn und teilweise über zwanzig Kursteilnehmenden genutzt. In Spitzenzeiten, insbesondere vor den Abgabefristen von Prüfungsvorleistungen reichte diese Anzahl virtueller Desktops nicht mehr aus, um den Bedarf zu decken und mehrere Studierende konnten die didaktische Toolchain somit nicht nutzen. Eine solche Situation muss bei der Implementierung einer didaktischen Toolchain unbedingt vermieden werden.

Für die Studierenden stellt die VDI de facto die Nutzung der CAx-Anwendung als Software as a Service dar. Installation und Pflege der Anwendungen sind nicht mehr notwendig und die Nutzung der Anwendungen ist vollkommen unabhängig von der eigenen Hardware. Folglich nutzen auch immer weniger Studierende lokal installierte CAx-Anwendungen.

### <span id="page-19-0"></span>2.4.3 Abgeleitete Best Practice Ansätze für die Implementierung didaktischer Toolchains

Als empfehlenswert hat sich erwiesen die Rechner-Infrastruktur für den Fernzugriff mittels didaktischer Toolchain als eigenständige Infrastruktur neben den bereits vorhandenen Rechnern in den PC-Laborräumen aufzubauen, da so Verteilungskonflikte vermieden werden. Zudem ist eine solche separate Infrastruktur, wenn sie als VDI aufgebaut wird, mit geringem Aufwand skalierbar.

#### <span id="page-20-0"></span>2.5 Fazit

Die entwickelte Methodik wurde in der Bewertung von didaktischen Toolchains erfolgreich angewendet. Das Analyseergebnis, bzw. die Bewertung der didaktische Toolchains ist dabei von qualitativen Bewertungskriterien geprägt, welche keine einfache Vergleichbarkeit der Ergebnisse ermöglicht. Jede Toolchain hat individuelle Herausforderungen, welche sich nicht quantifizieren lassen. Das wünschenswerte quantitative Bewertungskriterium der Ende-zu-Ende Latenz ist durch die Inhomogenität der Toolchains nicht universell und im Speziellen nicht vergleichbar messbar.

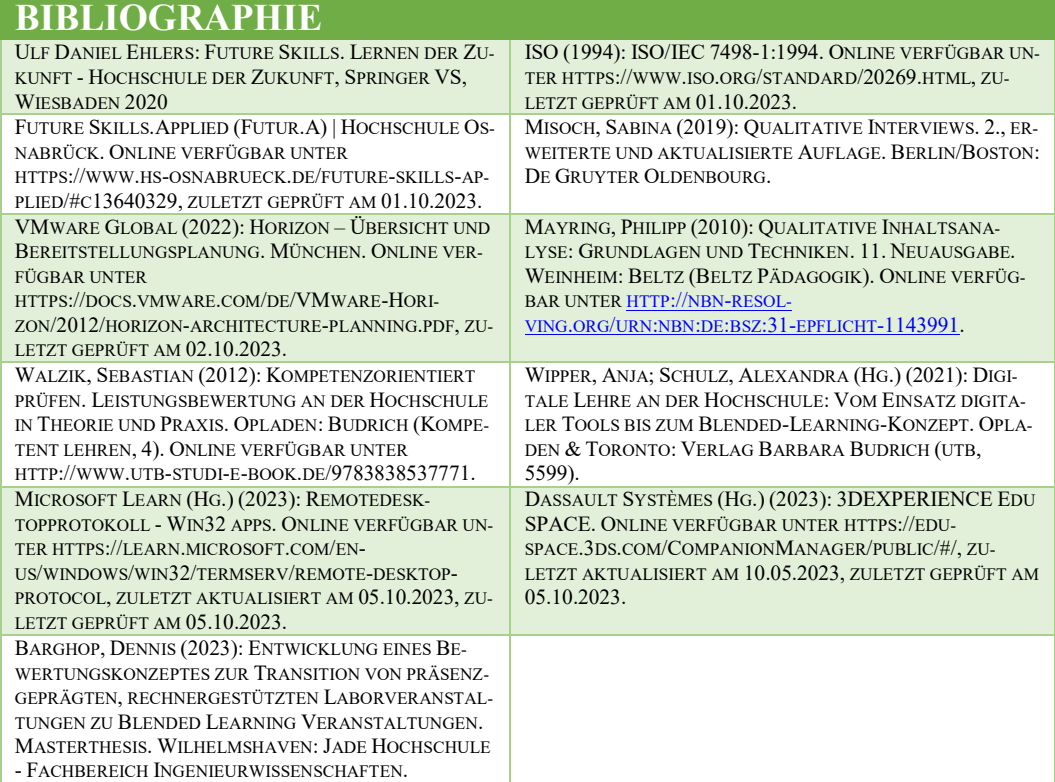

## <span id="page-21-0"></span>3 Global Classrooms – Zu Erfolgen und Herausforderungen virtueller Austauschformate im internationalen Kontext

## <span id="page-21-1"></span>Ein Praxisbericht

#### Julia Blandfort

*Jade Hochschule Wilhelmshaven/Oldenburg/Elsfleth* 

### <span id="page-21-2"></span>3.1 Einführung: Kontext von Global Classrooms

Ein Großteil der Studierenden an der Jade Hochschule ist nicht international mobil. Dieses heißt, diese Studierenden treten weder ein Auslandssemester noch ein Auslandspraktikum an. Trotz der insgesamt steigenden Austausche<sup>1</sup> – vom Coronatief abgesehen – können wir folglich nicht davon sprechen, dass internationale Erfahrungen allgemeiner Teil der Hochschulbildung sind. Die Jade Hochschule ist damit keine Ausnahme, vielmehr stagnieren deutschlandweit die Zahlen seit 2013 wie das Statistische Bundesamt feststellt.<sup>2</sup> Die Gründe dafür sind vielfältig: Studierende können sich Aufenthalte trotz hoher Fördersummen nicht leisten, schätzen ihre Fremdsprachenkenntnisse als zu schlecht ein oder sehen schlicht die Notwendigkeit nicht, sich aus ihrem gewohnten Umfeld zu entfernen.<sup>3</sup> Dies steht dem erklärten Willen der Europäischen Union und auch den Bundesinstitutionen wie dem Hochschulrat und dem DAAD entgegen, wonach " $[b]$ is 2020 […] jede(r) zweite Hochschulabsolvent(in) im Laufe des Studiums studienbezogene Auslandserfahrung gesammelt haben [soll]."<sup>4</sup> Denn die Vermittlung internationaler Kooperationsfähigkeit und interkulturellem Verstehen werden als zentral für die zukünftige Arbeits- und Lebenswelt und damit auch als Future Skill gesehen.<sup>5</sup> Dass dabei die virtuelle Kooperation zukunftsweisend ist, wurde mit der Corona-Pandemie deutlich. Wie der Wissenschaftsrat in

<sup>&</sup>lt;sup>1</sup> Im Bezug auf die Gesamtzahl Studierender ergeben sich folgende Prozentzahlen von Outgoing-Studierenden. In den Jahren 2014: 2,3%, 2015: 2,6%, 2016: 2,2%, 2017: 2,2%, 2018: 2,6%, 2019: 2,7, 2020: 2,1, 2021: 0,9, 2022: 1,8.

<sup>2</sup> Das Statistische Bundesamt beziffert dies: "2019 kamen auf 1 000 deutsche Studierende an inländischen Hochschulen 54 deutsche Studierende an ausländischen Hochschulen." Statistisches Bundesamt, Deutsche Studierende im Ausland 2019, Ausgabe 2021, S.6. Für weitere Zahlen siehe ebd.

<sup>&</sup>lt;sup>3</sup> Die hier genannten Gründe beruhen auf Erfahrungswerten. Sie wurden nicht gesamtheitlich erhoben.

<sup>4</sup> Internationalisierungsstrategie der Gemeinsamen Wissenschaftskonferenz (von 2013) [https://www.daad.de/de/der-daad/was-wir](https://www.daad.de/de/der-daad/was-wir-tun/fortbildung-expertise-und-beratung/datenerhebung-von-studienbezogenen-auslandsaufenthalten/auslandsmobilitaet-zielquoten-und-formen/)[tun/fortbildung-expertise-und-beratung/da](https://www.daad.de/de/der-daad/was-wir-tun/fortbildung-expertise-und-beratung/datenerhebung-von-studienbezogenen-auslandsaufenthalten/auslandsmobilitaet-zielquoten-und-formen/)[tenerhebung-von-studienbezogenen-aus](https://www.daad.de/de/der-daad/was-wir-tun/fortbildung-expertise-und-beratung/datenerhebung-von-studienbezogenen-auslandsaufenthalten/auslandsmobilitaet-zielquoten-und-formen/)[landsaufenthalten/auslandsmobilitaet-ziel](https://www.daad.de/de/der-daad/was-wir-tun/fortbildung-expertise-und-beratung/datenerhebung-von-studienbezogenen-auslandsaufenthalten/auslandsmobilitaet-zielquoten-und-formen/)[quoten-und-formen/](https://www.daad.de/de/der-daad/was-wir-tun/fortbildung-expertise-und-beratung/datenerhebung-von-studienbezogenen-auslandsaufenthalten/auslandsmobilitaet-zielquoten-und-formen/)

<sup>5</sup> vgl. Impulse aus der COVID-19-Krise für die Weiterentwicklung des Wissenschaftssystems in Deutschland Positionspapier, Wissenschaftsrat unter: [https://www.wissen](https://www.wissenschaftsrat.de/download/2021/8834-21.pdf?__blob=publicationFile&v=15)[schaftsrat.de/download/2021/8834-](https://www.wissenschaftsrat.de/download/2021/8834-21.pdf?__blob=publicationFile&v=15)

<sup>21.</sup>pdf? blob=publicationFile&v=15 S. 57. Zur Definition von Future Skills vgl. [https://www.hs-osnabrueck.de/future-skills](https://www.hs-osnabrueck.de/future-skills-applied/#c16262803)[applied/#c16262803](https://www.hs-osnabrueck.de/future-skills-applied/#c16262803)

einem Positionspapier betont, kann die Krise auch "als Chance begriffen werden, um virtuelle Formate internationaler Kooperationen weiterzuentwickeln und dazu beizutragen, physische Mobilität oder Reisetätigkeiten aus Zeit- oder Nachhaltigkeitsgründen zu verringern."<sup>6</sup> So soll "eine [...] neue[..] Balance aus physischem und virtuellem Austausch"7 entwickelt werden.

Vor diesem Hintergrund erproben wir im Rahmen des von der Stiftung Innovation in der Hochschullehre geförderten Projektes "Global Classrooms"8 verschiedene virtuelle Formate der "Internationalisierung zu Hause". Im folgenden Beitrag werden ausgewählte Formate kurz vorgestellt und mit dem dazugehörigen Feedback beteiligter Studierender und Lehrender verknüpft.9 Im Fokus stehen die Herausforderungen und Vorteile, da diese als wegweisend für die Weiterentwicklung und die Vergrößerung des Zielpublikums gesehen werden. Eine Gegenüberstellung beider Bereiche erscheint an dieser Stelle nicht zielführend, da in jeder Herausforderung auch großes Lernpotenzial, sowohl für Lehrende als auch Studierende liegt, und auch als primär vorteilhaft genannte Bereiche Herausforderungen mit sich bringen. Es wurde daher auf eine binäre Darstellung verzichtet. Hinzu kommt, dass die Darstellung nicht abschließend ist, da es sich um ein laufendes Projekt handelt und im verbleibenden Jahr weitere Schritte folgen werden.

## <span id="page-22-0"></span>3.2 Global Classroom als Intensivkurs

Dieses Format des Global Classroom wurde im Rahmen einer Schlüsselqualifikation für Ingenieure als zweiwöchiger Intensivkurs durchgeführt. Titel des Moduls ist "The European Union: Ideas, Challenges and Perspectives" und es gibt eine Einführung in die Geschichte und Funktionsweisen der Europäischen Union. Der Kurs eignet sich daher besonders zur interdisziplinären Zusammenarbeit internationaler Teilnehmer\_innen. In Gruppenarbeiten und Simulationen kooperieren Studierenden in internationalen Teams online.

Im Folgenden werden Bereiche, die während der Kursvorbereitung und Durchführung auftraten, beleuchtet und reflektiert.

#### Teilnehmerzahl

Während der Planung stellte sich die Frage, wie sehr die Teilnahme verschiedener Partnerhochschulen und ihrer Studierenden forciert werden sollte. Grundsätzlich sollten alle Interessierten aufgenommen werden, jedoch wäre eine sehr große Studierendengruppe schwierig zu organisieren. Es wurde daher entschieden nur ausgewählte Partnerhochschulen anzusprechen, um Studierende aufzunehmen.

#### Partnersuche

Aufgrund des Themas und der Position als Schlüsselqualifikation war es bei der

<sup>6</sup> Impulse aus der COVID-19-Krise für die Weiterentwicklung des Wissenschaftssystems in Deutschland Positionspapier, Wissenschaftsrat unter: [https://www.wissen](https://www.wissenschaftsrat.de/download/2021/8834-21.pdf?__blob=publicationFile&v=15)[schaftsrat.de/download/2021/8834-](https://www.wissenschaftsrat.de/download/2021/8834-21.pdf?__blob=publicationFile&v=15)

<sup>21.</sup>pdf? blob=publicationFile&v=15, S. 56.  $7$  Ebd., S. 60.

<sup>&</sup>lt;sup>8</sup> Unter "Global Classrooms" verstehen wir Lehr- und Lernorte im virtuellen Raum, die Gruppen aus unterschiedlichen kulturellen

Kontexten und geographischen Orten miteinander in interkulturellen und fachlichen Austausch bringen. (In Anlehnung an die Definition von Virtual Exchange des ERAS-MUS+ Programms unter: https://erasmusplus.ec.europa.eu/programme-guide/partb/key-action-1/virtual-exchanges)

<sup>9</sup> Studierende und Lehrende wurden mit Fragebogen um ihr Feedback in geschlossenen und offenen Fragen gebeten.

Vorbereitung des Kurses eine Herausforderung Partnerhochschulen zu finden, die den Kurs in ihr Curriculum integrieren können. Ein internationales Co-teaching wurde nicht völlig ausgeschlossen, jedoch zunächst als zweiter Schritt geplant. Ziel war es internationale Studierende für die gesamte Kurszeit aufzunehmen. Über eine ERASMUS+-Kooperation konnte eine Partnerhochschule in Kathmandu Nepal gewonnen werden. Studierende der Kathmandu University sollten am gesamten Kursprogramm teilnehmen. Eine anschließende Anerkennung für das Curriculum wurde ermöglicht. Die Studierenden wurden von der Partnerhochschule angesprochen und konnten sich bei Interesse an die deutschen Lehrenden wenden und sich anmelden. Außerdem wurde der Gastvortrag eines Professors der Salzburger Fachhochschule (ebenfalls ein ERASMUS+-Partner) mit anschließender Diskussion eingeplant. Seine Studierenden konnte er nicht in den Kurs integrieren, da er ausschließlich Kontakt zu berufsbegleitend Studierenden hat. Für diese ist eine zweiwöchige Teilnahme aufgrund der beruflichen Verpflichtungen leider nicht möglich.

#### Zeitplanung

Als zentrale Herausforderung während der Kursdurchführung gestaltete sich die Zeit. Damit ist nicht der Zeitunterschied – Nepal hat eine Zeitdifferenz von 3h45min vor Deutschland – gemeint. Dieser war vergleichsweise gut zu managen. Vielmehr war das Timing im Semester schwierig. An der Jade Hochschule findet der Kurs in der vorlesungsfreien Zeit statt, sodass Studierende keine Überschneidungen mit anderen Veranstaltungen haben und auch keine Prüfungen schreiben müssen. Es stellte sich jedoch heraus, dass die circa zehn ne-

palesischen Studierenden, die Interesse bekundet hatten, in der zweiten Kurswoche Prüfungen schreiben mussten. Obgleich einige Studierende in der ersten Woche teilnehmen konnten, mussten sie für die zweite Kurswoche ihre Teilnahme absagen und konnten entsprechend auch keine ECTS erwerben. Dies sorgte für großes Bedauern unter den anderen Studierenden und Lehrenden, da die als wertvoll wahrgenommene Perspektive und das Engagement der Studierenden entfielen. Der als Global Classroom begonnene Kurs endete daher lokal.

#### Perspektivwechsel

Kursteilnehmer konnten durch die Teilnahme dazu angeregt werden verschiedene Perspektiven in ihrer Umgebung wahrzunehmen, wie ein Feedback zeigt: "i think talking about the foregin relationships between the EU and the outside i noticed that everyone have it own ideas and opinions regarding many situations in the world without forgeting that thier is alot of nationalities in the course.<sup>"10</sup> Ebenso wurde die Kooperation als ein wichtiges Lernziel durch die Studierenden hervorgehoben. Die Grundlage für eine interkulturelle Reflexion ihrer Umgebung wurde damit unter den Studierenden gelegt.

Weiteres geplantes Vorgehen

In Anbetracht der zuvor dargestellten Herausforderungen erscheint eine kursungebundene Integration Studierender von<br>unterschiedlichen Partnerhochschulen Partnerhochschulen nicht sinnvoll. Die schlechte Planbarkeit führt zu Frustration ebenso wie die Gefahr des vorzeitigen Kursabbruchs. Um eine größere Verbindlichkeit zu erzielen, wird daher angestrebt im nächsten Durchlauf einen kürzeren Austausch mit einem festen Kurs an einer Partnerhochschule zu

im Original mit Tipp- und Grammatikfehlern übernommen.

<sup>10</sup> Kommentare aus den Feedbacks wurden

organisieren und als Teilprojekt in den zweiwöchigen Kurs zu integrieren (vgl. unten).

### <span id="page-24-0"></span>3.3 Global Classroom als Kurztreffen

In diesem Format wurden zwei kürzere online Treffen von jeweils drei Stunden in bestehende Kurse an der Florida University Spanien und an der Jade Hochschule integriert. Das heißt die Lehrenden von zwei unabhängigen Kurse fanden sich mit ihren festen Studierendengruppen online zusammen, um kürzere Projektarbeiten durchzuführen. Einige der bei diesem Format entstehenden Herausforderungen und Vorteile werden im Folgenden vorgestellt, um wichtige Aspekte zur Planung eines Global Classrooms aufzuzeigen.

#### *Zeitplanung*

Den richtigen Zeitpunkt für den Austausch zu finden, stellt sich auch bei dieser Form als Herausforderung dar. An der Jade Hochschule fand der Austausch während eines zweiwöchigen Intensivkurses in der vorlesungsfreien Zeit statt. An der Florida University waren die Studierenden hingegen im Semester. Für die Lehrenden waren daher eine sehr gute Organisation und viele Absprachen notwendig, um sich virtuell treffen zu können.

Darüber hinaus empfanden einige Studierende die zwei dreistündigen Treffen als zu kurz und wünschten sich mehr Zeit, um den Austausch zu intensivieren und/oder mit einem physischen Treffen zu kombinieren.

#### *Hybrider Austausch*

Studierende beider Partner trafen sich zwar virtuell, waren jedoch an den Hochschulen mit ihrer jeweiligen Studierendengruppe zusammen. Das brachte organisatorische Schwierigkeiten mit sich, da genügend Platz für die einzelnen Studierenden vorhanden sein musste, um zu arbeiten. Probleme entstanden auch aus den Hintergrundgeräuschen, die den Kursablauf und die Konzentration zum Teil störten.

#### *Duale Herausforderung: Technik und Didaktik*

Eine der Lehrenden merkten an, dass bei der Durchführung des online Austausches gleichzeitig Technik und Didaktik beachtet werden müssen. Ein Beispiel war hier die Verteilung der Studierenden in Breakout-Rooms für die Projektarbeit, was sehr viel Zeit in Anspruch nahm. Erfahrungsgemäß wird Leerlauf durch technische Schwierigkeiten online verstärkt wahrgenommen. Studierende meldeten diesbezüglich zurück, dass die Räume im Vorhinein zugeteilt werden könnten. Dies ist jedoch schwierig, wenn zugleich Input gegeben werden muss und zudem internationale Gruppen zugeteilt werden sollen. Der Punkt weißt daher auf den erhöhten organisatorischen Aufwand bzw. die notwendigen genauen Absprachen hin, um Leerlauf zu verhindern bzw. ihn aktiv mit einer Pause o.ä. zu füllen.

#### *Softwaretools*

Die Auswahl der Plattformen und weiterer Tools, über die zusammengearbeitet wird, hängt auch von den Hochschulen ab (Datensicherheit, Lizenzen etc.). Je nachdem sind Studierenden und Lehrende mehr oder weniger vertraut mit den jeweiligen Tools. Im hier vorgestellten Praxisbeispiel waren die spanischen Studierenden mit MS Teams vertraut, jedoch nicht mit dem genutzten Zoom. Sie sahen daher zum Teil Verbesserungsbedarf in der Nutzung der Plattform und der zur Verfügung stehenden Tools generell. Da das Ziel des virtuellen Austausches immer auch das Kennenlernen neuer Tools ist, bzw. sein

soll, könnte eine Vorbereitung auf das entsprechende Tool im Vorlauf des Treffens eine Möglichkeit der Verbesserung sein.

#### *Sprache und Selbstvertrauen*

Ein zentraler Vorteil, der sowohl von Studierenden als auch Lehrenden mehrfach betont wurde, ist die Verbesserung von Sprachkenntnissen und dem damit verbundenen Gewinn an Selbstvertrauen. Die Anfangsschwierigkeiten und Hemmnisse zu überwinden, wurde dabei als sehr positiv bewertet wie ein\_e Studierende\_r ausdrückt "The unic challenge was the fluency at the beginning but after getting some confidence it disappeared and we started talking and understanding each other."

#### *Interkulturelles Verständnis*

Interkulturelles Verständnis zu erhöhen oder vielmehr Hürden und Befürchtungen abzubauen ist sicher eines der wichtigsten Ziele internationalen Austausches. Der (interkulturelle) Lernprozess in Bezug auf Frustration(-stoleranz) und die Fähigkeit Kommunikation zu initiieren, wurde explizit als Teil der gemeinsamen Erfahrung genannt. So bemerkten Teilnehmer\_innen aus beiden Gruppen die Herausforderung die Gespräche zu beginnen oder beizubehalten. Allerdings wurde es von den Studierenden keineswegs als Hindernis gesehen, dass die Treffen virtuell stattfanden. Im Gegenteil nahmen sie es als großen Vorteil wahr Menschen mit weniger Aufwand zu treffen und entwickelten eine persönliche Beziehung trotz des kurzen, virtuellen Treffens. Passend fasste dies ein r Studierende r zusammen: "I will not fear again. When I meeting the different people, who are coming from different countries."

#### *Weiteres geplantes Vorgehen*

Die vorgestellte Zusammenarbeit ist äußerst erfolgreich und das Format wurde

wegen der guten Erfahrungen und des positiven Feedbacks bereits wiederholt. Weitere Überlegungen bestehen dahingehend die Kooperation auf eine weitere Hochschule auszuweiten und darauf aufbauend ein Blended Intensive Project zu organisieren. Dies könnte dem Wunsch der Studierenden Rechnung tragen, die Zeit der Zusammenarbeit insgesamt zu erhöhen. Diese Form der internationalen Kooperation wird im Folgenden vorgestellt.

## <span id="page-25-0"></span>3.4 Global Classroom im Rahmen eines Blended Intensive Projects (ERASMUS+)

Seit 2022 können über das ERAS-MUS+-Programm Kurzzeitaufenthalte finanziert werden. Voraussetzung dafür ist u.a. die Kooperation von mindestens drei europäischen Partnerhochschulen, die Einbindung ins Curriculum mit ECTS und eine virtuelle Komponente zur Vorund/oder Nachbereitung des physischen Treffens. Durch die Europäische Union ist bis dato noch keine Mindestdauer o.ä. vorausgesetzt, die der virtuelle Teil erfüllen muss. Lehrende sind in der Durchführung daher sehr frei.

Im Rahmen des Projekts "Sustainable Building Technologies – Implementation in BIM" kooperieren Lehrende der University of Eastern Finland (Campus Joensuu), der Fachhochschule Salzburg (Campus Kuchl) und der Jade Hochschule Standort Oldenburg im Fach Bauingenieurwesen zum Thema nachhaltige Bauweisen der Zukunft mit dem Fokus auf der Holzbauweise. Einschätzungen und Feedbacks von Studierenden und Lehrenden werden im Folgenden vorgestellt.

#### *Vernachlässigung der virtuellen Komponente gegenüber des physischen Austauschs*

Bei diesem Format zeigte sich im Austausch mit den Dozenten, dass die online Treffen teilweise nur als Voraussetzung gesehen werden, um die Finanzierung der physischen Mobilität zu ermöglichen. Dies birgt die Gefahr Potentiale einer virtuellen Vor- und Nachbereitung zu vernachlässigen bzw. nicht vollständig auszunutzen. So merkte auch ein\_e Studierende\_r an, dass "pre introduction session from the teachers and involved staff members both internally and with students can be useful" und ein\_e weitere\_r Teilnehmer\_in wünschte sich, "HS teams groups earlier, numbers or emails from other participants for easier conversations". Um bereits vor dem physischen Treffen eine soziale Basis zu schaffen, auf der dann aufgebaut werden, wird dem virtuelle Vernetzungsgedanke besondere Bedeutung zugemessen.

#### *Internationales Netzwerk*

Wie wichtig das Netzwerken für Studierende und Lehrende ist, zeigte sich im Feedback in besonderer Weise. Lehrende und Studierende wiesen gleichermaßen auf die Vorteile der virtuellen Kooperation für die berufliche Zusammenarbeit hin. Hervorgehoben wurde die Möglichkeit Ideen schnell zu teilen und die dadurch bestehende flexible Form kollaborativer Arbeit. Aber auch über den beruflichen Rahmen hinaus, wurden die Vorteile der internationalen Kooperation betont, deren Ziel auch "creating a European society" sei.

#### *Weiteres geplantes Vorgehen*

Die enge Zusammenarbeit der beteiligten Lehrenden, die auch noch in einem größeren Forschungsprojekt miteinander kooperieren, erweist sich als sehr vorteilhaft für die Organisation virtueller Austausche und insbesondere deren Integration in den Lehrplan. So wurden die Blended Intensive Projects im Wechsel zwischen den Hochschulen auch für folgenden Semester geplant und werden damit auch Teil der Studiererfahrung mehrerer Studierendenkohorten.

#### <span id="page-26-0"></span>3.5 Fazit und Aussichten

Global Classrooms bieten eine Vielzahl von Möglichkeiten internationale Zusammenarbeit in bestehende Kurse zu integrieren oder auch neu zu konzipieren. Dabei kann der Global Classroom besonders gewinnbringend interdisziplinär organisiert werden und ein Ort sein, an dem Future Skills vermittelt werden. Perspektivwechsel und Selbstreflexion können im internationalen Kontext forciert werden, da die verschiedenen Blickwinkel durch die interkulturelle Zusammensetzung der Gruppen deutlicher zu Tage treten. Allerdings müssen hierfür auch die Lehrenden entsprechende Reflexionsangebote machen und diesen im Lehrprogramm Zeit einräumen.

Wie häufig bei Kooperationsbeziehungen zeigt sich auch hier, dass die persönliche (langfristige) Beziehung zwischen den Lehrenden förderlich für die Zusammenarbeit ist. Es ist deutlich einfacher mit bekannten Lehrenden zu interagieren und zu planen als auf die Suche nach Kooperationspartnern zu gehen. Studierende bewerten den interkulturellen online Austausch positiv und sehen ihn als gute Ergänzung der Unterrichtsroutine. Wie ein\_e Studierende\_r es ausdrückt: "I liked the experience a lot and […] would like to have other experience like this one before the end of the degree.

Global Classrooms schaffen die Möglichkeit Studierende realitätsnah für die Arbeitswelt, die zunehmend von virtuellen Formaten geprägt, wenn nicht sogar dominiert wird, vorzubereiten. Daher werden weitere Formate z.B. Austausch als semesterbegleitende Projekte in Teams mit regelmäßigen Kurztreffen oder virtuelle Gastvorträge noch erprobt werden.

Um Lehrende bei der Einführung eines

Global Classrooms zu unterstützen, werden die gesammelten Erfahrungen in einer Handreichung zur Verfügung gestellt werden.

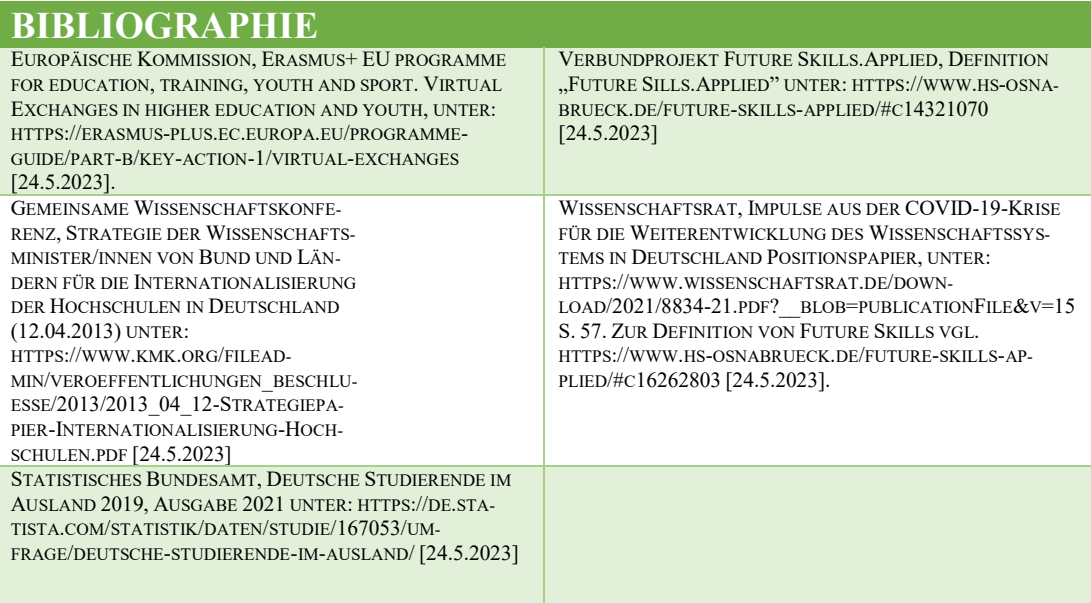

## <span id="page-28-0"></span>4 Mobile Lernmittel mit digitaler Anbindung

#### Björn Kendelbacher\*, Martin Müller\*, Ingo Johanssen\*, Thomas Potempa\*

#### *\*Ostfalia – Hochschule Braunschweig7Wolfenbüttel*

An der Ostfalia Hochschule/Wolfsburg wurden im Fachgebiet Material + Technisches Design fachspezifische Lernmittelsammlungen zum persönlichen Gebrauch für die Studierenden erstellt. Das Vorhaben wurde an der Fakultät Fahrzeugtechnik am Institut für Recycling realisiert. Darin enthalten sind jeweils Utensilien als Arbeitswerkzeuge für den Unterricht, Material für Prototypen, Ansichtsmuster. Die Utensilien sind in Transportbehältern mit spezifischem Design untergebracht. Eine Bandbreite digitaler Lernangebote unterstützt die Lernmittelsammlung. Die Lernmittelsammlungen sind transportabel und sollen den Studierenden die Möglichkeit eröffnen, ortsunabhängig zu arbeiten und sich parallel zum jeweiligen Stundenplan, mit den Lehrinhalten zu beschäftigen.

In diesem Bericht wird der Entwurfsprozess von der Konzeption bis zu den ersten Prototypen beschrieben.

#### <span id="page-28-1"></span>4.1 Ausgangssituation

#### <span id="page-28-2"></span>4.1.1 Lernen durch praktische Erfahrung

Der Lehrplan im Fachgebiet Material + Technisches Design beinhaltet zu großen Teilen das praktische Arbeiten an technisch komplexen Maschinen, Anlagen und Laboreinrichtungen. Der praktische Umgang mit Material und Technik ist ein wesentlicher Bestandteil der Ausbildung und wird durch eine Vielzahl von Lerneinheiten in Laboren und im Atelier, als Kreativund Prototypenwerkstatt, vermittelt.

#### <span id="page-28-3"></span>4.1.2 Lernorte

Modernes Lernen kennt viele Orte. In der Hochschule sind das, neben den Hörsälen, unter anderem das Technikum des Instituts für Recycling, die Fachlabore oder das Atelier als Kreativraum. Weitere Lernorte können zum Beispiel die Wohnung der Studierenden, eine Praktikumstelle, ein Auslandsaufenthalt oder das Elternhaus sein. Aber auch offene Prototypenwerkstätten, vereinsgetragene Makerspaces oder Repair-Cafes kommen als möglicher Lernraum in Frage. Die Nutzungsmöglichkeiten können sehr individuell und durch persönliche Motivation oder externe Einflussfaktoren sehr unterschiedlich ausfallen.

#### <span id="page-28-4"></span>4.1.3 Digitalisierung der Lehre

Die Digitalisierung der Lehre bietet die bekannten Vorteile, wobei das zeitlich und ortsunabhängige Lernen hierbei als wesentliches Merkmal zu nennen ist. Im Bereich Material + Technisches Design werden die gängigen Hilfsmittel online bereits erfolgreich für Kommunikation und Organisation eingesetzt. Für die Lehre, insbesondere in Laboren an der Hochschule vor Ort oder für kollaborative Ansätze intensiver Zusammenarbeit, besteht die Auffassung, dass Erfahrungen, die durch praktische Arbeit mit Material und Technik erlangt werden, nicht oder nur ungenügend durch Online-Vorlesungen vermittelt werden können.

#### <span id="page-29-0"></span>4.1.4 Zusammenfassung

Während des Studiums leben und arbeiten die Studierenden an vielen unterschiedlichen Orten. Digitale Hilfsmittel können dabei unterstützen, diese Orte miteinander zu verbinden. Es ermöglicht den Studierenden, sich mit ihren Dozierenden, Kommilitonen und Projektpartnern zu vernetzen. Konträr zu dieser Freiheit steht ein Stundenplan mit fester Zeit und festem Ort der Unterrichtseinheiten.

und zeitunabhängig erweitert werden. Die Futur Skills nach Ulf-Daniel Ehlers sind ein wesentlicher Teil dieses Lehrkonzeptes und grundsätzlicher didaktischer Anspruch (s. Abbildung 1).

#### <span id="page-29-2"></span>4.1.6 Eigene Aufgabenstellung

Durch neue Lernmittelsammlungen soll den Studierenden die Möglichkeit eröffnet werden, ortsunabhängig zu arbeiten. Sie sollen sich parallel zum jeweiligen

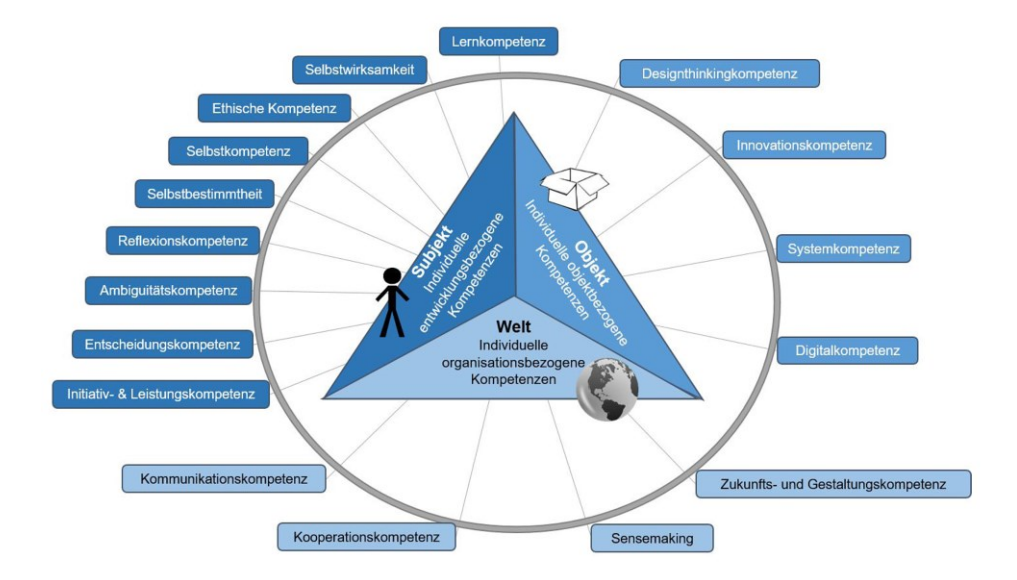

**Abbildung 1:** Future Skills – Zuordnung in drei Dimensionen (nach: Ehlers, 2020)

#### <span id="page-29-1"></span>4.1.5 Projektanspruch

Der hohe Stellenwert der praktischen Ausbildung der Studierenden mit Nutzung von Maschinen-, Anlagen- und Labortechnik an der Hochschule soll unterstützt werden. Das konträre Verhältnis einer praxisorientierten Ausbildung zu der hohen Mobilität der Studierenden soll verringert werden. Es soll eine Brücke geschlagen und ein Mehrwert für beide Welten durch einen Austausch geschaffen werden. Das Erkenntnisfenster soll, im Gegensatz zu einem fest terminierten Stundenplan, ortsStundenplan frei mit den Lehrinhalten beschäftigen können. Außerdem sollen mit den Lernmittelsammlungen komplexe Laborversuche oder Entwurfsprozesse unabhängig von einem festgelegten Stundenplan vor- und nachbereitet werden können.

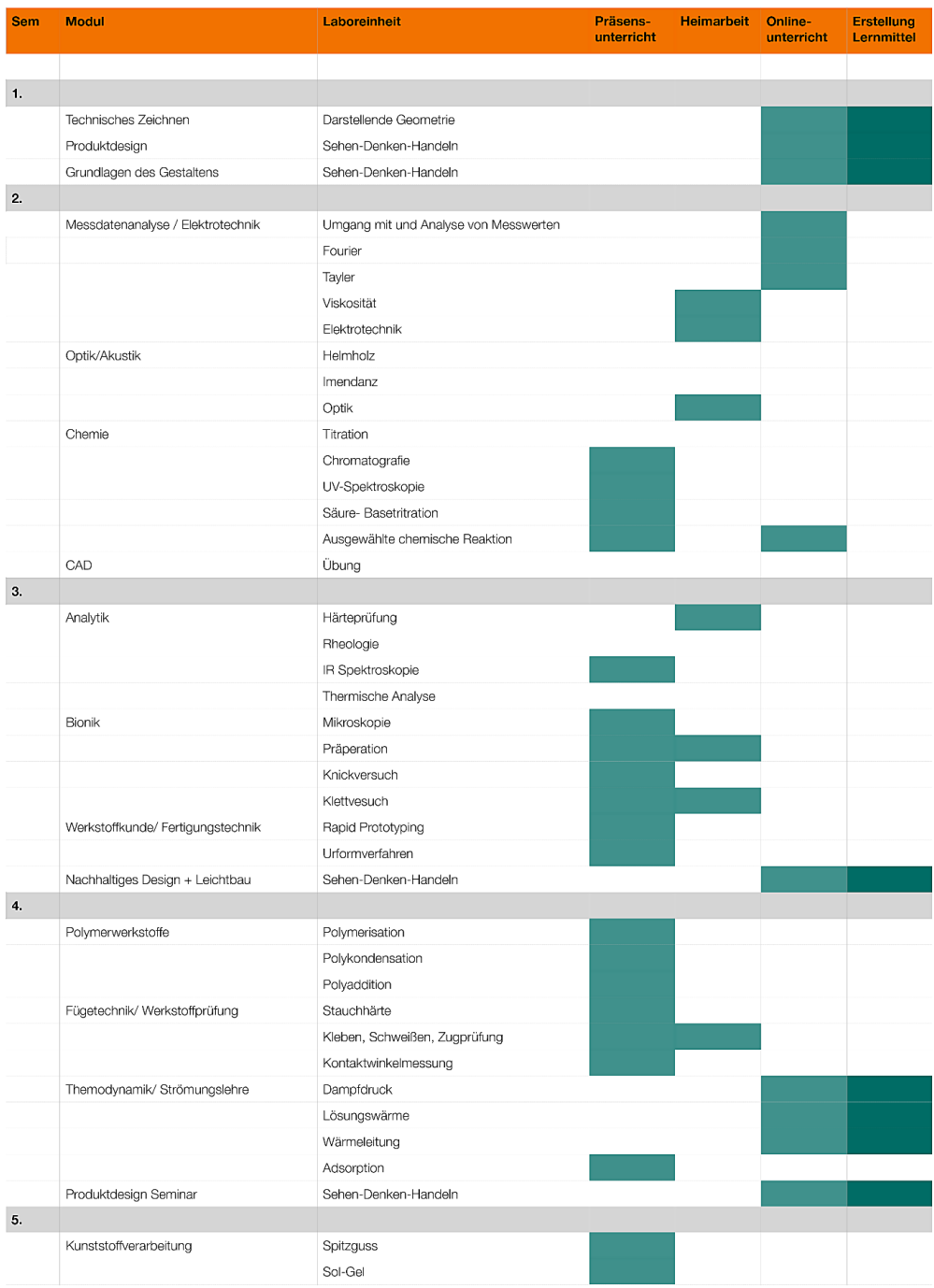

#### **Tabelle 1:** Befragung von Dozenten zu Digitalisierung von Laborveranstaltungen

## <span id="page-31-0"></span>4.2 Evaluation möglicher Einsatzgebiete

Der Studiengang Material + Technisches Design ist eine Kombination aus Natur- und Ingenieurwissenschaften sowie Design, wobei die technischen Fächer überwiegen. Der Studiengang hat einen starken materialwissenschaftlichen Bezug. Ein weiterer Bestandteil sind Fächer der nachhaltigen Produktentwicklung. Der Teilbereich Design beschäftigt sich hauptsächlich mit der kreativen Gestaltung von Produkten und Objekten und ist daher am ehesten dem Produktdesign zuzuordnen.

#### <span id="page-31-1"></span>4.2.1 Befragung

Während der Covid19Pandemie konnten im Studiengang Material + Technisches Design wertvolle Erkenntnisse über die Durchführung von Onlinevorlesungen gesammelt werden. Durch den hohen Praxisanteil im Studiengang bestanden allerdings besondere Herausforderungen, die nur teilweise bewältigt werden konnten. Insbesondere ist hier die Nutzung des großen Maschinen- und Anlagenpark sowie der Laboreinrichtungen der Hochschule kritisch zu nennen. In Tabelle 1 sind, nach Semestern sortiert, Laborveranstaltungen des Studiengangs aufgeführt. In einer entsprechenden Befragung konnten die Dozierenden angeben, wie sie während der Beschränkungen durch die Covid19-Pandemie ihre Veranstaltungen durchgeführt haben. Zur Auswahl standen Onlineunterricht, das Erledigen von Aufgaben in Heimarbeit oder Präsenzveranstaltungen unter besonderen Sicherheitsauflagen. In der letzten Tabellenspalte sind Veranstaltungen gekennzeichnet, für die in der ersten Projektphase dieses Vorhabens, Lernmittelsammlungen entworfen werden sollten.

#### <span id="page-31-2"></span>4.2.2 Ausgewählte Veranstaltung

Es wurden drei Veranstaltungen im Studiengang Material + Technisches Design für die Projektentwicklung und den Einsatz der Lernmittelsammlungen ausgewählt. Ein wesentliches Entscheidungskriterium war, dass die Dozierenden dem Projekt (Futur.A) zugewandt waren und die Entwicklung mittragen wollten. Außerdem sollten sowohl ingenieurwissenschaftliche, als auch Veranstaltungen aus dem Bereich Design abgebildet werden: Technisches Zeichnen und darstellende Geometrie steht für ein klassisches ingenieurwissenschaftliches Fach im ersten Semester; Die Veranstaltung Thermodynamik hat einen hohen Anteil an Versuchen, die während des Semesterverlaufs im Labor stattfinden; Im Bereich Design wurde keine spezifische Veranstaltung ausgesucht, vielmehr wurde für das didaktische Konzept "Sehen-Denken-Handeln", das in allen gestalterischen Veranstaltungen im Studiengang Material + Technisches Design mit unterschiedlicher Tiefe zum Tragen kommt, eine Lernmittelsammlung entwickelt.

## <span id="page-31-3"></span>4.3 Entwurf der Lernmittelsammlung

Der Entwurf der Lernmittelsammlungen wurde durch folgende Eckpunkte bestimmt: Die nötigen Utensilien und Werkzeuge sollen passend zum jeweiligen Fach und in der nötigen Stückzahl bereitgestellt werden, sich in das bestehende didaktische Konzept einfügen und eine Schnittstelle zur digitalen Welt anbieten. Die Anordnung der Lernmittel, der sichere Transport und die Verwendung am Arbeitsplatz sollen durch eine selbsterklärende und eine ästhetisch anregende äußere Form erfolgen.

#### <span id="page-32-0"></span>4.3.1 Ästhetisches Konzept hinter den Lernmittelsammlung

Ein wichtiger Aspekt innerhalb der Gesamtumgebung war die Integration der Lernmittelsammlungen in das Umfeld des Ateliers. Dieser kollaborative Arbeitsraum ist wesentlicher Bestandteil des Lehrkonzepts. Werkzeuge, Materialien, Maschinen und Ausstellungsflächen prägen diesen Raum. Die Lernmittelsammlungen sollen die Ästhetik dieses Raums aufnehmen und in das jeweilige außerhochschulische Arbeitsumfeld der Studierenden tragen. Der Wiedererkennungswert soll den Studierenden das Arbeiten im Atelier erleichtern. Es soll eine Transformation des Erlernten auf Maschinen im industriellen Maßstab (z.B. Lasercutter oder 3D-Drucker) ermöglichen.

#### <span id="page-32-1"></span>4.3.2 Aufbau und Utensilien

Nachfolgend sind vier der entstandenen Lernmittelsammlungen dargestellt (s. Abbildungen 2 bis 5). Diese enthalten jeweils spezifischen Utensilien für das ausgewählte Fach. Die Utensilien sind z.B. in einem Transportkoffer oder auf einem Klemmbrett (Tableau) angeordnet. Durch einen aufgedruckten Barcode wird auf die zugehörigen digitalen Arbeitshefte, Skripte und die Datenbanken für die Kommunikation und die Projektabgaben verwiesen. Es sind außerdem Halterungen für das Smartphone vorhanden, um es als Webcam zu verwenden. Der aktuelle Arbeitsbereich wird damit zur Werkbank, die online geteilt werden kann. So ist es möglich, ortsunabhängig die Lerneinheiten mit anderen Studierenden oder den Lehrkräften zu teilen. Soweit möglich, sind freie Plätze in der Lernmittelsammlung für individuelles Arbeitsmaterial vorgesehen, die im Verlaufe des Projektes befüllt werden können. Andere freie Plätze in der Sammlung, die entsprechend beschildert sind, fordern dazu

auf, Bücher aus der Bibliothek zu entleihen und in das alltägliche Arbeiten zu integrieren. Auf die Auswahl der Utensilien sowie auf das abgestimmte Design der Lernmittelsammlung und die Praxistauglichkeit wurden außerordentlich viel Wert gelegt. Die Lernmittelsammlungen werden im Rahmen des Unterrichts an die Studierenden ausgegeben. Die transportablen Behälter wurden durch Neu- oder Anpassungskonstruktion nach Maßgaben der ökologischen Produktentwicklung entworfen und auf einem eigenen Lasercutter am Institut für Recycling in Kleinserie gefertigt.

#### <span id="page-32-2"></span>4.4 Didaktischer Ansatz

Von Anfang an wurde der Grundsatz verfolgt, dass eine Lernmittelsammlung ohne didaktisches Konzept lediglich eine Sammlung von Objekten sein würde und nur wenig bis keinen didaktischen Mehrwert für die Studierenden bietet. Ein Lehrkonzept, quasi ähnlich einer Bedienungsanleitung, die den Lernmittelsammlungen beiliegt, ist ein wichtiger Bestanteil, damit alle Aspekte des Lernens erfüllt werden.

#### <span id="page-32-3"></span>4.4.1 Beispiel Design

Lernen im Design erfolgt nach den internationalen Praktiken durch projekthaftes dynamisches Vorgehen. Dabei verbinden sich unterschiedliche Disziplinen als Basis für die Entwicklung neuer Produkte. Um dieser Arbeitsweise gerecht zu werden, ist die Lehre entsprechend aufgebaut. Das didaktische Konzept im Studiengang  $Material + Techniques$  Design lautet "Sehen-Denken-Handeln". Es wurde in einem iterativen Prozess an die Gegebenheiten des Studiengangs, bestehend aus Ingenieurswissenschaften und Produktdesign, angepasst.

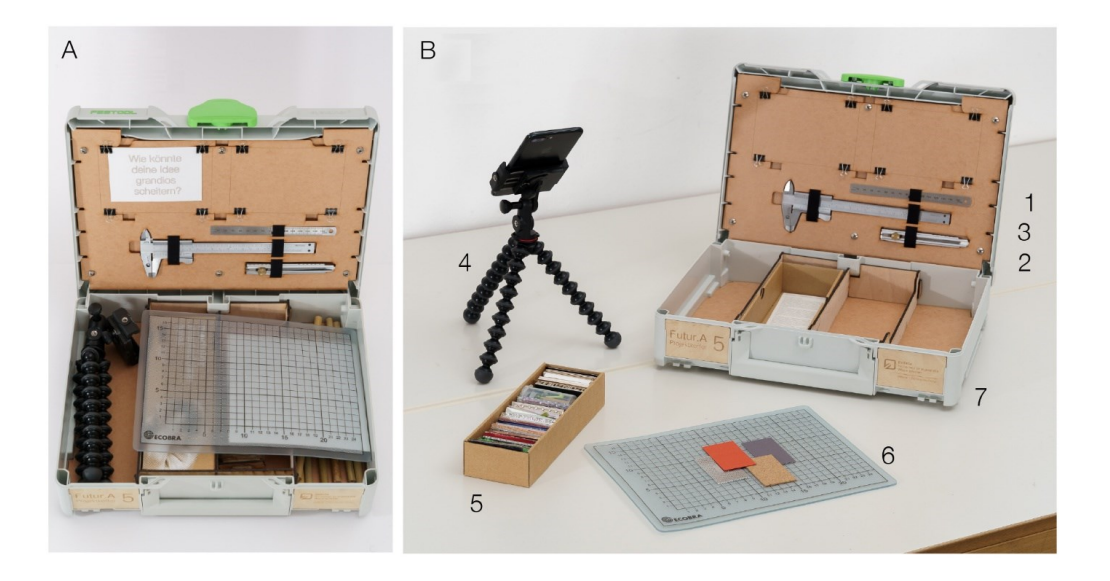

**Abbildung 2:** Koffer für Produktdesign / Weißmodelle aus Papier, wobei B) entpackt mit 1) Stahllineal, 2) Modellbaumesser, 3) Messschieber, 4) Stativ für Smartphone, 5) Mustertafeln, 6) Schneidmatte, 7) Koffer (Festool Systainer

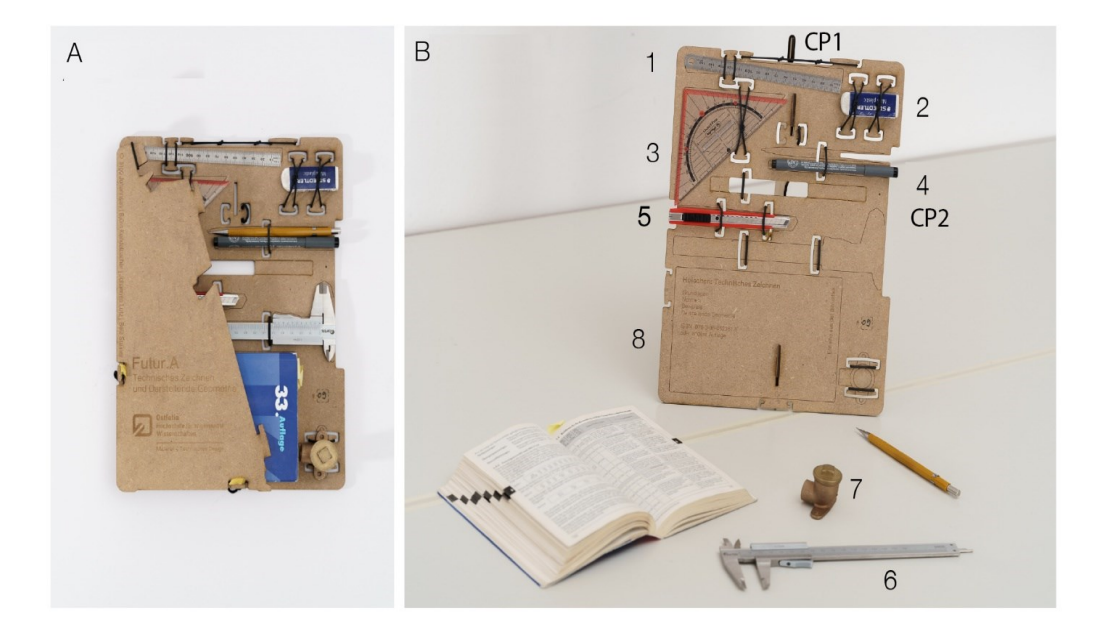

**Abbildung 3:** Tableau für Technisches Zeichnen, wobei A) eingefaltet etwa DIN A4 und B) aufgeständert mit 1) Stahllineal, 2) freier Platz (Radierer), 3) Geodreieck, 4) Faser- und Druckbleistift, 5) Modellbaumesser, 6) Messschieber, 7) Ansichtsmuster (Fitting), 8) Freiraum für Lehrwerk aus der Bibliothek, CP1) und CP2) Steckplätze für Smartphone als Webcam

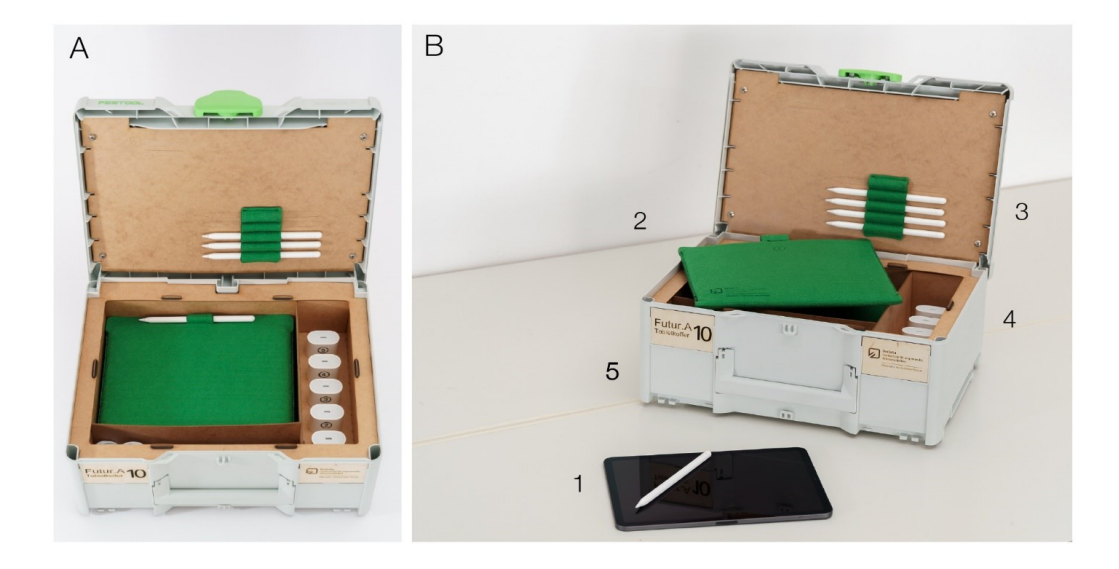

**Abbildung 4:** Koffer für Digitales Zeichnen, wobei B) entpackt mit 1) Tablet-PC (4 Stück), 2) Schutzhüllen, 3) digitale Zeichenstifte, 4) Ladegeräte, 5) Koffer (Festool Systainer)

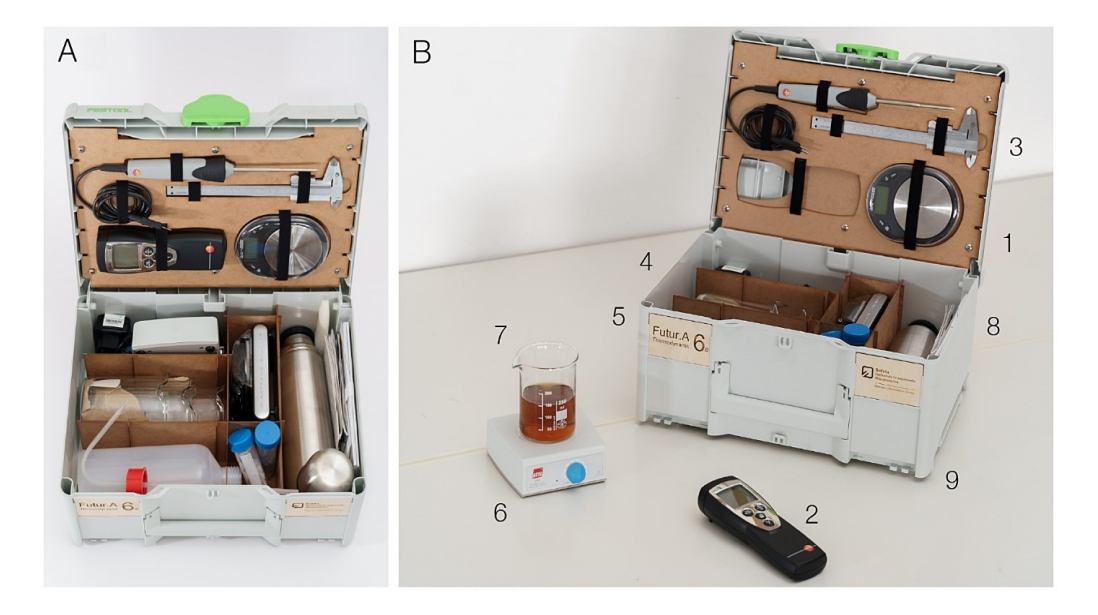

**Abbildung 5:** Koffer für Thermodynamik, wobei B) tlw. entpackt mit 1) Waage, 2) Messgerät für Temperatur, 3) Messschieber, 4) Stoppuhr, 5) Messzylinder, 6) Magnetrührer, 7) Becherglas, 8) Isolierkanne, 9) Koffer (Festool Systainer)

In der jeweils gestellten Semestertaufgabe werden aktuelle Innovationen aus der Materialentwicklung behandelt oder gesellschaftlich relevante Fragen gestellt. Das Thema wird während des Semesters durch die Lehrkräfte moderiert und von den Studierenden bearbeitet. Das didaktische Konzept unterteilt den Projektablauf in die drei Phasen: Sehen, Denken und Handeln. Es ist in Abbildung 6 dargestellt. Jede Projektphase steht stellvertretend für eine bestimmte Arbeitsweise mit eigenen Werkzeugen. Diese werden den Studierenden durch Übungen oder durch Impulsvorträge vermittelt. Dann können die Studierenden das Erlernte dann eigenständig im Projekt anwenden und ausprobieren. Nachfolgend werden die einzelnen Projektphasen und einige dazugehörigen Werkzeuge beschrieben.

#### <span id="page-35-0"></span>4.4.2 Sehen

In der ersten Phase des Gestaltungsund Entwicklungsprozesses sollen sich die Studierenden nach dem Prinzip des lebenslangen Lernens mit dem neuen Thema vertraut machen und Informationen sammeln. Dazu werden ihnen innerhalb dieser Phase vor allem zwei Werkzeuge an die Hand gegeben: Zum einen die Recherche, die ein bewusstes Suchen nach Informationen darstellt. Zum anderen die Inspiration, die das unbewusste Finden von Lösungsansätzen zum Ziel hat.

Die Ergebnisse dieser ersten Phase werden in der Gruppe geteilt. Eine breite Basis an Informationen, Prioritäten und Ansichten sollen so innerhalb der Gruppe zur Verfügung stehen und gegenseitig diskutiert werden.

#### <span id="page-35-1"></span>4.4.3 Denken

In der nachfolgenden Phase werden die vormals gesammelten Informationen bewertet, dekonstruiert und neu verknüpft.

Eine Vielzahl von Kreativtechniken werden den Studierenden in dieser Phase zur Verfügung gestellt. konvergentes und divergentes Denken werden in dieser Phase angewendet. Entscheidungen werden anhand eines zu entwickelten roten Fadens getroffen

#### <span id="page-35-2"></span>4.4.4 Handeln

In der abschließenden dritten Phase werden die Ergebnisse aus den beiden vorherigen Phasen materialisiert. Durch Modellbau und Prototypenentwicklung werden Konzepte in (be-)greifbare Objekte gewandelt. In einer anschließenden Tischpräsentation werden die Ergebnisse innerhalb des Kurses präsentiert. Das Präsentieren ist ein wichtiger Teil des Konzepts. So wird das Kommunizieren der eigenen Ideen geübt.

#### <span id="page-35-3"></span>4.4.5 Futur Skills

Das didaktische Konzept "Sehen-Denken-Handeln" integriert die Futur Skills nach EHLERS (vergl. Abb. 1, Ehlers 2020, S. 62). Das Konzept ist flexibel ausgestaltet und bietet eine Vielzahl an möglichen Lern- und Lehreinheiten. Außerdem erfolgt der Unterricht im Projekt- und Seminarbetrieb. Dadurch wird eine agile Unterrichtsgestaltung ermöglicht, die auf den Wissensstand der Studierenden individuell und zeitnah angepasst werden kann. Die stetigen Iterationen festigt Gelerntes und ermöglicht das Erreichen eines höheren Lernniveaus.

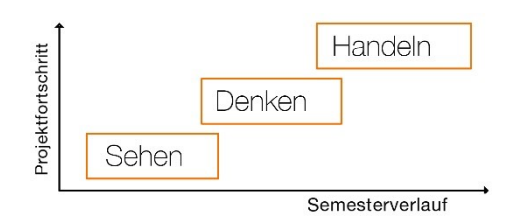

**Abbildung 6:** Exkursion, Arbeitssituation
Das Konzept ist besonders erfolgreich, wenn bestimmte Voraussetzungen erfüllt sind - gute Ideen brauchen individuelle Rahmenbedingungen. Nachteilig wäre, wenn kreative Leistungen nur bedingt im Rahmen eines engen Stundenplans erbracht werden könnten. Dieses Korsett soll mit der Entwicklung der mobilen Lernmittelsammlung aufgebrochen werden. Den Studierenden soll größtmögliche Freiheit für den Kreativprozess geboten werden. Die Studierenden sollen lernen, den Ort und Zeitpunkt des Lernens selbst zu gestalten, um sich ein möglichst kreatives Umfeld zu schaffen.

Während der Projektarbeit ist das skizzieren von Ideen ein wichtiger Bestandteil. Varianten, ästhetische Konzepte oder funktionale Details können mit Stift und Papier schnell und einfach visualisiert werden. Die Lernmittelsammlung enthält alle notwendigen Elemente um Ideen analog zu visualisieren und diese dann via Smartphone mit Kommilitonen digital und kollaborativ weiterzuentwickeln.

Ein wesentlicher Teil der Arbeit im Studiengang Material + Technisches Design ist das sinnliche Begreifen von Material und den dazugehörigen Arbeitsprozessen. Aus diesem Grund war bei der Konzeption und Umsetzung eine umfangreiche Materialsammlung ein sehr wichtiger Bestandteil. Die Studierenden haben so jederzeit Zugriff auf kleine Materialproben und können diese sowohl materialwissenschaftlich als auch ästhetisch bewerten.

Während der Arbeit im laufenden Semester werden die Projekte innerhalb der Gruppe oder im direkten Gespräch mit den Dozierenden regelmäßig präsentiert. Diese Zwischenpräsentationen werden explizit nicht inhaltlich bewertet. Den Studierenden soll so die Möglichkeit gegeben werden, sich selbst und ihr Handeln bewusst wahrzunehmen, in der Gruppe zu reflektieren und sich weiter zu entwickeln, und das ohne Leistungsdruck.

In einer abschließenden Semesterpräsentation werden die Ergebnisse der Projektarbeit vor geladenen Gästen und Fachpublikum präsentiert.

## 4.5 Betatestphase

### 4.5.1 Exkursion mit Lernkoffern

Im Frühjahr 2023 konnten die Lernkoffer einem ersten Praxistest unterzogen werden. Dazu wurde mit einer Gruppe Studierender eine mehrtägige Exkursion in das Tiny-House-Dorf "Destinature" der Firma Werkhaus GmbH in Hitzacker organisiert. Die Gruppe sollte sich im Rahmen der Semesteraufgabe mit der Entwicklung von Möbeln für die besondere Architektur im Feriendorf vor Ort befassen und eigene Entwürfe entwickeln. Das Dorf bietet eine Ideale Situation um das Leben im kleinen Raum zu erleben und die Vor- und Nachteile hautnah zu erleben.

Die Lernmittelsammlungen wurden in die Exkursion einbezogen und in der Projektaufgabe erstmals verwendet (s. Abbildungen 7 und 8). Anschließend wurde das Feedback der Studierenden genutzt, um die Koffer zu bewerten.

Die Rückmeldung eines Studenten ist nachfolgend beispielhaft dargestellt. Er studierte zur Zeit des Erfahrungsberichts im fünften Semester Material + Technisches Design. Er hat die Lernmittelsammlungen für den Bereich Produktdesign im Rahmen der Exkursion und im weiteren Semesterbetrieb kennengelernt und mit ihr gearbeitet:

*"Die Kiste lädt zum Arbeiten an Orten abseits des Schreibtisches ein. In meinem Fall war das der Tisch im Wohnzimmer. Ich könnte mir die Kiste aber auch gut in einer Werkstatt oder einer Werkbank im Keller vorstellen. Die beiliegenden Materialien lassen sich hervorragend um eigene Materialien oder Gegenstände von zu Hause oder aus der Natur erweitern. Dazu fallen mir* 

*zum Beispiel Äste, Stoffe oder auch Nussschalen ein. Man muss sich an dieser Stelle somit nicht selbst beschränken. So ist man auch nicht auf eine Produktkategorie beschränkt, sondern kann von Besteck bis zu technischen Produkten für alles einen Prototyp basteln.* 

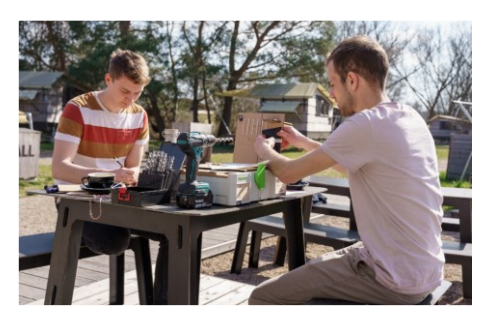

**Abbildung 7:** Exkursion, Arbeitssituation

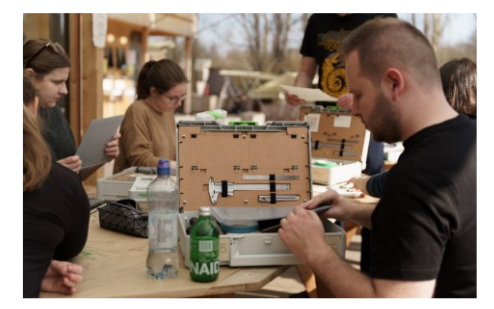

**Abbildung 8:** Exkursion, Gruppenarbeit

*Ich habe gerne im Stehen gearbeitet, obwohl ich normalerweise am Schreibtisch sitze. Die Kiste vermittelt dadurch ein angenehmes "Werkbank-Feeling". Man betätigt sich handwerklich, benutzt Werkzeuge und muss sich trotzdem keine Sorgen machen, dass die Kiste Schaden nehmen könnte.*

*Die meisten Gegenstände in der Kiste sind mit einer Outline grob dargestellt. So kann man die Gegenstände nach dem Einsatz wieder korrekt verstauen. Manche Gegenstände haben aber keinen festen Ablageort. Dafür wäre eine Vollständigkeits-Checkliste vielleicht hilfreich. Den Prototypen wollte ich in der Kiste verstauen, um ihn zurück zum Atelier zu transportieren. Ein paar große freie Fächer, z.B. für Prototypen oder anderes Werkzeug, wären interessant".*

### 4.6 Fazit

Inzwischen konnten erste Erfahrung mit den Lernmittelsammlungen gewonnen werden. Im Fach "Produktdesign" wurden die Lernmittelsammlungen in Form von Koffern sehr gut aufgenommen. Hervorzuheben ist, dass die Koffer samt Inhalt einen klar erkennbaren Arbeitsrahmen vorgeben. Die Studierenden sind nach einer kurzen Einführungsveranstaltung befähigt, autark und eigenständig mit Material und Werkzeug zu arbeiten. Die Ausleihe erfolgt über ein Semester. Die Studierenden übernehmen, ähnlich wie mit Büchern der Bibliothek, die Verantwortung für die Lernmittelsammlung während dieser Zeit.

In kommenden Semestern werden die Lernmittelsammlungen weiterhin in den jeweiligen Kursen eingesetzt. In einem iterativen Prozess sollen die Koffer entsprechend der Rückmeldungen und Ansprüche von Studierenden verbessert werden.

### 4.7 Ausblick

In der Betaphase konnte die Erkenntnis gewonnen werden, dass die in den Lernmittelsammlungen enthaltenden Modellbaumaterialien die Arbeit der Studierenden einschränken. Das beigefügte Material sollte als Grundausstattung dienen, die jederzeit nach Bedarf erweitert oder angepasst werden kann. Einige Teilnehmende haben in der Betaphase das vorhandene Material als Vorgabe wahrgenommen und versucht, damit auszukommen. So ist ein limitierender Moment entstanden, der nicht gewollt oder geplant war.

In kommenden Semestern werden deswegen keine Modellbaumaterialien von vornherein ausgegeben. Vielmehr ist eine Informationseinheit mit einer kurzen Übung geplant. Den Studierenden werden im Projektverlauf mögliche Materialien vorgestellt und die Studierenden sollen eigenständig überlegen, welches Material in welcher Menge sie für ihr Projekt brauchen. Immer mit der Möglichkeit, Nachschub zu erhalten.

Es ist zu überprüfen, ob der limitierende Moment vorgegebener Materialien durch diese Maßnahme ausgeräumt werden kann. Ein weiterer möglicher Mehrwert der Maßnahme könnte sein, dass die Studierenden durch die selbstständige Planung ihres Materialbedarfs Erfahrungen in der Projektplanung sammeln können.

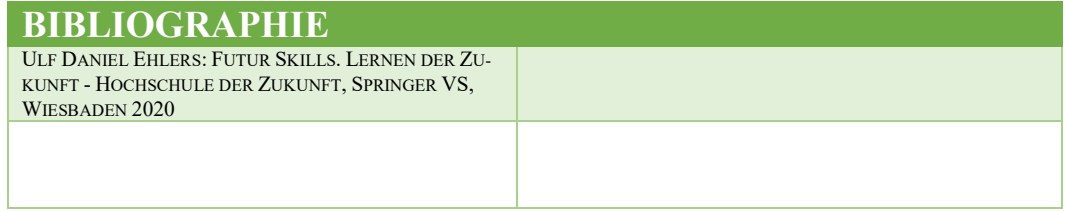

# 5 Realisierung eines Hybrid-Learning-Konzeptes für Grundlagenlabore der Elektrotechnik

### Sergej Lamanov\*, Iheb Belaiba\* , Sebastian Azer\*, Matthias Haupt\* *\* Jade Hochschule Wilhelmshaven*

Im Grundlagenlabor der Elektrotechnik an der Jade Hochschule in Wilhelmshaven stehen umfangreiche Laborversuche zur Verfügung. Bisher wurden diese Laborversuche mittels klassischer Laboranleitungen und Vor-Ort-Laborversuchen, unterrichtet. Doch diese Möglichkeiten reichen oft nicht aus, um die Studierenden angemessen auf die Inhalte der Laborversuche und die erforderlichen Fähigkeiten im Verlauf des weiteren Studiums vorzubereiten. Digitale Lehrformate können in diesem Zusammenhang eine wertvolle Unterstützung bei der Vorbereitung und Nachbereitung von Laborversuchen darstellen. Das Ziel besteht darin, die Studierenden schrittweise an die Komplexität der Lehrinhalte heranzuführen, indem die Elektrotechnik-Laborversuche durch den Einsatz digitaler Methoden hybridisiert werden.

# 5.1 Lösungsansätze für hybride Laborversuche unter Einbeziehung der Studierendenperspektive

Die Erweiterung der Präsenzlabore durch hybride oder virtuelle Laborversuche erfordert eine sorgfältige Planung sowohl aus didaktischer als auch aus technischer Sicht. Aus diesem Grund wurde ein Hybrid-Learning-Konzept eingeführt.

Um das Konzept erfolgreich zu erstellen, ist es unerlässlich die Wünsche und Perspektiven der Studierenden zu erfassen und zu berücksichtigen. Insgesamt haben 40 Studierende an einer Vorevaluation teilgenommen, wobei 18 von ihnen aus dem Studiengang Elektrotechnik stammen und die restlichen 22 aus den sogenannten 3M-Studiengängen: Mechatronik, Medizintechnik und Meerestechnik. Die Ergebnisse der Umfrage, die für die Entwicklung des Konzeptes relevant sind, werden im weiteren Verlauf dieses Beitrages präsentiert.

Des Weiteren wurden Strategien erarbeitet und Pläne konzipiert, wie die hybriden Laborversuche am besten den Studierenden zur Verfügung gestellt werden können. Aus technischer Sicht wurden zwei Lösungsansätze zur Umsetzung in Betracht gezogen:

### **1. Software-Lösung:**

Eine herunterladbare Software wird entwickelt und auf den Computern der Studierenden installiert.

#### **Vorteile der Software-Lösung:**

### **Offline-Nutzung:**

Die Studierenden können die Software herunterladen und die hybriden Laborversuche jederzeit und überall durchführen, auch ohne eine Internetverbindung.

#### **Wiederholbarkeit:**

Da die Software auf dem Rechner installiert ist, können die Laborversuche beliebig oft wiederholt werden, um das Verständnis zu vertiefen.

#### **Umfangreichere Funktionen:**

Durch die Installation auf dem Rechner sind möglicherweise erweiterte Funktionen und eine höhere Leistungsfähigkeit möglich.

### **Nachteile der Software-Lösung:**

### **Installationsaufwand:**

Die Studierenden müssen die Software herunterladen und auf ihren Rechnern installieren, was zusätzlichen Aufwand erfordert. Darüber hinaus erfordert die Plattformabhängigkeit zusätzlichen technischen Aufwand, um die Installation bspw. auf einem Smartphone durchzuführen.

### **Kompatibilitätsprobleme:**

Die Software muss mit verschiedenen Betriebssystemen und Versionen kompatibel sein, was möglicherweise zu technischen Schwierigkeiten führen kann.

### **Aktualisierungen:**

Bei Aktualisierungen der Software müssen die Studierenden diese manuell herunterladen und installieren, um auf die neuesten Funktionen und Verbesserungen zugreifen zu können.

### **2. Webbasierte Lösung:**

Es wird ein Webportal erstellt, über das die Studierenden auf die virtuellen/hybriden Laborversuche zugreifen können.

#### **Vorteile der webbasierten Lösung:**

#### **Einfacher Zugriff:**

Die Studierenden können die hybriden Laborversuche über eine Webseite aufrufen, ohne zusätzliche Software installieren zu müssen.

#### **Plattformunabhängigkeit:**

Eine webbasierte Lösung ist in der Regel plattformunabhängig und kann von verschiedenen Geräten und Betriebssystemen ausgenutzt werden.

### **Aktualisierungen:**

Aktualisierungen der Webseite können

zentral vorgenommen werden, sodass die Studierenden automatisch auf die neuesten Versionen zugreifen.

#### **Nachteile der webbasierten Lösung:**

### **Abhängigkeit von einer Internetverbindung**:

Die Durchführung der hybriden Laborversuche, insbesondere bei ferngesteuerten Experimenten, setzt eine zuverlässige Internetverbindung voraus, was gegebenenfalls Einschränkungen mit sich bringen kann.

#### **Begrenzter Offline-Zugriff:**

Bei einer rein webbasierten Lösung ist der Offline-Zugriff eingeschränkt oder gar nicht möglich, was die Flexibilität beeinträchtigen kann.

### **Potenzielle Einschränkungen bei Funktionen:**

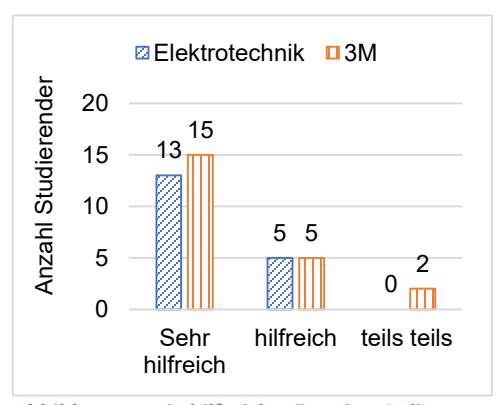

**Abbildung 4: Wie hilfreich wäre eine Online-Lernplattform zur Vorbereitung auf Laborversuche?**

Webseiten haben möglicherweise nicht den vollen Funktionsumfang einer herunterladbaren Software und können bestimmte erweiterte Funktionen einschränken.

Um die Konzeptentwicklung voranzutreiben, wurde der Fokus auf eine webbasierte Lösung gelegt, da sie zusätzliche Vorteile bietet. Diese Lösung ermöglicht es, alle Experimente und Tools zentral über eine Webseite zugänglich zu machen. Zudem besteht die Möglichkeit, die Plattform um weitere Laborversuche aus verschiedenen Fachbereichen zu erweitern. Darüber hinaus kann die Plattform durch zusätzliche Funktionen wie bspw. Video-Chats und 3D-Simulationen von Laborräumen erweitert werden.

Die Auswertung der Umfrage zur potenziellen Nutzung einer webbasierten Plattform für die Durchführung von Online-Versuchen ist in Abbildung 1 dargestellt.

Es lässt sich ein Trend erkennen, dass die Studierenden eine solche Lernplattform zur Vorbereitung nutzen würden. Dies zeigt das Interesse der Studierenden an digitalen Lehrformaten und ihre potenzielle Bedeutung für die Vorbereitung auf Laborversuche. Um eine einfache Einführung für die Studierenden zu ermöglichen, ist es wichtig, dass die geplante Lernplattform eine klare Struktur aufweist und eine intuitive Benutzeroberfläche bietet (Mah & Hense, 2021).

Wie bereits erwähnt, kann eine Webseite durch verschiedene Funktionen wie Lernvideos, Fragen-Quizze, Videokonferenzen und virtuelle Treffen erweitert werden. Lernvideos bieten eine einfache Möglichkeit, komplexe technische Zusammenhänge zu erklären und den Studierenden visuelle Unterstützung zu bieten (Sacher & Bauer, 2020). Ein Fragen-Quiz passend zu dem Labor ermöglicht den Studierenden, ihr Wissen zu überprüfen und ihr Verständnis der behandelten Themen entsprechend zu dem Labor zu vertiefen (Haertel et al., 2020). Videokonferenzen und virtu-

elle Treffen ermöglichen Echtzeit-Kommunikation zwischen Studierenden, Lehrenden und Kommilitonen. Die Studierenden können Fragen stellen und diskutieren (Sturm & Rundnagel, 2021, S. 581). Eine Möglichkeit, die Lernplattform zu erweitern, besteht darin, Elemente der Social-Media-Kommunikation einzubeziehen (Borukhovich-Weis et al., 2021, S. 489). Dies ermöglicht den Studierenden die Eröffnung von Diskussionsforen (Chats) und die Bildung virtueller Gruppen (Vi-

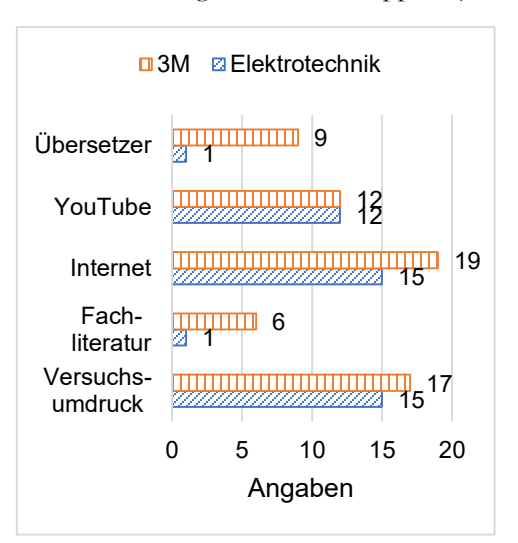

**Abbildung 5: Angegebene Hilfsmittel bei der Vorbereitung auf einen Laborversuch**

deo-Chats), was wiederum zu einer Stärkung ihres Netzwerks führen kann. Durch diese Interaktion und den Austausch von Erfahrungen könnte ein besseres Verständnis der behandelten Themen erreicht werden.

Im Rahmen einer Vorevaluation gaben die meisten befragten Studierenden an, eine technische Ausbildung absolviert und bereits Erfahrungen im Umgang mit elektrischen Laborgeräten gesammelt zu haben. Es ist jedoch wichtig, sich auch an den Bedürfnissen und Fähigkeiten von Studierenden zu orientieren, die keinen

technischen Hintergrund haben und möglicherweise weniger Erfahrung im Umgang mit technischen Laborgeräten haben. Deswegen sollte die Hybridisierung von Laborversuchen so gestaltet werden, dass sie für alle Studierenden zugänglich und verständlich ist, unabhängig von ihren Vorerfahrungen. Es kann bspw. hilfreich sein, grundlegende Funktionen der Geräte detaillierter zu erklären und zusätzliche Ressourcen anzubieten, um sicherzustellen, dass alle Studierenden die erforderlichen Fähigkeiten erwerben können. Durch die Berücksichtigung der unterschiedlichen Bedürfnisse und Fähigkeiten der Zielgruppe (Studierenden) könnte die Hybridisierung der Laborversuche zu einer effektiveren und inklusiveren Lernumgebung beitragen, in der alle Studierenden die Möglichkeit haben, ihr volles Potenzial auszuschöpfen (Tolks & Sailer, 2021, S. 526-527).

Die Abbildung 2 zeigt die verschiedenen Hilfsmittel, die Studierende nutzen, um sich auf praktische Laborversuche vorzubereiten.

Die Erweiterung der Plattform durch die angegebenen Hilfsmittel kann hilfreich sein, um den Studierenden die spezifischen Werkzeuge zur Verfügung zu stellen, die für eine erfolgreiche Durchführung der Laborversuche erforderlich sind.

## 5.1.1 Erstellung von interaktiven

### Lehrvideos

Durch Gespräche mit Studierenden wurde festgestellt, dass sie häufig im Internet nach Erklärungen für konkrete Aufgabenstellungen suchen, insbesondere auf digitalen Plattformen wie YouTube. Um die Produktivität und Effektivität bei der Vorbereitung der Studierenden auf Laborversuche zu erhöhen, kann nach Sacher & Bauer (2020) eine Lernunterstützung durch ein speziell auf das entsprechende Labor zugeschnittenes Lernvideo erfolgen. In dem Video können sowohl theoretische als auch praktische Aspekte erläutert werden. Die Nutzung von Lernvideos ist eine beliebte Methode, um komplexe Themen und Abläufe zu visualisieren und zu veranschaulichen (Jahn et al., 2018). Insbesondere bei praktischen Laborversuchen, in denen Studierende oft mit anspruchsvollen technischen Laborgeräten konfrontiert werden, können Lernvideos eine wertvolle Ressource sein, um die Vorbereitung und Durchführung des Versuchs zu erleichtern.

Die Abbildung 3 zeigt außerdem, dass viele Studierende es als sinnvoll erachten, sich vor dem Laborversuch einen Überblick über die Messeinrichtungen zu verschaffen.

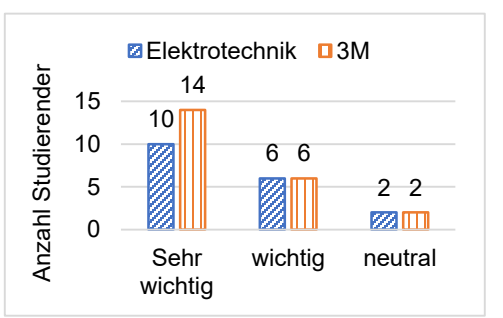

Diese Erkenntnis bestätigt, dass prakti-

**Abbildung 6: Wie wichtig finden Sie es, sich vor dem Labor einen Überblick über die Geräte zu verschaffen?**

sche Lernvideos, in denen die verwendeten Geräte erklärt werden, hilfreich für die Laborvorbereitung sein könnten. Die Videos sollten alle möglichen Fehler- und Gefahrenquellen bei der Nutzung der Messgeräte und Instrumente abdecken, um die Studierenden auf potenzielle Probleme vorzubereiten und ihnen bei deren Bewältigung zu helfen. Darüber hinaus können Demonstrationsvideos erstellt werden, in denen die Handhabung der Geräte gezeigt wird.

Bei der Erstellung dieser Materialien ist es wichtig, dass die Messeinrichtungen und Instrumente in angemessener Weise dargestellt und erläutert werden, damit Studierende ein gutes Verständnis davon bekommen, wie sie funktionieren und wie sie im Labor verwendet werden können. Es kann auch hilfreich sein, wenn die Visualisierungen der Messeinrichtungen und Instrumente aus verschiedenen Blickwinkeln gezeigt werden, damit Studierende ein besseres Verständnis davon bekommen.

Um das Grundlagenlabor weitestgehend zu digitalisieren, bietet es sich an, QR-Codes zu verwenden, die Verlinkungen zu Demonstrationsvideos und Bedienungsanleitungen für alle im Labor vorhandenen Geräte enthalten. Diese digitale Innovation trägt zur Verbesserung der Nachhaltigkeit bei, da keine Papiermaterialien mehr benötigt werden.

## 5.1.2 Erstellung von Fragen-Quizzen zur Selbstüberprüfung

Mit abschließenden Selbsttests in Form von Multiple-Choice-Quizzen bekommen die Studierenden die Gelegenheit, ihr Verständnis des behandelten Materials zu überprüfen und zu vertiefen (Bülles et al., 2018, S. 71-72).

Multiple-Choice-Quizze können auch dazu beitragen, das Gedächtnis der Studierenden zu verbessern und ihnen dabei helfen, sich wichtige Fakten und Zusammenhänge besser zu merken. Darüber hinaus ermöglichen sie den Studierenden, ihr Wissen zu testen und zu überprüfen, ob sie das Material wirklich verstanden haben. Wenn ein Studierender bei einem Multiple-Choice-Quiz eine falsche Antwort gibt, kann er die korrekte Antwort gleich erkennen und seine Kenntnisse auf diese Weise verbessern.

Ein weiterer Vorteil eines Multiple-Choice-Quiz ist, dass es leicht zu erstellen

und zu bewerten ist (Glug, 2009, S. 69-70). Moderne Methoden der künstlichen Intelligenz erlauben die Generierung einer umfangreichen Anzahl von Fragen. Diese Vielzahl von Fragen ist wichtig, um Wiederholungen zu vermeiden.

### 5.1.3 Einsatz von Laborkoffern

Im Grundlagenlabor der Jade Hochschule arbeiten die Studierenden in Gruppen von zwei bis drei Personen, was dazu führt, dass die Arbeitsbelastung oft ungleichmäßig verteilt ist. Einige Studierende können "sich zurücklehnen" und die Arbeit an ihre Gruppenmitglieder delegieren, so dass diese mit einem Großteil der Arbeit belastet sind. Diese ungleiche Arbeitsverteilung kann zu Frustration und Spannungen innerhalb der Gruppe führen und das Lernumfeld negativ beeinflussen.

Darüber hinaus gibt es einige Studierende, die sich nicht trauen, am Laborequipment zu experimentieren und etwas auszuprobieren, da sie Angst haben, etwas falsch zu machen. Diese Ängste können das Selbstvertrauen der Studierenden beeinträchtigen und sie davon abhalten, ihre Fähigkeiten und ihr Wissen zu verbessern.

Das Grundlagenlabor ist in der Regel ein wichtiger Bestandteil des Studiums, da es den Studierenden dabei hilft, ihre praktischen Fähigkeiten zu entwickeln und zu verbessern. Es bietet auch die Möglichkeit, grundlegende Fehler im Umgang mit Laborequipment und -materialien zu vermeiden und das Verständnis für wissenschaftliche Zusammenhänge zu vertiefen. Dabei geht es vor allem darum, die Studierenden mit den grundlegenden Techniken und Methoden vertraut zu machen, die in ihrem späteren Studium und Beruf wichtig sind. Im Grundlagenlabor werden daher meist einfache Experimente durchgeführt, bei denen es vor allem um das Gewinnen von grundlegenden wissenschaftlichen Erkenntnisse durch empirische Untersuchungen geht (Bruchmüller & Haug, 2001).

Die Möglichkeit, die Koffer mit nach Hause zu nehmen, bietet den Vorteil, dass die Studierenden die Experimente in Ruhe und ohne Zeitdruck durchführen können. Sie können die Versuche mehrmals wiederholen und ihr Verständnis für die Zusammenhänge vertiefen. Das kann ihnen helfen, ihr praktisches Wissen zu verbessern und die Verdrahtung sowie den Umgang mit Laborgeräten besser zu beherrschen. Auf diese Weise könnten die Studierenden mehr Unabhängigkeit erlangen und ihre eigenen Fähigkeiten weiterentwickeln. Durch Verwendung von Laborkoffern haben die Studierenden außerdem die Möglichkeit, Fragen und Herausforderungen in ihrem eigenen Tempo anzugehen und ihre Problemlösungsfähigkeiten zu trainieren.

Allerdings sollten einige Faktoren berücksichtigt werden, um sicherzustellen, dass die Studierenden die bestmögliche Lernerfahrung mit den Laborkoffern erhalten. Es ist wichtig, klare Anleitungen und Unterstützungsmaterialien bereitzustellen, um sicherzustellen, dass die Studierenden die Experimente korrekt durchführen und die erwarteten Lernziele erreichen.

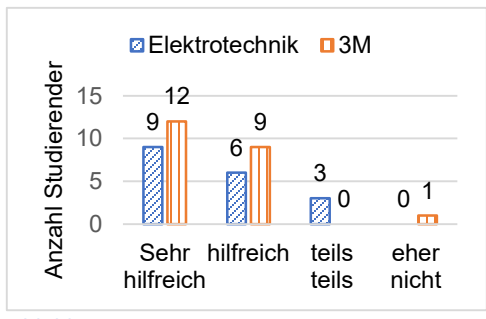

**Abbildung 7: Experimentieren am Lernort mit Laborversuchen im Kleinformat**

Es kann auch sinnvoll sein, einen Mechanismus einzurichten, um Fragen zu beantworten oder zusätzliche Unterstützung anzubieten, falls die Studierenden während des Heimexperimentierens auf Schwierigkeiten stoßen. Im Folgenden werden einige Ansätze zur Unterstützung der Studierenden bei der Verwendung der Laborkoffer erläutert:

- 1. Bereitstellung von Anleitungen in Form von QR-Codes mit verlinkten Informationen zu Schritt-für-Schritt Anleitungen.
- 2. Online-Ressourcen: Lernplattform für hybride Laborversuche.
- 3. Virtuelle Sprechstunde: Die Studierenden sollten die Möglichkeit haben, Fragen oder Probleme per Video-Chat mit einem unterstützenden Dozenten oder Tutor zu besprechen.
- 4. Peer-to-Peer-Unterstützung: Eine weitere Option besteht darin, den Studierenden die Möglichkeit zu geben, sich gegenseitig zu unterstützen. Dies könnte durch die Einrichtung von Online-Diskussionsforen oder Chat-Gruppen erfolgen.
- 5. Feedback und Evaluierung: Um sicherzustellen, dass die Studierenden von den Laborkoffern profitieren.

Von den insgesamt 40 Studierenden gaben 30 an, dass sie es vorziehen, die Laborversuche alleine durchzuführen, anstatt in einer Gruppe zu arbeiten, um auf diese Weise ihr Wissen in ihrem eigenen Tempo zu erweitern. Eine große Mehrheit der befragten Studierenden fand diese Möglichkeit hilfreich (Abbildung 4).

Anmerkung: Dies trifft besonders zu, wenn es um das Erlernen von Fähigkeiten im Umgang mit Geräten und das Verständnis grundlegender Zusammenhänge geht. Es ist jedoch wichtig zu beachten, dass Teamarbeit weiterhin ein wichtiger Aspekt ist und beibehalten werden sollte.

Zusammengefasst könnte die Verwendung von Laborkoffern eine vielversprechende Methode darstellen, um das Verständnis und die praktischen Fähigkeiten der Studierenden im Laborbereich zu verbessern. Sie ermöglicht den Studierenden Flexibilität, Eigenverantwortung und die Möglichkeit, ihr Wissen in ihrem eigenen Tempo zu erweitern.

Durch den Laborkoffer bekämen die Studierenden die Möglichkeit, die Laborversuche auch außerhalb der regulären Laborzeiten und an alternativen Orten durchzuführen. Auf diese Weise können sie ihre Fähigkeiten und ihr Verständnis für die durchgeführten Versuche effektiver trainieren und sich besser auf die praktischen Übungen im Labor vorbereiten. Der Laborkoffer kann somit eine sinnvolle Ergänzung zum Präsenzlabor darstellen und dazu beitragen, dass die Studierenden ihre praktischen Fertigkeiten und ihr Verständnis für wissenschaftliche Zusammenhänge verbessern können. Die Arbeitsbelastung der Studierenden könnte reduziert werden, da nicht alle gleichzeitig im Labor experimentieren können. Der Laborkoffer könnte zusätzliche Übungsmöglichkeiten außerhalb des Labors bieten.

### 5.2 Konzeptumsetzung

Zehn Laborversuche müssen die Studierenden insgesamt absolvieren, um das Grundlagenstudium im Studiengang Elektrotechnik an der Jade Hochschule erfolgreich abzuschließen. Durch die Zusammenfassung von gleichartigen Laborversuchen konnte nicht nur der technische Aufwand für die Digitalisierung, sondern auch die Anzahl der Versuche reduziert

werden, ohne dass dabei wichtige Lerninhalte verloren gehen. Die Studierenden können somit in kürzerer Zeit mehrere

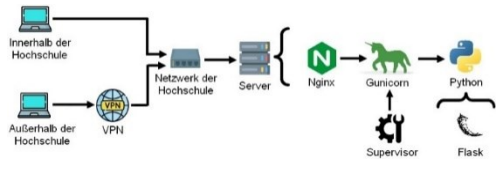

**Abbildung 8: Netzwerk- und Serverstruktur**

Versuche durchführen und haben dadurch mehr Zeit für die Vertiefung der erlernten Inhalte und die Vorbereitung auf weitere Laborversuche.

Durch das Zusammenführen der Laborversuche wurden außerdem Synergieeffekte erzielt. So können beispielsweise beim Versuch "Schaltungsanalyse" Erkenntnisse aus dem Versuchsteil "Oszilloskop" angewendet werden und umgekehrt. Auch die benötigte Ausstattung und die Materialien können so effizienter eingesetzt werden, was insgesamt zu einer besseren Ressourcennutzung führt.

Bei der Planung der technischen Konzeptumsetzung lag der Fokus darauf, Open-Source-Anwendungen einzusetzen, um eine Flexibilität und Erweiterbarkeit zu erreichen. Das Ziel bestand darin, auf bewährte und frei verfügbare Softwarelösungen zurückzugreifen, die es ermöglichen, die Serverstruktur an neue Anforderungen anzupassen und nahtlos mit anderen Systemen zu integrieren. Durch den Einsatz von Open-Source-Anwendungen wurde zudem angestrebt, die Abhängigkeit von proprietärer Software zu minimieren und die Freiheit zur Anpassung und Weiterentwicklung zu gewährleisten. Dieser Ansatz bietet auch die Möglichkeit, von der Expertise und Unterstützung der Open-Source-Community zu profitieren.

### 5.2.1 Netz- und Serverstruktur

Die Netz- und Serverstruktur, die im Labor der Jade Hochschule aufgebaut wurde, ist in Abbildung 5 schematisch dargestellt.

Die Implementierung umfasst sowohl virtuelle als auch fernsteuerbare Laborversuche. Die Fernsteuerbaren bestehen aus verschiedenen Hardware-Komponenten. Um eine nahtlose Integration mit diesen Komponenten zu ermöglichen, stehen umfangreiche Python-Bibliotheken zur Verfügung, die http-Anfragen anbinden können.

Um Webseiten mit dynamischen Inhalten zu realisieren, wurde JavaScript-Code geschrieben. Durch die Implementierung des Ajax-Konzepts können asynchrone Anfragen vom Webinterface effizient an den Server weitergeleitet werden, wodurch reibungslose Interaktionen und Aktualisierungen der Inhalte ermöglicht werden. Das Ajax-Konzept steht für "Asynchronous JavaScript and XML" und bezieht sich auf eine Technik zur Entwicklung interaktiver Webanwendungen. Es ermöglicht die Aktualisierung von Inhalten auf einer Webseite, ohne die gesamte Seite neu laden zu müssen (Jäger, 2008, S. 9-13).

Bei der Konfiguration der lokalen Serverstruktur wurde ein Nginx-Webserver gewählt. Dieser Webserver wurde aufgrund seiner bekannten Leistungsfähigkeit und Zuverlässigkeit ausgewählt.

Als Web-Server-Gateway-Interface (WSGI) wurde Gunicorn verwendet. Gunicorn ermöglicht die Kommunikation zwischen dem Nginx-Webserver und Python-Anwendungen, wodurch eine Verarbeitung von http-Anfragen erreicht wird.

Um die Überwachung der Gunicorn-Prozesse sicherzustellen und eine zuverlässige Ausführung der Anwendung zu gewährleisten, wurde ein sogenannter Supervisor als Prozesssteuerungssystem eingesetzt. Der Supervisor überwacht die laufenden Gunicorn-Prozesse und sorgt dafür, dass sie ordnungsgemäß funktionieren und bei Bedarf, ohne manuellen Eingriff, neu gestartet werden.

### 5.2.2 Dashboard

Aufgrund der Beschränkung, dass nur ein Studierender gleichzeitig an einem Remote-Versuch teilnehmen kann, wurde ein System entwickelt, um Zugangsschlüssel zu generieren und zu verwalten. Dieses System wird über ein Dashboard für Informationsmanagement zugänglich gemacht. Das Dashboard bietet nicht nur die Verwaltung der Zugangsschlüssel, sondern ermöglicht auch die Organisation weiterer Dienste, die im Folgenden erläutert werden.

Das Dashboard wird auch für die Bereitstellung von Hardware-Ressourcen genutzt. Dies bedeutet, dass bestimmte Hardware-Komponenten oder Geräte für den Remote-Versuch über das Dashboard angefordert und verwaltet werden. Dadurch wird sichergestellt, dass die Studierenden Zugriff auf die benötigte Hardware haben, um den Versuch erfolgreich durchzuführen.

Ein weiteres wichtiges Feature des Dashboards ist die Möglichkeit, ein Logbuch zu führen. Dies ermöglicht es den Betreuenden, Informationen und Fortschritte während des Versuchs festzuhalten und zu dokumentieren.

### 5.2.3 Ergebnis

Durch diese Entwicklung entstand eine Lernplattform, wie sie in der Abbildung 6 dargestellt wird. Mithilfe dieser Plattform haben die Studierenden Zugang zu virtuellen oder fernsteuerbaren Laborversuchen.

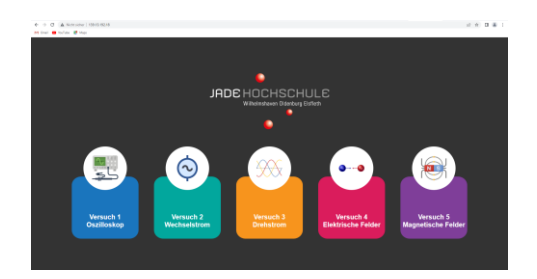

**Abbildung 9: Webseite mit Zugriffsmöglichkeiten auf die Online-Laborversuche**

Nachdem die Studierenden einen Laborversuch ausgewählt haben (Abbildung 6), haben sie die Möglichkeit, ein Lernvideo anzuschauen und ein Fragen-Quiz durchzuführen, bevor sie mit dem Online-Versuch beginnen (Abbildung 7).

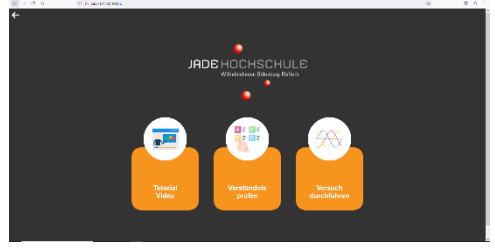

**Abbildung 10: Weiterleitung zu Lernvideos, Fragen-Quizzen sowie Online-Versuch**

Wenn die Studierenden "Tutorial-Video" Button anklicken (Abbildung 7), erhalten sie die Möglichkeit, sowohl ein theoretisches als auch ein praktisches Video-Tutorial zu starten (Abbildung 8).

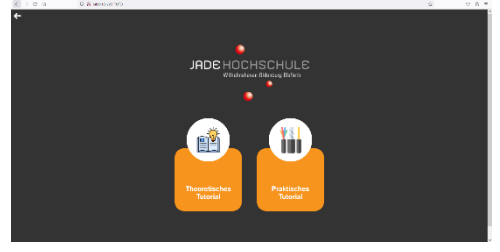

**Abbildung 11: Zugang zum theoretischen und praktischen Tutorial**

# 5.3 Zusammenfassung und Ausblick

Der vorliegende Beitrag beschäftigt sich mit der Realisierung eines Hybrid-Learning-Konzeptes für die Grundlagenlabore der Elektrotechnik an der Jade Hochschule in Wilhelmshaven. Ziel war es, Lösungsansätze zu entwickeln, die den Studierenden eine effektive Vor- und Nachbereitung von Laborversuchen ermöglichen.

Zunächst erfolgte eine umfassende Analyse der vorhandenen Laborversuche, um zu ermitteln, ob diese für eine Durchführung als Remote-Versuch oder virtueller Versuch geeignet sind. Dabei wurden zwei Lösungsansätze in Betracht gezogen: die Software-Lösung und eine webbasierte Lösung. Aufgrund der Vorteile wurde die webbasierte Lösung als präferierte Option gewählt.

Parallel dazu wurden die Wünsche der Studierenden berücksichtigt, indem eine Evaluation mit 40 Teilnehmern durchgeführt wurde.

Im Rahmen der Konzepterstellung wurden verschiedene Maßnahmen ergriffen. Es wurden interaktive Lehrvideos erstellt, die den Studierenden schrittweise Anleitungen und Erklärungen für bestimmte Aufgabenstellungen bieten. Zur Selbstüberprüfung des Gelernten wurde für jeden Laborversuch ein Fragen-Quiz-Katalog entwickelt, das den Studierenden ermöglicht, ihr Wissen zu testen. Zusätzlich werden derzeit weitere Dienste entwickelt, wie die Integration eines Video-Chats, die Erstellung von QR-Codes sowie virtuelle Treffen für Studierende.

Im Rahmen des Hybrid-Learning-Konzepts wurde auch die Umgestaltung der Laborversuche in kleinere Maßstäbe mittels Laborkoffern als ein weiterer Aspekt betrachtet. Ein Elektrotechnik-Student arbeitet derzeit an dieser Entwicklung im Rahmen seiner Abschlussarbeit. Die technische Realisierung des Konzepts wurde mithilfe von Studierenden umgesetzt, die sich sowohl durch ihre Abschlussarbeiten als auch als studentische Hilfskräfte aktiv beteiligten.

Für die technische Umsetzung des Konzepts wurde auf Open-Source-Anwendungen zurückgegriffen, um eine hohe Flexibilität und Erweiterbarkeit sicherzustellen. Es wurde eine Netzwerk- und Serverstruktur implementiert, die ein Dashboard zur Datenverwaltung einschließt. Dadurch entstand eine Webseite, auf die die Studierenden zugreifen können, um die Experimente online durchzuführen.

Um die Synergien zu nutzen und anderen Hochschulen, die am Projekt beteiligt sind, Zugang zu den entwickelten Laboren zu ermöglichen, werden derzeit Entwicklungen in Zusammenarbeit mit dem Hochschulrechenzentrum vorangetrieben.

Für zukünftige Entwicklungen ergeben sich folgende Perspektiven: Basierend auf den bisherigen Erkenntnissen besteht weiterhin ein Bedarf an Forschung und Optimierung im Bereich der hybriden Labore. Es besteht nach wie vor ein Mangel an konkreten Modellen für die didaktische Umsetzung eines digitalen Labors. Daher ist es erforderlich, das entwickelte Konzeptmodell hinsichtlich seiner Auswirkungen auf den Lernerfolg und die Motivation der Studierenden in Grundlagenlaboren durch den Einsatz von Hybrid-Learning-Konzepten zu untersuchen.

Darüber hinaus sollte eine gründliche internationale Recherche zu den didaktischen Aspekten des Einsatzes digitaler Medien, insbesondere in der ingenieurpädagogischen Ausbildung, durchgeführt werden. Es sollten Schlussfolgerungen aus

dieser Forschung gezogen und in der Praxis umgesetzt werden.

Bei der Umsetzung des Konzepts ergaben sich verschiedene Aufgabenspektren in den Bereichen IT, Videoproduktion, Ingenieursdidaktik sowie der Entwicklung von Hard- und Software. Bisher wurden diese Aufgaben durch einen wissenschaftlichen Mitarbeiter und mit Hilfe von Studierenden durchgeführt. Da allerdings neue Wege in der Ingenieursdidaktik beschritten werden, sind erfahrene Mitarbeiter essenziell für eine erfolgreiche Umsetzung der hybriden Labore. Um die Qualität dieser neuartigen Labore zu verbessern, empfiehlt es sich, die Beteiligung auf mehrere wissenschaftliche Mitarbeiter mit unterschiedlicher Expertise zu erweitern. Diese könnten ihre Aufgaben wie folgt aufteilen:

- IT- und Kommunikationstechnik, Hard- und Softwaretechnik
- Videoproduktion und digitale Medien.
- Ingenieursdidaktik.

Die angestrebten Ziele und geplanten Entwicklungen zielen darauf ab, die hybriden Labore kontinuierlich zu verbessern und die Potenziale digitaler Lehrformate optimal zu nutzen. Die Erkenntnisse, die aus diesem Projekt gewonnen wurden, könnten auch auf andere Module und Fachbereiche übertragen werden, um deren Grundlagenlabore ebenfalls in hybrider Form umzugestalten. Dies könnte zu einer breiteren Anwendung und einem umfassenderen Nutzen der entwickelten Ansätze und Erkenntnisse führen.

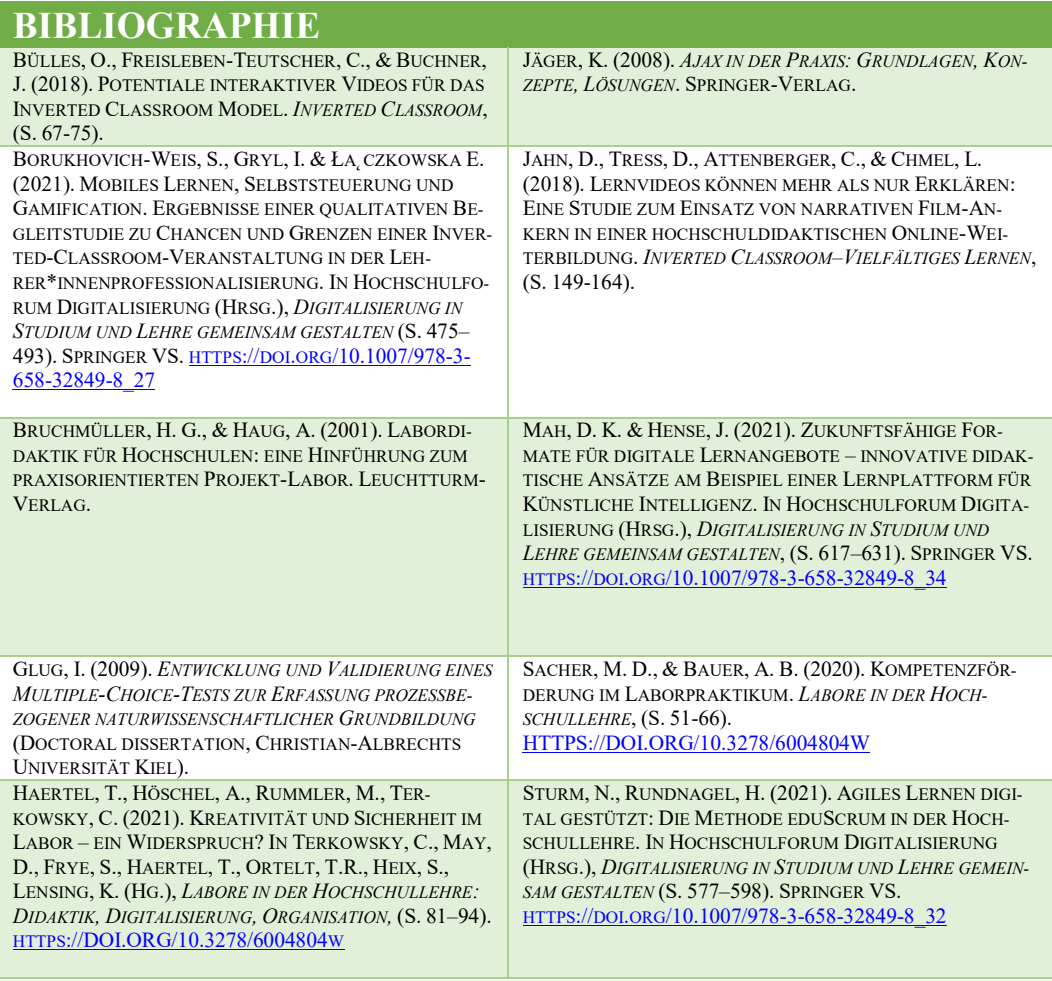

TOLKS, D. & SAILER, M. (2021). GAMIFICATION ALS DIDAKTISCHES MITTEL IN DER HOCHSCHULBILDUNG. IN HOCH-SCHULFORUM DIGITALISIERUNG (HRSG.), *DIGITALISIERUNG IN STUDIUM UND LEHRE GEMEINSAM GESTALTEN* (S. 515– 532). SPRINGER VS. HTTPS://DOI.ORG[/10.1007/978-3-658-32849-8\\_29](https://doi.org/10.1007/978-3-658-32849-8_29)

# 6 Digitalisierung & Blended-Learning für Grundlagenlabore E-Technik

### Marvin Sandner\* und Thorsten Uelzen\*

*\* Ostfalia – Hochschule Brasunschweig/Wolfenbüttel*

## 6.1 Problemstellung und Zielset-

### zung

Im Folgenden wird das Thema Digitalisierung und Nutzung hybrider Konzepte für Laborkurse im MINT-Bereich vorgestellt. Da es bereits mehrere Ansätze für virtuelle bzw. ferngesteuerte Laborkurse im Ingenieursbereich gibt und die Anzahl der Möglichkeiten, solche E-Learning-Angebote zu implementieren, sehr groß ist, wird zunächst eine umfangreiche Anforderungsanalyse sowie eine Lösungsübersicht erstellt, bevor die entwickelten Systeme vorgestellt werden. Wichtig in diesem Zusammenhang ist, dass der Fokus in diesem Kapitel auf der Virtualisierung und Fernsteuerung von ausschließlich elektrotechnischen Laboren liegt und der Großteil der Soft- und Hardware dahingehend optimiert ist.

Das Hauptziel aller Maßnahmen ist es, den Studierenden Erfahrungen zu vermitteln, die es ihnen ermöglichen, Kenntnisse über und den Umgang mit elektrischen Schaltungen und Instrumenten zu erlangen, ohne dass eine physische Anwesenheit in einer traditionellen Laborumgebung erforderlich ist. Für viele Studierende sind die ersten eigenständigen Interaktionen mit Schaltungen und teilweise komplexen Instrumenten wie Oszilloskopen Bestandteil von Prüfungsleistungen. Die gegebenen Möglichkeiten, sich auf diese Situationen vorzubereiten, wie z. B. ein theoretisches Studium, die Verwendung von Simulationssoftware oder die individuelle praktische Vorbereitung, sind alle mit unterschiedlichen Nachteilen verbunden. Während theoretische Studien und Simulationen den Aspekt des tatsächlichen Aufbaus elektrischer Schaltungen und der Haptik von Messgeräten sowie die Planung sinnvoller Messabläufe nicht abdecken, liegt der Nachteil für die individuelle praktische Laborvorbereitung in der Zeit und der Verfügbarkeit von Personal begründet. Aus Sicherheitsgründen dürfen Studierende keine Messungen ohne einen betreuenden Laboringenieur durchführen, was zu engen Grenzen für diese Art der Vorbereitung führt.

Hier schaffen virtuelle und Remote-Labore Abhilfe. Je nach Implementierung kann eine unbegrenzte Anzahl von Studierenden jederzeit Zugang zu diesen haben. Darüber hinaus können Struktur und Inhalt an die einzelnen Lehrveranstaltungen angepasst werden und die fehlenden Verbindungen zwischen theoretischen Aspekten und praktischen Erfahrungen hergestellt werden.

## 6.2 Didaktische Anforderungen

Zunächst soll abgeklärt werden, welche Anforderungen didaktisch und inhaltlich an diese Art von laborspezifischen Interaktionen existieren. Die Anforderungen werden sowohl von den Lehrkräften als auch von den Studierenden erhoben. Sie dienen als Grundlage für die Schlussfolgerungen und anschließenden Maßnahmen.

In vielen Bereichen technischer Studiengänge sind gerade im Grundstudium aber auch im Hauptstudium sowie in den Vertiefungs-bereichen eine Vielzahl von Labortätigkeiten für die Studierenden verankert. Allein im Studiengang Elektro- und Informationstechnik der Ostfalia Hochschule sind 18 Module als reine Labore vorhanden. Diese bestehen aus 4-7 Laborversuchen, sodass die Studierenden in diesem Studiengang ca. 60-80 Laborarbeiten bzw. -versuche erfolgreich absolvieren müssen.

Diese Laborarbeiten bzw. -versuche verfolgen das Ziel, den Studierenden neben der theoretisch-wissenschaftlichen Wissens- und Kompetenzvermittlung auch praktische Fähigkeiten zu vermitteln. So ist es unabdingbar notwendig, dass die Studierenden mit Geräten, Systemen und realen Problemen konfrontiert werden und auch angeleitet werden, diese zu nutzen und Herausforderungen zu meistern. Für den Transfer des theoretisch vermittelten Wissens hin zu den notwendigen Kompetenzen der vertieften Anwendung dieses Wissens in realen Aufgabenstellungen, sind die Labortätigkeiten der Studierenden essenziell. Folgende Herausforderungen sind dabei zu meistern:

1) Viele Studierende trauen sich nicht, die Geräte, Aufbauten und Systeme zu nutzen, eigenständig für die Lösung des Problems anzupassen und ggf. sogar selbst aufzubauen. Sie haben Angst, dass etwas kaputtgeht oder Fehler auftreten, weil die Erfahrung mit dem Umgang solcher Geräte zunehmend fehlt. Dies ist sehr hinderlich bei der Kompetenzvermittlung praktischer Fähigkeiten.

2) Jede Laborarbeit ist typischerweise flankiert durch eine Prüfungssituation. So gibt es zwar häufig die Möglichkeiten in einer Art offenem Labor Fähigkeiten zu trainieren, jedoch reicht dies häufig nicht aus, um die Laborarbeiten zufriedenstellend zu lösen. Der oder die Dozierende steht dabei im Spannungsfeld, den Studierenden ausführlich zu zeigen, wie reale Problemstellungen sinnvoll und systematisch lösbar

sind und auf der anderen Seite zu überprüfen, wie eigenständig die Studierenden das Problem mit den im Vorfeld erworbenen Kompetenzen ohne Hilfestellung lösen können.

3) Die Digitalisierung von Labortätigkeiten ist bei weitem nicht so fortgeschritten wie die von anderen Veranstaltungstypen, bei denen sehr viel über Blended-Learning-Konzepte, eLearning, Videomaterial und viele weitere Methoden die Lehre abgebildet werden kann. Durch die plötzlich aufgetretene Covid-19-Pandemie wurden viele Ideen im Bereich der Labortätigkeiten aus der Not heraus geboren. Häufig sind diese jedoch nicht zukunftsfähig, sondern stellen nur eine Übergangslösung dar.

4) Die Vorbereitung auf Laborveranstaltungen ist für die Studierenden häufig nur auf theoretischem Wege möglich bzw. nur sehr eingeschränkt durch Sprechstunden des Laborpersonals. So sind Fehlversuche der Studierenden systemimmanent. Dies führt zu Frustration auf allen Ebenen.

5) Die Kapazitäten verschiedener Labore sind häufig beschränkt. Ein großer organisatorischer Aufwand muss betrieben werden, die häufig wechselnden Kohortengrößen sinnvoll in die Labore einzuplanen.

Mit Hilfe der im Folgenden dargestellten Innovationsideen ist es für die Studierenden möglich, im Vorfeld der Laborarbeiten virtuell die vorbereiteten Problemstellungen und deren Lösungen zu erarbeiten als wären sie im Labor tätig. Denkbar ist auch, dass die Studierenden eigene Ideen umsetzen und so ihre Fähigkeiten erweitern, ohne real im Labor sein zu müssen. Die zentralen Ideen sind zum einen die Umsetzung vorhandener Laborversuche in rein virtueller Umgebung unter Beibehaltung der verwendeten Materialien wie z.B. Messgeräte, die exakt wie das Original aussehen und zu bedienen sind. Und zum anderen die Möglichkeit, die Laborversuche als fernsteuerbare Versuche real zu praktizieren mit systembehafteten Sicherheitsmechanismen zu versehen, so dass kein Risiko für Schäden vorhanden ist. Außerdem ist damit eine sehr gute Versuchsbegleitung durch die Software möglich.

Den oben dargestellten Herausforderungen werden insofern folgendermaßen begegnet:

ad. 1) Auf Grund der routinierten Nutzung virtueller und digitaler Medien am PC, Tablet oder Smartphone verlieren die Studierenden sofort die Angst vor der Nutzung der Geräte, Systeme und Aufbauten. Die Möglichkeit, dass Geräte auf Grund von Fehlbedienung Schaden nehmen können, ist ausgeschlossen. Trotzdem ist gewährleistet, dass die Nutzung von "echten" Geräten im Fokus steht und nicht von einer Simulationssoftware, bei denen solche Geräte meist nur angedeutet sind.

ad. 2) Typische Laborarbeit nutzt bereits ansatzweise das Lehrkonzept des "Inverted Classrooms". Die Laborleiterinnen und -leiter stellen den Studierenden eine Vielzahl von Informationsmöglichkeiten zur Verfügung. Dazu zählen auch die häufig zugehörigen Vorlesungen und Seminare. Die Vorbereitung auf die eigentliche Labortätigkeit obliegt jedoch meist den Studierenden selbst und wird darüber hinaus am Tage der Laborarbeit als Teil des Prüfungsprozesses abgefragt. Fragen und Ideen können also meist nur im Vorfeld theoretisch geklärt werden.

Um diese Problematik zu durchbrechen, bietet das vorliegende Konzept die Möglichkeit, das komplette Labor im Vorfeld virtuell zu absolvieren. Dabei auftretende Fragen der Studierenden können anhand der Ergebnisse im Vorfeld des Versuchs in entspannter Atmosphäre ohne Prüfungsdruck geklärt werden. Es werden Fragestellungen auftreten, die durch eine reine theoretische Vorbereitung nicht vorhanden wären. Letztlich werden die Studierenden deutlich besser vorbereitet zum Versuch in Präsenz erscheinen als es ohne des hier vorgestellten "Digital Inverted Labs" möglich wäre.

ad. 3) Im Falle einer möglichen Pandemie-Situation oder ähnlichen Einschränkungen, in der gar nicht oder nur in sehr geringem Umfang überhaupt Laborversuche in Präsenz durchgeführt werden können, kann das vorliegende Konzept genutzt werden, um Labortätigkeiten ausschließlich digital durchzuführen.

ad. 4) Durch virtuelle oder fernsteuerbare Versuche ist es jedem Studierenden im Vorfeld möglich, das Labor detailliert unter nahezu realen Bedingungen zu bearbeiten. So ist es auf breiter Basis möglich, die ggf. fehlenden Kompetenzen zu erwerben. Dies kann nun durch vorhandene Hilfestellungen in der Virtualisierung, durch Sprechstunden und eigene Recherchen sowie letztlich durch Erarbeitung in eigenem Tempo und selbst gewählten Zeitpunkten unabhängig vom Laborpersonal geschehen.

ad. 5) Es wäre denkbar, dass Teile der in Präsenz geplanten Labortätigkeiten rein virtuell durchgeführt werden, so dass mehr Zeit für wesentliche Themen bleiben und zum Beispiel Laborversuche zusammengelegt werden können, so dass Kapazitäten frei werden.

Darüber hinaus wäre es denkbar, in dem virtuellen Labor digitale Aufgabenstellungen zu erstellen, die im Vorfeld durch die Studierenden zu absolvieren sind. Dadurch könnten Prüfungsvorleistungen erbracht werden.

Ist ein solches System etabliert, die Plattform vorhanden und stehen eine Vielzahl von Standardgeräten zur Verfügung, ist es möglich, mit den entwickelten Werkzeugen schnell neue Systeme und Geräte für zukünftige Lehrkonzepte zu entwickeln bzw. weitere technische und auch nicht technische Umgebungen einzubinden. Dazu gehören ggf. schon vorhandene Visualisierungen von Großanlagen wie Industrierobotern, Netzwerktechnik, Automation und IoT/Industrie 4.0-Komponenten, aber auch Arbeitsumgebungen in den unterschiedlichsten Bereichen wie z.B. dem Gesundheitswesen.

Um die Akzeptanz und die mögliche Umsetzung eines virtuellen oder Remote-Labors im Vorfeld der Arbeiten abschätzen zu können, wurde eine Umfrage unter den Studierenden im Studiengang Elektround Informationstechnik der Ostfalia Hochschule für angewandte Wissenschaften durchgeführt.

Es haben insgesamt 71 Studierende an der Umfrage teilgenommen. Neben allgemeinen Fragen zum aktuellen Studienstatus und den Erfahrungen aus den vergangenen Laborarbeiten wurde gefragt, wie die Erfahrungen waren bzgl. der Einarbeitung in neue Laborversuche (vgl. [Abbil](#page-53-0)[dung 1: Bewertung der Einarbeitung in](#page-53-0)  [neue Laborversuche vor dem Einsatz der](#page-53-0)  [virtuellen Labore \)](#page-53-0). Deutlich ist zu erkennen, dass es großes Potential gibt, um diese Phase der Laborarbeiten zu optimieren.

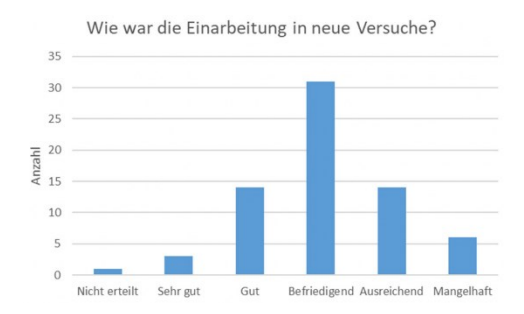

#### <span id="page-53-0"></span>**Abbildung 1: Bewertung der Einarbeitung in neue Laborversuche vor dem Einsatz der virtuellen Labore**

Außerdem wurde verifiziert, wie groß die Kenntnis von elektrotechnisch spezifischen Geräten vor den ersten Laborarbeiten an der Hochschule war. Knapp 30 % aller Studierenden hatten vor dem Studium keinerlei Kontakt zu solchen Gerätschaften. Tendenziell wird dieser Anteil zunehmend größer, was sich aus der Information des Studiensemesters der befragten Probanden ableiten lässt.

Nach einer Darstellung der ersten Projektideen wurden die Studierenden gefragt, wie sie das Potential solcher virtuellen Labore als Vorbereitung auf die realen Labore bewerten würden. Das Ergebnis in [Abbildung 12: Bewertung einer möglichen](#page-53-1)  [virtuellen Laborumgebung zur Vorberei](#page-53-1)[tung auf die realen Laborversuche](#page-53-1) macht deutlich, dass die Studierenden der Meinung sind, dass die Nutzung virtueller Umgebungen als Vorbereitung auf die Laborversuche sehr hilfreich sein kann.

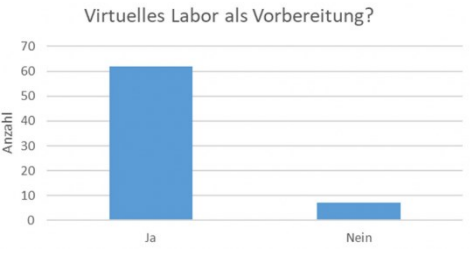

<span id="page-53-1"></span>**Abbildung 12: Bewertung einer möglichen virtuellen Laborumgebung zur Vorbereitung auf die realen Laborversuche**

Einem virtuellen Kolloquium bzw. einer verpflichtenden Teilnahme an virtuellen Laborversuchen standen die Studierenden zwiegespalten gegenüber. Etwa nur jeweils die Hälfte hat diese beiden Punkte befürwortet.

Neben der dedizierten Vorbereitung auf bestimmte Laborversuche mit spezifischen Inhalten wurde gefragt, ob eine virtuelle Laborumgebung möglicherweise als freie Testumgebung für beliebige Schaltungstopologien genutzt werden sollte. Hier war eine knappe Mehrheit für die Nutzung auch freier Schaltungen.

Bezüglich des optischen und gestalterischen Aufwands wurde geäußert, dass die virtuellen Räume nicht unbedingt fotorealistisch sein müssen. Zweidimensionale, aber trotzdem realitätsnah anmutende Umgebung mit Fokus auf die Laborarbeit wurden als zweckmäßig und angemessen bewertet.

Ein weiterer interessanter Punkt war die Frage nach der sozialen Interaktion. So befürwortete eine knappe Mehrheit die Möglichkeit, die angedachte Idee einer virtuellen Umgebung auch als virtuellen Treffpunkt zu nutzen, um im Chat oder ggf. in einer Videokonferenz technische oder auch andere Themen zu besprechen, denn die Mehrheit von ca. 65% der Studierenden wünscht sich die Bearbeitung in einem kleinen Team.

Die Frage nach einer vorhandenen Infrastruktur wie einem leistungsfähigen PC mit sehr guter Internetanbindung wurde von der überwiegenden Mehrheit bejaht (vgl[. Abbildung 13: Umfrage nach der vor](#page-54-0)[handenen Infrastruktur zur Nutzung virtu](#page-54-0)[eller und ferngesteuerter Laborumgebun](#page-54-0)[gen\)](#page-54-0). Dies ist die technische Grundlage zur Umsetzung virtueller und ferngesteuerter Laborversuche.

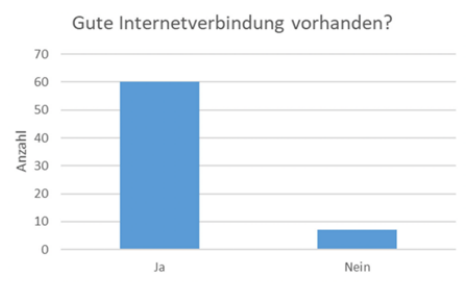

PC/Rechner zur Verfügung?

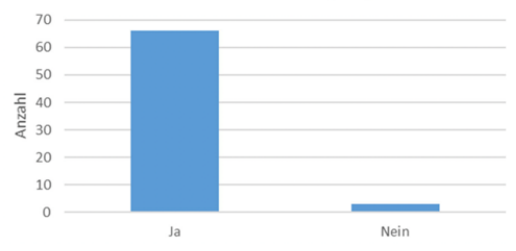

<span id="page-54-0"></span>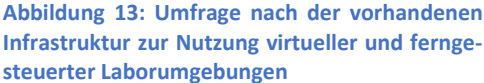

# 6.3 Technische Anforderungen und Möglichkeiten

Dieses Kapitel gewährt einen kurzen Einblick in den Auswahlprozess für Frameworks und Entwicklungsumgebungen zur Implementierung der Ansätze für virtuelle und fernsteuerbare Laborversuche.

## 6.3.1 Auswahl eines Frameworks für virtuelle Labore

Die Entscheidungsbasis zur Entwicklung eines virtuellen Labors ergab sich aus Vorleistungen in diesem Bereich, der Datenerhebung bezüglich Anforderungen seitens Studierender und Lehrender (siehe Kapitel 7.2) sowie der Recherche möglicher Ansätze und Bewertung dieser hinsichtlich der gesetzten Ziele für die virtuelle Umgebung. Eine grobe Übersicht über eine Einordnung bietet [Tabelle 2: Bewer](#page-55-0)[tungsmatrix zur Auswahl von Program](#page-55-0)[miersprachen/Frameworks für virtuelle](#page-55-0)  Labore [\(1-Komplexität, 2-Flexibilität, 3-](#page-55-0) [Lizenzen/Portierbarkeit, 4-Funktionsum](#page-55-0)[fang, 5-Entwicklungsaufwand\).](#page-55-0) Neben wissenschaftlich oder ingenieurstechnisch orientierten Sprachen wie Matlab, inklusive des GUI-Entwicklungstools App Designer, oder LabView wurden Hochsprachen (Java und C#) mitsamt möglichem GUI-Framework sowie Videospiel-Engines, in diesem Fall Unity und Unreal Engine, untersucht.

Die Kriterien, nach denen die Probanden eingeordnet wurden, werden im Folgenden kurz erläutert:

- Komplexität: Es wurde untersucht, wie intuitiv die Erstellung neuer Anwendungen mit Benutzeroberfläche aus Entwicklersicht hinsichtlich Sprachparadigmen und Ähnlichem ist. Ebenso spielen hier Aspekte wie Erweiterbarkeit und Dokumentation eine Rolle.
- Flexibilität: Überprüft wurde, inwiefern verschiedene Aspekte des virtuellen Labors, d.h. neben der Möglichkeit, die Bedienung und Haptik von Geräten realitätsnah zu implementieren, auch Tätigkeiten abseits des reinen Experimentierens, mit der Sprache/dem Framework implementiert werden können.
- Lizenzen/Portierbarkeit: Ob die Nutzung der Software an Lizenzen der Entwicklungsumgebung ist oder die fertiggestellten Programme nicht betriebssystemübergreifend lauffähig sind, bestimmt diesen Punkt.
- Funktionsumfang: Viele Sprachen oder Frameworks bieten bereits mächtige Tools aus Bibliotheken, die in eigenen Projekten wiederverwendet werden können. Dieser Bewertungspunkt zeigt auf, ob bereits existierender Code die Entwicklung eines virtuellen Labors unterstützen kann.

 Entwicklungsaufwand: Diese Bewertung befasst sich mit dem prognostizierten Aufwand zur Entwicklung einer umfassenden Software.

<span id="page-55-0"></span>**Tabelle 2: Bewertungsmatrix zur Auswahl von Programmiersprachen/Frameworks für virtuelle Labore (1-Komplexität, 2-Flexibilität, 3-Lizenzen/Portierbarkeit, 4-Funktionsumfang, 5-Entwicklungsaufwand)**

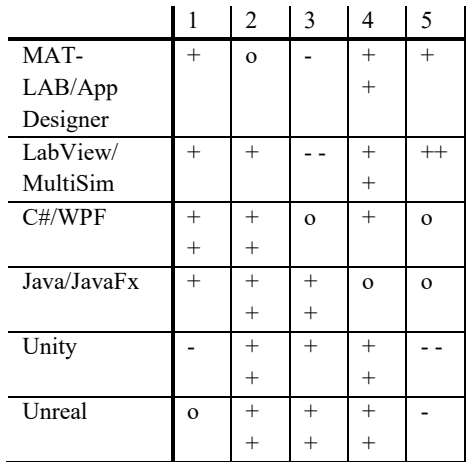

Insgesamt stellte sich heraus, dass alle betrachteten Ansätze gewinnbringende Ergebnisse liefern könnten, sich jedoch signifikant unterscheiden. Matlab und LabView eignen sich bezüglich ihres Charakters und der schnellen Einbindung von Simulationen von elektrotechnischen Prozessen und dem damit einhergehenden geringeren Entwicklungsaufwand aus rein technischer Sicht am meisten. Probleme bereiten hier jedoch die Lizenzabhängigkeit und die Abhängigkeit von einem Distributor, sowie weniger Möglichkeiten und Support bei aufwändigen GUI-Projekten als bei den Vergleichssubjekten. Die Spiele-Engines bieten durch das schnelle Zusammenstellen von 2D- und 3D-Umgebungen, sehr vielen Plugins und der Möglichkeit, eigene Logik über Skripte zu implementieren, die insgesamt wohl umfassendste Lösung für die Erstellung eines virtuellen Labors und einer realistisch anmutenden Veranstaltung. Gegen einen Einsatz spricht jedoch eindeutig der kaum abschätzbare Zeitaufwand. Für die Hochsprachen Java und C# spricht, dass die Anwendungen nahezu beliebig frei gestaltet werden können und im Detail entworfen werden. Dies ist jedoch zugleich auch ein Nachteil gegenüber z.B. LabView, welches eine Vielzahl vorgefertigter wissenschaftlich-technischer Funktionen besitzt.

Entsprechend der Auswertung aus Tabelle 1 wurden C#, Java und die Unreal Engine als am geeignetsten für die Implementierung eines virtuellen Labors empfunden. Ausschlaggebend für die Entscheidung, die Entwicklung in Java vorzunehmen, sind bereits erfolgte Vorleistungen und der zeitliche Faktor. Da vor Projektbeginn bereits ein virtuell implementiertes Gerät vorlag, welches in Java implementiert ist, bestand hier ein eindeutiger zeitlicher Vorteil gegenüber C# oder Unreal als Basis. Durch diesen Vorsprung war es deutlich früher möglich, erste Versionen zur Nutzung an die Studierenden im Lehrbetrieb weiterzugeben und deren Feedback in spätere Versionsiterationen miteinzubeziehen.

Durch eingeschränkten Umfang hinsichtlich der Elektroniksimulation bzw. deren Einbindung in Java ist jedoch absehbar, dass bei steigender Komplexität der virtualisierten Schaltungen die Eignung anderer Sprachen und Frameworks zunimmt. Im Rahmen des Projekts werden daher die Entwicklung virtueller Labore in C# und Unreal weiterhin rudimentär und meist im Rahmen studentischer Mitarbeit verfolgt, die zu evaluierenden Konzepte jedoch werden im Java-basierten Labor verteilt und erprobt.

Elementar ist zudem die Frage der Distribution. Viele Implementierungen virtueller Labore laufen z.B. über VDI-Einrich-

tungen, bei denen der Client-Rechner lediglich die Darstellung der Oberfläche übernimmt, die Berechnungen der virtualisierten Prozesse jedoch finden auf einem leistungsfähigen Server statt. Durch die erwähnte Beschränkung der Simulationskomplexität im virtuellen Labor reicht jedoch die Rechenleistung privater Rechner aus, um die Ergebnisse in Echtzeit darzustellen. Daher erfolgt die Verteilung des virtuellen Labors als herunterladbares Bundle, welches die ausführbare Datei sowie eine Java Runtime Engine (JRE) enthält, sodass für letztere keine separate Installation auf dem Client-Rechner notwendig ist. Somit ist das virtuelle Labor nach dem Download auch ohne Internetanbindung ausführbar.

# 6.3.2 Auswahl eines Frameworks für Remote-Labore

Ein Großteil der bereits im Berufsalltag und der Lehre eingesetzten Remote-Labore nutzen insbesondere LabView, aber auch Matlab zur Anbindung und Steuerung der Geräte vor Ort. Durch spezialisierte Toolboxen und die Möglichkeit der grafischen Programmierung können ohne großen Aufwand Anwendungen zur Kommunikation mit Laborinstrumenten über einen Laborrechner entworfen werden.

Daneben sind C# und Python als vielseitige Hochsprachen identifiziert worden, die sich mit entsprechenden Erweiterungen ebenso als tauglich zur Realisierung einer Software für Remote-Versuche erweisen können.

Für die Steuerung einzelner Geräte wäre es zudem denkbar, auf die meistens mit den Laborgeräten mitgelieferte Software zu bauen. Diese bieten zwar nahezu vollen Zugriff auf Funktionen und Einstellungen der Instrumente, sind in der Regel aber hinsichtlich des Bedienkonzeptes sehr schlicht gehalten, was nicht dem Ziel entspricht, Laborhardware realitätsgetreu in Verhalten und Bedienung darzustellen. Verwendet man in den Versuchen zudem Hardware verschiedener Hersteller, müssten parallel mehrere Steuerungsprogramme ausgeführt werden, was die Versuchsdurchführung unübersichtlicher und fehleranfälliger macht. Im Berufsalltag ausgebildeter Fachkräfte mit entsprechender Kenntnis über die verwendeten Geräte wäre dieser Ansatz schnell einsetzbar und zielführend, für Studierende ohne umfassende praktische Erfahrung wäre jedoch kein didaktischer Mehrwert geschaffen.

<span id="page-57-0"></span>**Tabelle 3: Bewertungsmatrix zur Auswahl von Programmiersprachen/Frameworks für virtuelle Labore (1-Komplexität, 2-Flexibilität, 3-Lizenzen/Portierbarkeit, 4-Funktionsumfang, 5-Entwicklungsaufwand)**

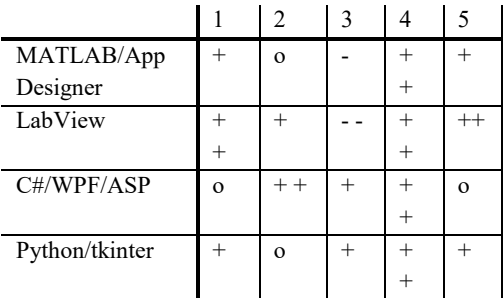

[Tabelle 3: Bewertungsmatrix zur Aus](#page-57-0)[wahl von Programmiersprachen/Frame](#page-57-0)[works für virtuelle Labore](#page-57-0) (1-Komplexität, [2-Flexibilität, 3-Lizenzen/Portierbarkeit,](#page-57-0)  [4-Funktionsumfang, 5-Entwicklungsauf](#page-57-0)[wand\)](#page-57-0) zeigt die Einordnung der untersuchten Ansätze hinsichtlich der bereits in Kapitel 7.3.1 aufgeführten Kriterien. Bezüglich des Funktionsumfangs wurde hierbei jedoch die Mächtigkeit vorhandener Tools für die Implementierung einer Remote-Software bewertet.

Es stellte sich erneut heraus, dass für kleine Anwendungen zur Ansteuerung von Laborinstrumenten deutlich schneller Ergebnisse mit Matlab oder LabView erzielt

werden können. Allerdings spielt auch hier die Problematik der Lizenzierung und Versionsabhängigkeit eine signifikante Rolle. C# und Python erwiesen sich als aufwändiger im Implementieren diverser Testprogramme, jedoch konnten keine Einschränkungen bezüglich der Kommunikation mit dem Benutzer und den Laborinstrumenten wahrgenommen werden. Herstellersupport in Form von Treibern und Bibliotheken war für alle betrachteten Plattformen gegeben.

Ausschlaggebend für die Nutzung von C# ist die nahezu uneingeschränkte Möglichkeit des GUI-Designs, welches beispielsweise LabView und beim Python-Framework tkinter auf Zweckmäßigkeit optimiert ist. Mit adäquaten Entwurfs-Pattern der Software (Model-View-View-Model) ist zudem das Endprodukt flexibler einsetzbar. So ist es denkbar, die Software über zwei Zugriffsmöglichkeiten zu nutzen. Zum einen kann der Nutzer über das Hochschulnetzwerk direkt auf den Laborrechner zugreifen und dort die Anwendung als Desktop-Applikation (auf WPF-Basis) ausführen. Alternativ kann das ASP.NET-Framework genutzt werden, was eine Einbettung der Anwendung in den Browser ermöglicht und die Toolchain um einen zusätzlichen Web-Server erweitern könnte.

# 6.4 Konzeptionierung des virtuellen Labors

Beim Softwareentwurf des virtuellen Labors in der Programmiersprache Java wurde sich bezüglich der einzelnen Elemente (Geräte und Bauteile) auf das Entwurfsmuster des bereits implementierten Oszilloskops gestützt. Dieses wurde gemäß des Model-View-Controller-Paradigmas entworfen, welches auf eine strikte Trennung des optischen Erscheinungsbildes und der dahinterliegenden Logik setzt. Der View beschreibt den Teil, mit dem der Benutzer über Eingaben und Ausgaben interagieren kann. Die Eingaben werden vom Controller registriert, verarbeitet und führen anschließend zu Zustandsänderungen im Model, welches elementare Eigenschaften des virtuellen Gerätes (z.B. Einschaltzustand oder Messwerte) speichert. Diese können zum optischen Feedback wiederum vom View ausgelesen werden, damit der Nutzer stets über den aktuellen Status des Instruments Bescheid weiß. [Ab](#page-58-0)[bildung 14: MVC-Konzept zur Trennung](#page-58-0)  [von Benutzeroberfläche und Logik in](#page-58-0)  [Softwareprojekten](#page-58-0) fasst dieses Konzept für moderne GUI-Applikationen zusammen.

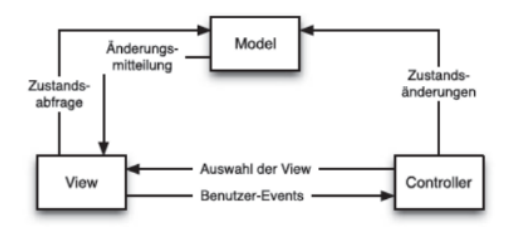

<span id="page-58-0"></span>**Abbildung 14: MVC-Konzept zur Trennung von Benutzeroberfläche und Logik in Softwareprojekten**

Das Gesamtprojekt ist sehr modular gegliedert, d.h. jedes Laborinstrument oder Bauteil ist in einem eigenen Package implementiert und kann beliebig im Projekt weiterverwendet werden. So lassen sich unterschiedliche Laboroberflächen und Versuche mit den gleichen Grundlagen erstellen. Zum Zwecke der Bedarfsermittlung und Interessen der Studierenden an verschiedenen Möglichkeiten, mit den interaktiven virtuellen Instrumenten umzugehen und zu lernen, wurden mehrere Ansätze implementiert und evaluiert. Diese sollen jeweils Personen mit unterschiedlichen Lerntypen und Wissensständen ansprechen. Aus den Ergebnissen dieser Evaluation sollte die Schwerpunktsetzung für einen weiteren Ausbau des virtuellen Labors für ein umfassendes Lernerlebnis ersichtlich werden.

Probanden waren Studierende der Laborveranstaltung "Labor Elektrotechnik 1" der Fakultät Elektro- und Informationstechnik. Die befragte Gruppe war im betreffenden Semester relativ klein (N=24), jedoch waren Tendenzen schon ersichtlich. 87,5 % der Befragten nutzten das zusätzliche Angebot. Hiervon befanden sämtliche Probanden das virtuelle Labor als nützlich, ein großer Teil hiervon vergab diesbezüglich sogar die Maximalbewertung. Eine Erweiterung zur virtuellen Vorbereitung von weiteren Laborversuchen wurde von mehr als 90 % befürwortet. Um die Funktionalitäten für künftige Versionen auszubauen, wurde auch nach den Eigenschaften der einzelnen evaluierten Modi des virtuellen Labors gefragt. Hier standen die Faktoren ,Nützlichkeit' und , Motivation' im Vordergrund, auf Basis derer der Effektivität verschiedener Lernansätze gemessen werden sollte. Genaueres zu Inhalten und Zielen der einzelnen Funktionen kann dem Kapitel [Um](#page-61-0)[fang des virtuellen Laborse](#page-61-0)ntnommen werden, in welchem der Software-Stand zum Veröffentlichungszeitraum präsentiert wird.

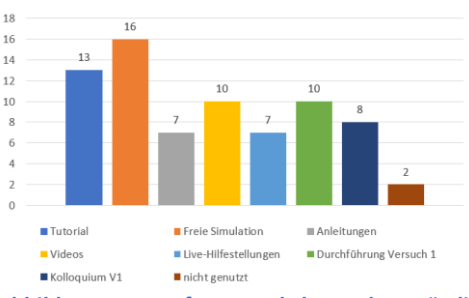

<span id="page-58-1"></span>**Abbildung 15: Umfrage nach besonders nützlichen Funktionen des virtuellen Labors (N=24)**

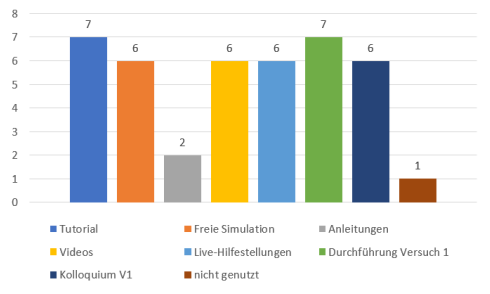

<span id="page-59-0"></span>**Abbildung 16: Umfrage nach besonders motivierenden Funktionen des virtuellen Labors (N=21)**

Die [Abbildung 15: Umfrage nach be](#page-58-1)[sonders nützlichen Funktionen des virtu](#page-58-1)[ellen Labors \(N=24\)](#page-58-1) un[dAbbildung 16:](#page-59-0)  [Umfrage nach besonders motivierenden](#page-59-0)  [Funktionen des virtuellen Labors](#page-59-0)  [\(N=21\)z](#page-59-0)eigen, dass insbesondere schrittweise interaktive Anleitungen für Geräte in Form eines Tutorials oder eine Level-basierte Struktur mit steigenden Schwierigkeitsgraden und sich ändernden Herausforderungen beim Messen (Durchführung Versuch 1) motivierend, aber auch hilfreich sind. Der implementierte freie Modus, bei dem mit drei Geräten beliebig experimentiert werden kann, wurde dabei als am nützlichsten empfunden, was für einen Bedarf an explorativem Lernen bei den Studierenden spricht. Beim Weiterentwickeln und dem Ausbau der Funktionalitäten lag der Fokus entsprechend auf diesen Modi. Da ebenso Videos und virtuelle Kolloquien als generell eher als nützlich und motivierend angesehen wurden, wurden auch hier neue Inhalte für die Folgeversion mit geringerer Priorität implementiert.

# 6.5 Konzeptionierung des Remote-Labors

Während die Softwareentwicklung auf Basis des .NET-Frameworks in der Sprache C# und dem GUI-Framework WPF stattfand, wurde sich beim physischen Aufbau für eine flexible Plattform entschieden. Dessen Kern bilden Schaltmatrizen mit deren Hilfe es möglich ist, die angeschlossenen Geräte und Bauteile, auch per Remote, nahezu beliebig miteinander zu verdrahten. Hierdurch kann mit wenigen Elementen eine große Anzahl verschiedener Schaltungen aufgebaut werden und es lassen sich mehrere Versuche an einem physischen Platz im Labor durchführen.

[Abbildung 17: Schema der Schaltmat](#page-60-0)[rix 40-520-201 der Fa. Pickering Interfaces](#page-60-0) zeigt die Zuordnung der per Software schaltbaren Relais. An den 32 Zeilenanschlüssen (Kennzeichnung X1…X32) hängen dabei die genutzten Laborinstrumente und Bauteile. Die Spaltenanschlüsse (Y1…Y8) dienen als Knotenpunkte, über die verschiedene Potentiale in den Schaltungen definiert werden können und eine leitende Verbindung zwischen den genutzten Zeilen herstellen. Neben den an den Anschlüssen X1 bis X14 verbundenen steuerbaren Laborgeräten, einem Oszilloskop, einem Funktionsgenerator und vier Multimetern, sind von X15 bis X32 verschiedene passive Zweipole in Form von unterschiedlichen Widerständen, Kondensatoren, Spulen und Dioden für den Schaltungsaufbau verfügbar.

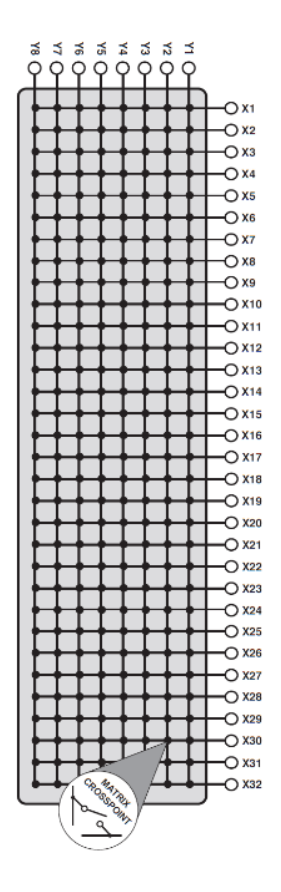

<span id="page-60-0"></span>**Abbildung 17: Schema der Schaltmatrix 40-520- 201 der Fa. Pickering Interfaces**

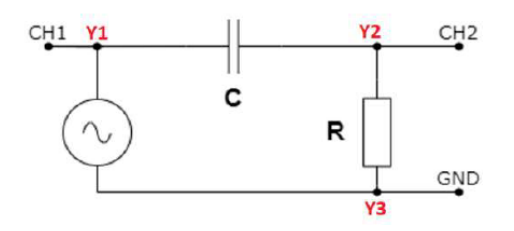

<span id="page-60-1"></span>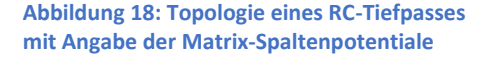

| Relais-Nr.               | X-Index        | Y-Index        |
|--------------------------|----------------|----------------|
|                          |                |                |
| $\overline{2}$           | 3              | 1              |
| $\mathbf 3$              | 21             |                |
|                          | 22             | $\overline{2}$ |
| $\overline{\mathcal{L}}$ | 15             | $\overline{2}$ |
| 6                        | 5              | $\overline{2}$ |
|                          | 16             | 3              |
| 8                        | $\overline{2}$ | 3              |
|                          |                | 3              |

<span id="page-60-2"></span>**Tabelle 4: Aufführung der zu schaltenden Relais, um einen RC-Hochpass zu realisieren**

Beispielhaft zeigen [Abbildung 18: To](#page-60-1)[pologie eines RC-Tiefpasses mit Angabe](#page-60-1)  [der Matrix-Spaltenpotentiale](#page-60-1) und

[Tabelle 4: Aufführung der zu schalten](#page-60-2)[den Relais, um einen RC-Hochpass zu re](#page-60-2)[alisieren](#page-60-2) die Schaltungstopologie eines vom Generator gespeisten RC-Hochpasses mit Messung von Ein- und Ausgangsspannung durch das Oszilloskop sowie die zu schaltenden Relais auf der Matrix, um einen solchen aufzubauen.

Die grobe Struktur der auf dem Laborrechner befindlichen Anwendung sowie der Aufbau des fernsteuerbaren Laborplatzes sind in [Abbildung 19:](#page-61-1) zu sehen. Es existiert ein zentrales Programm, welches Schnittstellen zum Nutzer (GUI) sowie zu Schaltmatrix und Laborinstrumenten hat. Zur Kommunikation mit der Matrix werden die herstellerseitig zur Verfügung gestellten Bibliotheken und Treiber direkt ins Programm eingebunden, um vollen Zugriff inklusive der Möglichkeit sicherheitsbedingter Abschaltung zu haben. Mit den Geräten (vereinfacht nur Oszilloskop und Generator dargestellt) wird über SCPI-Befehle kommuniziert. Für den Generator als Energieeinspeisung für die aufgebauten Schaltungen gelten hierbei zusätzliche dynamische Regeln. Um grobe Fehler wie beispielsweise eine Überlastung von Elementen generell oder an bestimmten Arbeitspunkten zu vermeiden, werden die aufgebauten Schaltkreise analysiert, bevor die Freigabe zum Anschalten des Generators erteilt wird. In vielen Fällen gelten dann adaptive Grenzen für die Betriebsparameter des Generators, außerhalb derer der Nutzer nicht arbeiten darf. Dies wird bereits softwareseitig abgefangen. Zusätzlich zu der Kommunikation der Geräte per Befehl kann der Nutzer auch Feedback über Kameras, die jeweils auf die Displays der Instrumente gerichtet sind, einholen. Insbesondere beim Oszilloskop, welches Kurvenverläufe darstellt, bietet diese Form einen großen Mehrwert.

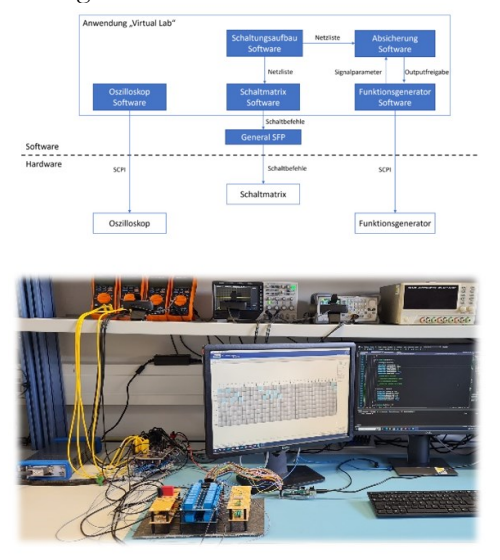

<span id="page-61-1"></span>**Abbildung 19: Systemstruktur (oben) und physischer Aufbau des Remote-Laborplatzes inklusive Software**

# <span id="page-61-0"></span>6.6 Umfang des virtuellen Labors

Das Startmenü des virtuellen Labors in [Abbildung 20: Hauptmenü des virtuellen](#page-61-2)  [Labors](#page-61-2) zeigt den groben Überblick über alle Inhalte und Ansätze, die im implementierten Programm geboten werden. Wie bereits erwähnt, ist es darauf optimiert, Studierende ohne signifikante praktische Erfahrung in das praxisnahe Arbeiten mit elektrischen Schaltungen und Laborinstrumenten einzuführen. Die konkreten Inhalte sind angelehnt an die Inhalte der Laborveranstaltung 'Labor Elektrotechnik 1' der Fakultät Elektro- und Informationstechnik an der Ostfalia Hochschule für angewandte Wissenschaften. Die nachfolgenden Unterkapitel beschreiben kurz die einzelnen Inhalte hinsichtlich des Aufbaus, Konzepten und Zielen.

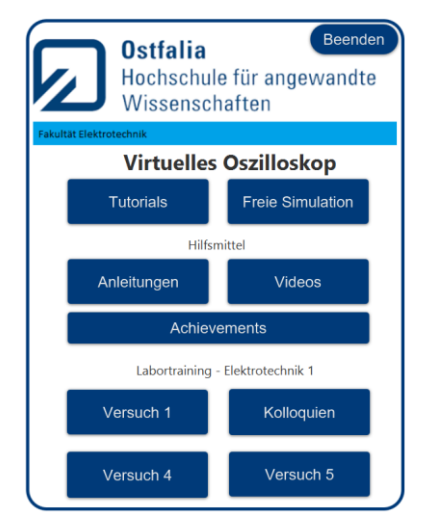

<span id="page-61-2"></span>**Abbildung 20: Hauptmenü des virtuellen Labors**

### 6.6.1 Freie Simulation

In diesem Modus sind zwei Funktionsgeneratoren sowie ein Oszilloskop als virtuelle Instrumente verfügbar. Beide Geräte sind elementar für viele Disziplinen in der Elektrotechnik und decken Signalerzeugung und -messung ab. Die Bedienung und der Umfang der virtuellen Instrumente wurden bestmöglich an die im Labor vorhandenen Instrumente angepasst, um einen Wiedererkennungswert zu schaffen. Im Funktionsumfang enthalten sind grundlegende sowie oft verwendete komplexere Einstellungsmöglichkeiten Einstellungen für den Ein- und Zweikanalbetrieb des Analogoszilloskops und verschiedene Operationsmodi des Funktionsgenerators (siehe [Abbildung 21: GUI mit beispielhaf](#page-62-0)[tem Betrieb aller virtuellen Instrumente in](#page-62-0)  [der freien Simulation.](#page-62-0) Dem Anwender sind hier keine Grenzen gesetzt und alle implementierten Funktionen können in verschiedenen Variationen spielerisch ausgetestet werden. Hier führt aktives und freies Experimentieren zum Lernerfolg, wobei adaptive Hilfestellungen mit Erklärungen zu den Einstellmöglichkeiten optional gegeben werden können.

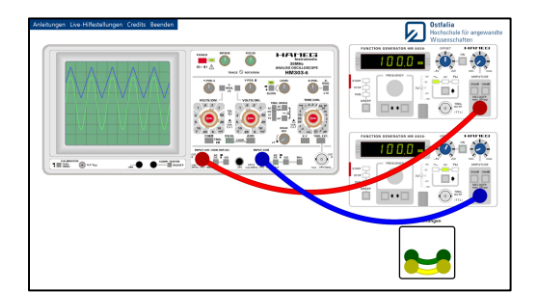

<span id="page-62-0"></span>**Abbildung 21: GUI mit beispielhaftem Betrieb aller virtuellen Instrumente in der freien Simulation**

### 6.6.2 Tutorials

Zum Zeitpunkt der Veröffentlichung dieser Arbeit sind vier verschiedene Tutorials verfügbar gewesen, wobei jedes Tutorial einen individuellen fachlichen Schwerpunkt setzt. Der grundsätzliche Ablauf ist hingegen überall nahezu identisch gehalten. In jedem Tutorial wird der Anwender Schritt für Schritt in den Aufbau bzw. die Bedienung verschiedener Geräte und Messmodi eingeführt. Abwechselnd werden über Text oder Animationen Informationen zu einem bestimmten Sachverhalt gezeigt, auf deren Basis dann gehandelt werden soll, z.B. in Form einer zu treffen-

den Einstellung am Messgerät. Das didaktische Konzept lehnt sich an das Paradigma 'Tell, Show, Do, Apply' an, um einerseits Theorie und Praxis miteinander zu verbinden, aber auch um die Komplexität der Geräte durch kleinschrittiges Vorgehen herunterzuskalieren. Die Schritte zu Beginn jedes Tutorials fokussieren sich zunächst auf sehr simple einzelne Aspekte, werden jedoch zunehmend fordernder und sollen insbesondere die vorher kennengelernten Einzelinformationen miteinander verbinden.

Zusätzlich zu den jeweiligen Geräten, die teils einzeln und teils im Zusammenspiel erprobt werden, steuert eine Controller-Einheit den Ablauf des Tutorials. Abhängig vom jeweiligen Schritt blendet dieser Informationen ein oder wartet auf Benutzereingaben und prüft diese auf Richtigkeit bzw. gibt Feedback und Tipps.

Die folgende Aufzählung beinhaltet einen Überblick über die bereitgestellten Kurse und die ungefähre Dauer, die es zum kompletten Abschluss benötigt:

Grundlagen Oszilloskop und Generator: Dieses Tutorial wird als Einstieg für alle empfohlen, die wenig bis gar keinen Kontakt mit elektrischem Messequipment hatten. Elementare Eigenschaften des Analogoszilloskops und Funktionsgenerators werden hier vorgestellt (30-45 Minuten).

Digitalmultimeter – Spannungsmessung: Dieses Tutorial beinhaltet Experimente zur Spannungsmessung mit einem herkömmlichen Digitalmultimeter. Neben dem eher trivialen praktischen Anspruch wird hier insbesondere Wert auf die Unterschiede zwischen den gemessenen Zeitmittelwerten und Momentanwerten bei elektrischen Größen gelegt (15-20 Minuten).

Digitalmultimeter – Strommessung: Hier werden Strommessmodi mit einem Digitalmultimeter interaktiv kennengelernt. Zudem wird verstärkt darauf eingegangen, wie Messgeräte durch ihre Innenwiderstände die Schaltung beeinflussen und dass hierdurch signifikante Messfehler entstehen können (15-20 Minuten).

Messunsicherheit und Toleranzen: Der Einfluss, den diese titelgebenden Eigenschaften auf Messungen in elektrischen Schaltkreisen haben, wird in diesem Tutorial spielerisch kennengelernt (15-20 Minuten).

# 6.6.3 7.6.3 Virtueller 'Versuch 1' (Analogoszilloskop)

Die Kenntnisse im Umgang mit einem analogen Oszilloskop werden hier in zehn Levels mit steigendem Schwierigkeitsgrad getestet, die nacheinander mit Bestehen des vorigen Levels freigeschaltet werden. Es ist angelehnt an den ersten Laborversuch der Veranstaltung "Labor Elektrotechnik 1". Dort wird ein zufällig eingestelltes Signal am Messeingang des Oszilloskops angelegt, wobei das Oszilloskop selbst aus einem Grundzustand verstellt wird. Ziel ist es, das Oszilloskop in einer vorgegebenen Zeit so zu konfigurieren, dass das zu messende Signal hinsichtlich seiner grundlegenden Parameter identifiziert werden kann.

Bis zum sechsten Level sind das zu messende Signal und das Oszilloskop fest eingestellt bzw. verstellt, sodass spielerisch der Einfluss verschiedener Einstellungen am Gerät eindeutig ermittelt werden kann. Jede Stufe konzentriert sich auf einen anderen Aspekt des Oszilloskops wie Skalierung, Kopplung, Triggerung oder XY-Betrieb. Durch Absolvieren des Tutorials zum Oszilloskop sollte hier ein komfortabler Einstieg möglich sein. Im weiteren Verlauf werden neben den dort kennengelernten Einstellungen immer wieder neue Aspekte ergründet.

In den verbleibenden Leveln obliegen

Signalbeschaffenheit und die Voreinstellungen am Oszilloskop komplett dem Zufall und der Schwierigkeitsgrad wird zunehmend durch strengere Fehlertoleranz und schärfere Zeitbegrenzung im jeweiligen Durchgang erhöht. Mit fortschreitender Arbeit sollen die Kenntnisse und die Routine im Umgang mit dem Gerät gesteigert werden. [Abbildung 22: Levelaufbau](#page-63-0)  [und beispielhaftes Setup vom virtuellen](#page-63-0)  [Versuch zum Oszilloskop](#page-63-0) zeigt die grafische Oberfläche für ein erfolgreich identifiziertes Signal. Wie zu sehen ist, muss der Benutzer die Wellenform des Signals, die Offset- und Spitze-Spitze-Spannung und die Periodendauer mit begrenzen Versuchen innerhalb einer bestimmten Zeit ermitteln.

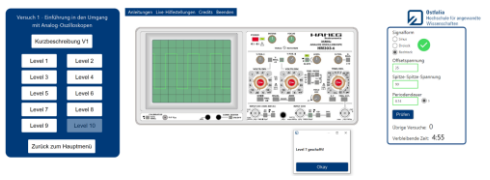

<span id="page-63-0"></span>**Abbildung 22: Levelaufbau und beispielhaftes Setup vom virtuellen Versuch zum Oszilloskop**

# 6.6.4 Virtueller 'Versuch 4/5' (Filterschaltungen und Schwingkreise)

In diesen Kursen können verschiedene Schaltungen unter Anleitung aufgebaut und durchgemessen werden. Die Aufbauten für Versuch 4 gehören dabei zur Gattung der Filterschaltungen, welche darauf abzielen, unerwünschte Anteile eines Signals zu blockieren. In Versuch 5 werden Schwingkreise untersucht, welche ein Schaltungstyp ist, der aus verschiedenen passiven Bauelementen besteht, zwischen denen elektrische und magnetische Energie pendelt. Diese Topologie ist ebenso ein grundlegendes Thema und überall in den Disziplinen der Elektrotechnik gewollt oder ungewollt anzutreffen.

Der Benutzer wird hierbei schrittweise

durch das Aufbauen geleitet. Es existieren mehrere Kontrollpunkte, durch die ein strukturiertes Arbeiten beim Verkabeln von Schaltungen vermittelt wird. Eines der Hauptziele, das hierdurch verfolgt wird, ist es, generelle Gedankengänge zu vermitteln, die leicht auf reale Labore und auch deutlich kompliziertere Schaltungen übertragen werden können.

Ist der Schaltkreis korrekt verdrahtet, können die Studierenden eine Messreihe mit den gegebenen Geräten durchführen, um die Eigenschaften der Schaltungen im Frequenzbereich zu erfassen. Ein Beispiel hierfür ist in [Abbildung 23: Aufbau eines](#page-64-0)  [doppelten RC-Tiefpasses im virtuellen](#page-64-0)  [Versuch 4](#page-64-0) zu sehen.

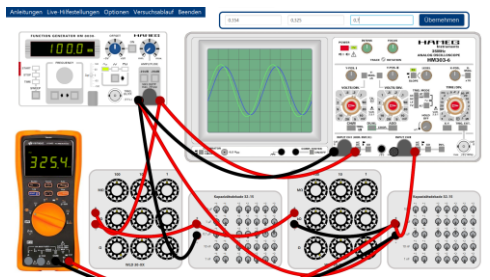

**Abbildung 23: Aufbau eines doppelten RC-Tiefpasses im virtuellen Versuch 4**

<span id="page-64-0"></span>Um aussagekräftige Ergebnisse in diesen Abläufen zu bekommen, wird hier eine Mindestanzahl an Messpunkten gefordert. Bereits währenddessen werden grobe Fehler abgefangen und angemerkt. Nach Abschluss der Messreihe kann ein Auswertungstool (siehe [Abbildung 24: Automa](#page-64-1)[tisch generierte Auswertung zum virtuellen](#page-64-1)  [Versuch 5 mit Übersicht über Messwerte](#page-64-1)  [und Einordnung des Erreichungsgrads der](#page-64-1)  [spezifischen Versuchsziele\)](#page-64-1) die gesamte Messreihe untersuchen und gibt auf Basis dessen Feedback über Messgenauigkeit bei verschiedenen Größen und die Auswahl der Messpunkte. Die Daten können anschließend exportiert und gespeichert werden, um mit diesen weiterarbeiten zu können, z.B. mit Tabellenkalkulationsprogrammen.

| <b>Spannung PSK</b>                       | <b>Strom Gesamt</b>                                                                                                    | <b>Strom Widerstand</b>                                                                                |                                       | <b>Strom Spule</b> |                         | <b>Strom Kondensator</b> |  |
|-------------------------------------------|----------------------------------------------------------------------------------------------------|----------------------------------------------------------------------------------------------------|---------------------------------------|--------------------|-------------------------|--------------------------|--|
| <b>Armed con cars</b><br>a do             | We have the state of<br>El vi educazioni nel funzioni piano                                                                                                    |                                                                                                    | shinest you cannot                    |                    | <b>Bronzell</b> man was | <b>Statement Council</b> |  |
| Wede autostmen<br>÷<br>$\circ$<br>a la    |                                                                                                    | Frequenz in Hz. Gesambthoes in exh. Sammang in mif. C-Strate in red. 1-Strate in red. R-Strate in red. |                                       |                    |                         |                          |  |
|                                           | <b>HOR</b>                                                                                                    | 13.0 Nov                                                                                               | 84176                                 | 61125              | 10/384                  | (11777)                  |  |
|                                           | 1000                                                                                                    | 13,1879                                                                                                | 0.0061                                | 6,095              | 15,5499                 | 10954                    |  |
|                                           | 1300                                                                                                    | 11,085                                                                                                 | <b>BOAR</b>                           | 17,1018            | 2014037                 | 16514                    |  |
|                                           | 1330                                                                                                    | 13,0639                                                                                                | 0.2774                                | YZ MAY             | 25/09/15                | 2,1835                   |  |
|                                           | 1400                                                                                                    | 13,253                                                                                                 | 0.3005                                | 25,4812            | 32,3834                 | 2,9900                   |  |
|                                           | 1530                                                                                                    | 11,070                                                                                                 | 1.400                                 | MELT               | 49.0631                 | 404%                     |  |
|                                           | 1120                                                                                                    | 13,2200                                                                                                | 0.4771                                | 45,527             | 46,1976                 | 4,7400                   |  |
|                                           | 1590                                                                                                    | 13,0614                                                                                                | 1.077                                 | 45,6962            | 45.63                   | 4,7450                   |  |
|                                           | <b>Agaz</b>                                                                                                    | 13,0336                                                                                                | 0.072                                 | 46,0403            | 6,266                   | 47492                    |  |
|                                           | 1630                                                                                                    | 13,1637                                                                                                | 0.6771                                | 46,79%             | 44.1725                 | 4.Telú                   |  |
|                                           | <b>HOW</b>                                                                                                    | 11,020                                                                                                 | 0.999                                 | 43,2966            | 14,1752                 | 3,6650                   |  |
| FRACTION EXHIBATOR AN ARAN<br><b>HAFT</b> | 1927                                                                                                    | 9 NOCT                                                                                                 | p.mm                                  | 12,7335            | 25,2625                 | 2,9903                   |  |
|                                           | 1930                                                                                                    | 13,0712                                                                                                | 0.2068                                | <b>JANSA</b>       | T1:5224                 | 2.0%                     |  |
| $\sim$<br>u<br>sein<br>s.                 | On Marriers in driver the development cares (as held \$630 cm) days able aborted and transport the area of the area bider victor<br>- Das Madraum deines Soulerstroms lag bei 1570 und damit unterhalb der Responsiblessenz -- Richtig gemessen)<br>- 14/13 Mercedor Roan bei Frequenzen zwischen 1/5-Batter und 5-Batter Reconanzfrequenz. - Gute Auswahl der Frequenzen. |                                                                                                    | Auswertung des Parallelschwingkreises |                    |                         |                          |  |

<span id="page-64-1"></span>**Abbildung 24: Automatisch generierte Auswertung zum virtuellen Versuch 5 mit Übersicht über Messwerte und Einordnung des Erreichungsgrads der spezifischen Versuchsziele**

Mit den implementierten Werkzeugen ist es möglich, virtuelle Versuche für weitere Filterschaltungen und ähnliche Topologien mit angemessenem Aufwand zu gestalten, um die Variabilität und Flexibilität des virtuellen Labors zu vergrößern. Zur Erhöhung des Wiederverwendungswertes einzelner Versuche werden zudem bereits die zu nutzenden Bauteilparameter bei jedem Durchlauf zufällig generiert.

### 6.6.5 Virtuelle Kolloquien

Ein elementarer Bestandteil praktischer Versuche ist die Vorbereitung auf den untersuchten Aufbau. Neben theoretischen Hintergründen spielt die Kenntnis über die genutzten Messgeräte eine signifikante Rolle hierbei. Um die Brücke zwischen Literaturstudium oder dem Begutachten von Geräteanleitungen zur Durchführung von Messungen an den betrachteten Schaltungen zu schlagen, werden in den Kolloquien für die implementierten Versuche elementare Aspekte über Schaltung und Instrumente abgefragt. Neben aus anderen Tools bekannten Fragetypen wie Multiple Choice oder Texteingaben, z.B. für die Berechnung von Schaltungsparametern, wird der Umgang mit Geräten teilweise auch interaktiv mit den virtuellen Instrumenten geprüft. Jeder Versuch besitzt einen Fragenpool mit teils dynamisch generierten Aufgaben, aus dem eine bestimmte Anzahl zufällig pro Durchgang ausgewählt wird. Feedback erfolgt jeweils direkt nach Beantworten der Frage sowie als Gesamtüberblick über den aktuell abgeschlossenen Durchgang.

# 6.6.6 Sonstige (unterstützende) Funktionen

Das Untermenü für die Anleitungen fasst die wichtigsten Dokumente des Labors zusammen und bietet eine schnelle Möglichkeit, aus dem Programm direkt z.B. auf die originalen Handbücher der Laborinstrumente zuzugreifen.

Die Videos bieten kurze Demonstrationen über die verwendeten Geräte. Insgesamt umfassen die Videos die Inhalte, die nahezu deckungsgleich mit den durch das Absolvieren der in den Tutorials gewonnen Informationen sind, richten sich aber eher an passiv konsumierende Nutzer.

Achievements (Erfolge) sind seit Jahren ein fester Teil der Gamification und können richtig eingesetzt die Langzeitmotivation fördern. Für das virtuelle Labor können 30 verschiedene persistent gespeicherte Erfolge erreicht werden, wobei sich Schwierigkeitsgrad, die Komplexität und die Ziele der einzelnen Erfolge stark unterscheiden. Neben schnell erreichbaren oder einfachen Erfolgen wie dem Absolvieren eines Tutorials werden andere durch Entdeckung erworben (z.B. verschiedene Funktionen der virtuellen Geräte) oder sind mit großen Schwierigkeiten verbunden, wie der Durchführung einer fehlerfreien und präzisen Messreihe oder eines perfekten virtuellen Kolloquiums.

## 6.7 Umfang des Remote-Labors

Während das virtuelle Labor aus einem

kompakten ausführbaren Programm besteht, läuft der Ablauf eines Remote-Versuchs mehrstufig mit unterschiedlichen Tools ab. Aufgrund der Problematik, dass nur ein Client mit dem Remote-Rechner zeitgleich verbunden sein kann, werden die Vorbereitung und Auswertung der Versuche ausgelagert, um die Nutzungseffizienz des fernsteuerbaren Rechners zu erhöhen. Lediglich die konkrete Durchführung und die Arbeit mit Schaltungen und Geräten soll noch am Laborplatz selbst stattfinden. Der Ablauf eines Remote-Versuchs sowie die elementaren Funktionen der Software werden im Folgenden grob erläutert.

# 6.7.1 Struktur eines fernsteuerbaren Laborversuchs

Zum Zeitpunkt der Veröffentlichung umfasst der Remote-Platz die Möglichkeit, 13 verschiedene Schaltungsgattungen mit insgesamt ca. 80 Variationen aufzubauen. Aus diesen technischen Möglichkeiten wurden zwölf Laborversuche mit jeweils eindeutigen Lernzielen konzipiert. Die jeweiligen Versuche sollen inklusive Vorbereitung und Auswertung in 60-120 Minuten durchführbar sein. An dieser Stelle sei angemerkt, dass es für Nutzende nicht zwingend notwendig sein muss, einen solchen fertig konzipierten Versuch durchzuführen. Auch eine ungebundene Nutzung des gesamten Platzes in vollem Umfang ohne strikte Richtlinien ist möglich.

Für jeden Versuch wird ein Laborumdruck angelegt, der zunächst die Lernziele aufführt und einen kurzen Überblick über die hinter dem Versuch liegende Theorie gibt. Vor der Durchführung am Remote-Platz sollen Vorbereitungsaufgaben abgearbeitet werden, die in Form eines Quiz in der Lernplattform Moodle anschließend abgefragt werden. Der Umfang ist hier relativ kurzgehalten und hat lediglich das Ziel, wesentliche Dinge zum theoretischen Hintergrund und dem Versuchsablauf klarzustellen und ggf. Fehlvorstellungen der Studierenden zu korrigieren.

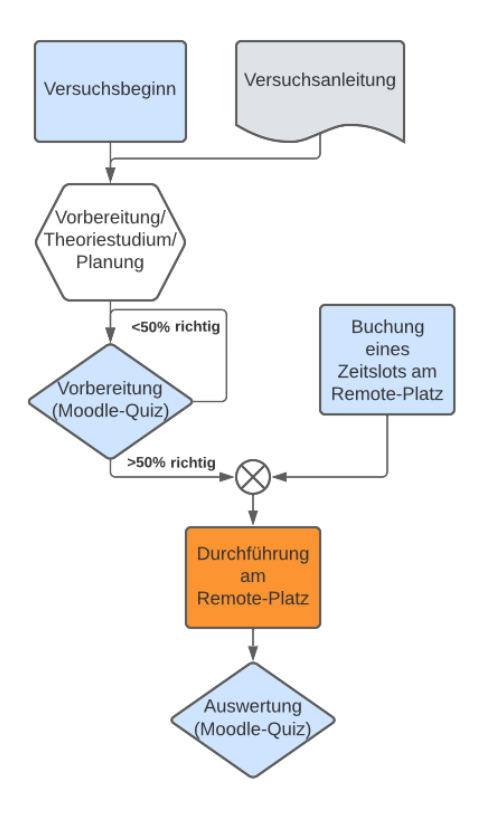

<span id="page-66-0"></span>**Abbildung 25: Flussdiagramm des Ablaufs eines Remote-Versuchs**

Ist die Vorbereitung abgeschlossen, werden die weiteren Tests für die Auswertung des Versuchs freigeschaltet. Nach erfolgreicher Vorbereitung und dem Buchen eines Zeitfensters für den Remote-Platz, um Kollisionen beim Zugriff auf den Remote-Platz zu vermeiden, kann auf den Laborrechner und die darauf laufende Software zum Steuern und Messen der Schaltungen und Instrumente zum Zwecke der Versuchsdurchführung zugegriffen werden. Im Anschluss an die Durchführung soll ein umfangreicherer Test zur Kontrolle der Messwerte und den zu ziehenden Schlussfolgerungen den Kurs zum Abschluss bringen. [Abbildung 25: Flussdi-](#page-66-0) [agramm des Ablaufs eines Remote-Ver](#page-66-0)[suchs](#page-66-0) fasst diesen Ablauf nochmals zusammen, wobei in Moodle absolvierte Aktivitäten in blau und die Arbeit auf dem Laborrechner in orange markiert sind.

### 6.7.2 Aufbau der Remote-Software

Die Oberfläche ist in mehrere Register gegliedert, wobei beim Start des Programms zuerst ,Katalog' aufgerufen wird (siehe Abbildung 9). Der Bereich unterhalb der Registerzeile ist variabel gestaltet und abhängig davon, welches Register ausgewählt ist. Im Katalog wird eine Liste möglicher Schaltungstopologien präsentiert, die am Remote-Platz aufgebaut werden können. Durch Klick auf eine beliebige Schaltung wird anschließend das Schaltbild angezeigt.

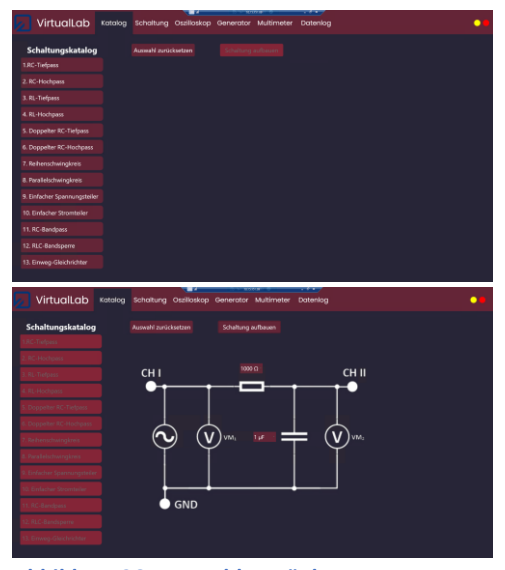

**Abbildung 26: Auswahlmenü des Remote-Labors nach Start (oben) und Auswahl einer Schaltung (unten)**

Über die DropDown-Menüs an jedem Bauteil können die verfügbaren Werte ausgewählt werden. Sind im Falle des beispielhaft gezeigten RC-Tiefpasses beide Werte initialisiert, wird der zuvor deaktivierte Button 'Schaltung aufbauen' auswählbar. Nach Klicken auf diesen werden im Labor die entsprechenden Relais durch die Schaltmatrix und Relaiskarten geschaltet, sodass die ausgewählte Konfiguration aufgebaut wird. Softwareseitig ist sichergestellt, dass nach dem Aufbau die anderen Topologien zunächst nicht mehr ausgewählt werden, um unerwünschte Zustände und Beschädigungen zu vermeiden.

#### Bedienung der Instrumente

Die Reiter ,Oszilloskop', ,Generator' und ,Multimeter' bieten jeweils die Möglichkeit des Bedienens und Auslesens der entsprechenden Geräte. [Abbildung 27:](#page-67-0)  GUIs [des Funktionsgenerators RIGOL](#page-67-0)  [DG 1022Z \(oben\) und des Oszilloskops](#page-67-0)  [Voltcraft DSO-1084F \(unten\) im ange](#page-67-0)[schalteten Zustand](#page-67-0) zeigt die vergrößerte graphische Benutzeroberfläche des Funktionsgenerators RIGOL DG 1022Z und des Oszilloskops Voltcraft DSO-1084F.

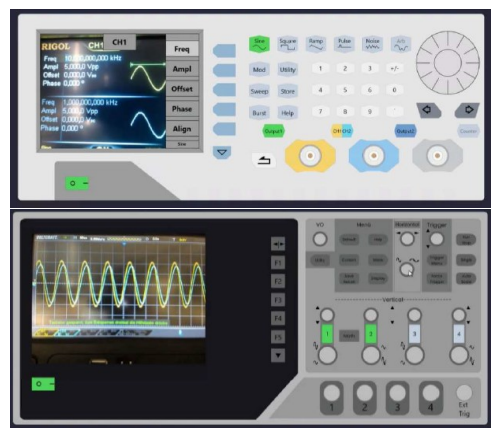

<span id="page-67-0"></span>**Abbildung 27: GUIs des Funktionsgenerators RI-GOL DG 1022Z (oben) und des Oszilloskops Voltcraft DSO-1084F (unten) im angeschalteten Zustand**

Das Programm baut über den unten links befindlichen Schalter eine Verbindung zum Generator (Kommunikation über SCPI-Befehle) sowie zu einer Kamera auf, die auf den Bildschirm des im Labor befindlichen Gerätes gerichtet ist. Die Bedienung (z.B. Einstellen von Kurvenformen, Amplitude oder Frequenz) orientiert sich hinsichtlich Eingabe und Menüführung am Originalinstrument. Auch optisches Feedback (ausgewählte Parameter, Zustand des Spannungsausgangs) wird entsprechend des realen Instruments gegeben. Beim Hovern mit der Maus über die Bedienflächen werden die Funktionen der einzelnen Knöpfe über sogenannte Tooltips gezeigt, um sofortige Hilfestellungen zu haben.

## 6.7.3 Messwertaufnahme, -export und -auswertung

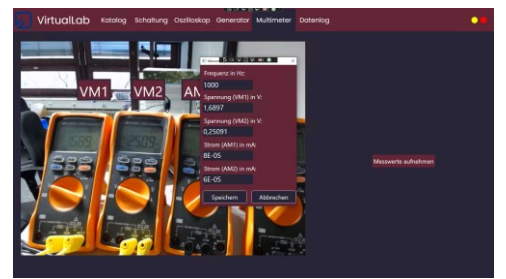

<span id="page-67-1"></span>**Abbildung 28: Messwertspeicherung durch Auslesen der Messinstrumente**

Um mit den aufgenommenen Werten weiterarbeiten zu können, z.B. für die dedizierte Auswertung des jeweiligen Remote-Versuchs, wird für jedes Messgerät angeboten, die für den Versuch relevanten Informationen über einen Knopfdruck abzuspeichern oder selbst Werte zu protokollieren. In [Abbildung 28: Messwertspei](#page-67-1)[cherung durch Auslesen der Messinstru](#page-67-1)[mente](#page-67-1) ist der Reiter 'Multimeter' inklusive des Messfensters mit automatisch ausgelesenen Werten gezeigt. Sämtliche abgespeicherte Wertepaare werden im Register 'Datenlog' zusammengefasst und können noch nachträglich verändert und gelöscht werden. Die Möglichkeit zum Export besteht per CSV-Konvertierung des gesamten Datenlogs. Mit diesen Daten kann anschließend beliebig verfahren werden.

# **BIBLIOGRAPHIE**

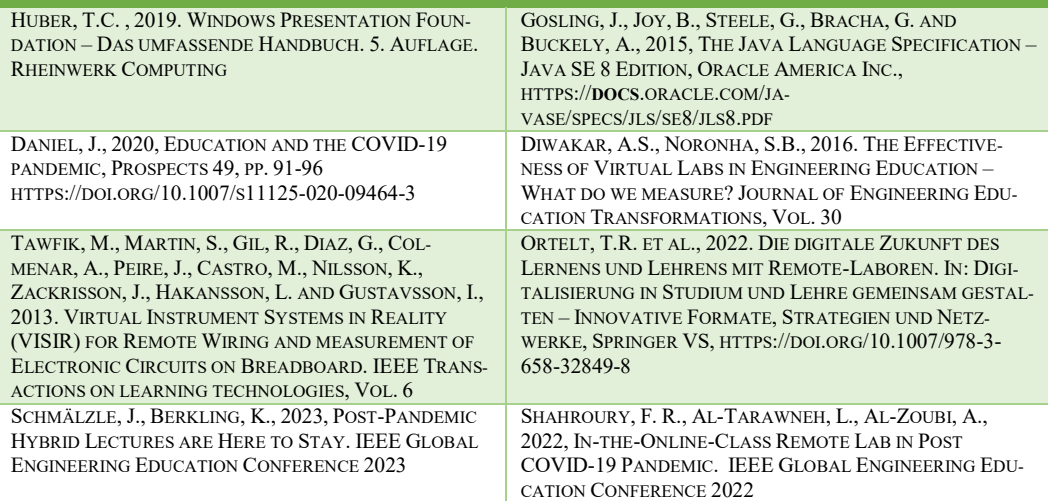

# 7 Immersive Digitale Labore

### Martin Sohn\*, Maria Rauschenberger\*, Thies Pfeiffer\*, Kristina Kölln\*

#### *\* Hochschule Emden/Leer*

Natur- und ingenieurwissenschaftliche Studiengänge sind häufig durch einen hohen Praxisanteil geprägt, den die Studierenden schätzen. Die praxisnahe Ausbildung ist häufig ein Kriterium für die Wahl dieses Studienfaches. Leider erzwingen Praktika inhärent Vollzeit- und Präsenzstudiengänge. Ein naturwissenschaftliches oder ingenieurtechnisches Studium erfordert zudem von den Studierenden eine hohe Motivation und Lernbereitschaft. Die Pandemie verstärkte Probleme mit intrinsischer Motivation und führte zu einer digitalen Übersättigung und Ermüdung. Demgegenüber konnten im digitalen Praktikum für Physikalische Chemie an der Hochschule Emden/Leer im Rahmen des Projektes "InnovationPlus" sehr positive Erfahrungen mit der Digitalisierung gesammelt werden, die Chancen für eine nachhaltige Verankerung, Portierung und Skalierung über die Pandemie hinaus bieten.

Die zentrale Innovationsidee des Vorhabens besteht aus der Kombination der kompetenz- und anwendungsorientierten, berufspraktischen Lehre mit einem Immersiven Digitalen Labor (IDL) unter Implementierung des Gamification-Ansatzes. Die Produkte sind interaktive 360°-Videoerlebnisse mit Gamification-Elementen zur Steigerung des Lernerfolgs und der intrinsischen Motivation der Studierenden. Das IDL dient sowohl als rechtssichere Studienleistung mit adaptiver Prüfung als auch als Methodenkoffer für andere Studiengänge und Hochschulen sowie zur Schulung für Lehrende. Die IDLs werden über das OER-Portal anderen Hochschulen zur Verfügung gestellt.

Ein IDL eröffnet im Gegensatz zum klassischen Präsenzlabor die Möglichkeit, im virtuellen Raum mit Augmented Reality (AR) und Virtual Reality (VR) interaktiv zu agieren und kompetenzorientiert zu lernen. Studierende sollen nicht mehr lineardeterministisch Versuchsvorschriften abarbeiten, sondern vom Ergebnis herdenkend den Lösungsweg selbst erarbeiten. Die Lösung der Aufgabe beschreibt eine berufspraktisch relevante Kompetenz. Ziel ist mithin die kompetenzorientierte berufspraktische Lehre.

Es werden 360°-Videos des realen Labors, der Apparaturen und Aufbauten aufgenommen und zu einem IDL, welches in einer VR-Brille läuft, zusammengerechnet. Im IDL können die Studierenden dann selbstverantwortlich und aktiv mittels eines Entscheidungsbaums mit Verzweigungen und Rücksprüngen navigieren. Digitale Erfolgsrückmeldungen unterstützen die Studierenden in ihren Entscheidungen und motivieren sie. Es ist die persönliche Interaktion in ergebnisoffenen Situationen, die eine Herausforderung darstellt: Challenge Based Learning. Das Scheitern ist gefahrlos, da weder teure Geräte kaputt gehen noch Gefahrstoffe freigesetzt werden können. Die kompetenzorientierten Entscheidungen erfolgen interaktiv und reflektiert. Durch Gamification und Challenge Based Learning wird die intrinsische Motivation der Studierenden gefördert, der Lernerfolg gesteigert und wird der digitalen Ermüdung vorgebeugt.

Das IDL erlaubt auch die Durchführung von Laborversuchen an Hochschulen, bei denen die (u.U. spezielle und teure) Ausstattung nicht vorhanden ist und verbreitern so das Lehrangebot. An einer Hochschule vorhandene Geräte können virtuell anderen Hochschulen zugänglich gemacht werden. Auch der virtuelle Umgang mit Gefahrstoffen oder die Simulation von Arbeitsabläufen in einer echten chemischen Produktionsanlage werden zugänglich. Das Methodenspektrum wird erweitert, und die Lehre wird anwendungsund berufsnaher.

Im Teilprojekt 3.2, Digitalisierung MINT-Labore, Vorhaben Immersive Digitale Praktika, wurden digitale Inhalte für das Praktikum der Physikalischen Chemie umgesetzt. Methodisch teilen sich die Arbeiten in die didaktische und mediale Planung über ein sog. Story Book und die darauffolgende mediale Umsetzung als 3D- /360°-Videos inkl. Audioaufnahmen auf.

Auf Ebene der theoretischen Arbeiten wurde eine Zielgruppenanalyse für die Erstellung gamifizierter Inhalte durchgeführt. In diesem Rahmen wurde eine deutschlandweite Studierendenbefragung durchgeführt, um verschiedene Eckdaten für die Konzeption der Gamification-Elemente zu ermitteln. Erhoben wurden unter anderem der Persönlichkeitstyp, die technische Erfahrung, der Gamification Typ und die akademische Motivation der Studierenden.

Die quantitative Erhebung wurde durch qualitative Verfahren komplementiert, so wurde über eine qualitative Inhaltsanalyse von 8 Interviews mit Studierenden der physikalischen Chemie sowie den qualitativen Antworten der Studierendenbefragung insgesamt 46 User Needs für ein gamifiziertes immersives Labor ermitteln.

Darüber hinaus wurde eine Marktanalyse zum Thema "Verwendung von Gamification und VR in Higher Education" als systematische Literaturanalyse gestartet.

Über den inhaltlich-methodischen Rahmen hat sich die Notwendigkeit ergeben, neben Panorama-Videos auch im

Einzelnen über 3D Modelle bestimmte Geräte und Aufbauten im Rahmen des digitalen Praktikums den Lernenden näher bringen zu können. Aus diesem Grund wurde auf technischer Ebene das an der Hochschule entwickelte Werkzeug Paneo360 um einen 3D Modellimporter erweitert. Darüber hinaus wurden in verschiedenen interdisziplinären Maßnahmen mit Labormitarbeitenden der Physikalischen Chemie und der Medientechnik Methoden zur Digitalisierung der vorhandenen Laboraufbauten in Form von 3D Modellen durchgeführt und evaluiert.

Für die folgenden Praktikumsversuche wurden entsprechende Story Books und 360° Inhalte erstellt:

1. Erarbeitung der methodischen Grundlagen anhand der Sicherheitsunterweisung des Praktikums

2. Methodische Entwicklung eines Laborversuchs anhand des Versuchsteils Titration

3. Versuchsbegleitende Erstellung von Story Books und 3D-/360° Videos zu den Versuchen PC02, PC09, PC16 bzw. PC25: Ausarbeitung und Umsetzung

4. Umsetzung von zwei kompletten komplexeren Laborversuchen:

a. Versuch PC07 Inversion von Saccharose

b. Versuch PC16 Leitfähigkeit von Essigsäure- und NaCl-Lösungen

Für die 360°-VR-Software wurde eine Erweiterung zur Darstellung von 3D Modellen geschrieben, um die in Anforderungen für die Szenarien implementieren zu können.

Einige entwickelten Trainings konnten im Rahmen des PC-Praktikums bereits erfolgreich eingesetzt werden.

Die Auswertung der Befragungen, insbesondere der qualitativen, laufen zum Teil noch. Im Wesentlichen haben sich die

Erwartungen aus der Antragsstellung bestätigt, bzw. es hat sich bestätigt, dass insbesondere die soziale Interaktion zwischen den Teilnehmenden während der Durchführung eines VR-Trainings als zusätzlich hoch relevant angesehen wird. Dieses Thema wird nun mit einem flankierenden Vorhaben bearbeitet.

Die ersten digitale Inhalte wurden in das reguläre Praktikum der Physikalischen Chemie übernommen. Das Format wird in den kommenden Semestern erprobt, reflektiert und gegebenenfalls Anpassungen vorgenommen. Nach erfolgreicher Erprobung sind Veröffentlichung und Transfer geplant.

Ausblick: Im Weiteren werden die Erkenntnisse aus der theoretischen Arbeit in das Autorenwerkzeug mit eingebaut werden, so dass Autoren in die Lage versetzt werden, mit konkreten vorgegebenen Bausteinen leicht eigene Gamification-Elemente realisieren zu können. Parallel dazu werden die komplexeren Lernszenarien durch die Partner der Praktischen Chemie in Form von Story Books ausgearbeitet und die entsprechenden Aufnahmen interdisziplinär durchgeführt, so dass die erweiterten Lernszenarien umgesetzt und dann erprobt werden können.

Eine Publikation der in 2022 und 2023 erarbeiteten theoretischen Inhalte befindet sich in Einreichung. Darüber hinaus wird zeitnah versucht, die Erweiterung um eine Mehrbenutzerfähigkeit der Trainingssimulationen zu integrieren, so dass auch der als wichtig angesehene soziale Austausch während des Trainings ermöglicht wird.
# 8 Lehren und Lernen mit Planspielen und Projektszenarien

Regina Ahlbrecht<sup>1</sup>, Tanja Mehring<sup>2</sup>, Sebastian Föste<sup>2</sup>, Dirk Gouverneur<sup>2</sup>, Erik Bertram<sup>2</sup> , Julia Rempe<sup>3</sup> , *Lars Weber<sup>3</sup>*

*HAWK Hochschule für Angewandte Wissenschaft und Kunst Hildesheim/Holzminden/Göttingen*

*<sup>1</sup> Abschnitt: Hintergrund zu Planspielszenarien in der Lehre* 

*<sup>2</sup> Abschnitt: Spielkonzept und erste Erfahrungen BIM Planspiel:*

*<sup>3</sup> Abschnitt: Technische Planspielinfrastruktur mit einer Virtual Desktop Infrastructure (VDI)*

## 8.1 Planspielszenario in der betriebswirtschaftlichen Hochschullehre

#### 8.1.1 Einleitung

## *8.1.1.1 Erweiterte Perspektiven auf die Lehre und das Lernen*

Die Welt ist im Wandel begriffen und viele Themen verändern die Perspektiven auf das Lehren und Lernen und die Anforderungen an den Kompetenzerwerb der Studierenden. Die Digitalisierung ist dabei neben dem Klimawandel und der Covid-19-Pandemie nur eines der Themen, welche neue Herausforderungen bieten. (Stifterverband für die deutsche Wirtschaft e.V. 2021)

Vor diesem Hintergrund benötigt das Studium, über die Wissensvermittlung hinaus, mehr Gelegenheiten, das erworbene Wissen zu vertiefen, zu diskutieren und zu reflektieren, damit Studierende lernen, ihr Studium und zukünftig ihre Lebensumstände verantwortungsvoll zu gestalten. Förderlich ist es, wenn Reflexionsphasen

und Exploration im Studienverlauf ermöglicht werden, die Wissensvermittlung durch die Lehrenden zugunsten von selbständiger Wissensaneignung reduziert wird, in Studiengängen gezielt Lehrveranstaltungen, Selbststudium und gemeinsames Lernen unter den Studierenden integriert werden und die Fähigkeit der Studierenden, in heterogenen Teams zu agieren, als Kernkompetenz gefördert wird. (Wissenschaftsrat 2022)

Solche Perspektiven lassen sich als Lehr-Lernkonzeptionen für die Hochschule zusammenfassen, die neben einer lehrendenzentrierten Perspektive auf das Lehren und Lernen auch eine studierendenzentrierte Sichtweise berücksichtigen. Thematisiert wurden diese beispielsweise von Kember (Kember 1997). Von Winteler (Winteler 2001) wurden sie wiederum aufgegriffen und beschrieben.

#### *8.1.1.2 Wissensvermittlung mit Planspielen*

Um insofern die Anwendungsorientierung an Hochschulen für angewandte Wissenschaften zu unterstützen und für den regionalen, mittelständisch geprägten Arbeitsmarkt auszubilden, müssen bestehende Lehr- und Lernkonzepte laufend inhaltlich und didaktisch aktualisiert werden, damit die Studierenden bestmöglich auf die Zukunft in einer sich immer schneller verändernden, zunehmend digitalisierten Arbeits- und Lebenswelt vorbereitet werden. Dies beschreibt die Ausgangslage des Projekts Future Skills Applied (Futur.A), mit dessen Hilfe Planspiellehrkonzepte entwickelt werden sollen, die im Zusammenhang mit der Digitalisierung der anwendungsorientierten Lehre relevant sind. Planspiele scheinen aufgrund ihrer sozialen Handlungsorientierung besonders für eine studierendenzentrierte Form der Wissensvermittlung geeignet. In der Hochschullehre sind sie inzwischen akzeptiert und erfahren einen umfangreichen Einsatz. Die Ausrichtung der Lehre auf das Lernen der Studierenden unterstützt die Planspielmethode durch Aktivierung und Kollaboration.

## 8.1.2 Anwendungsorientierte Qualifizierung

### *8.1.2.1 Wirtschaftspraxis und Bildungsbedarf*

Als entscheidender Vorteil von Planspielen im Kontext von Future Skills Applied ist die Vermittlung von Wissen in einer "Quasi-Realität", die risikofreie Entscheidungen ermöglicht. (Böhret und Wordelmann 1975) Es ist davon auszugehen, dass Planspiele insofern einen idealen Ausgangspunkt darstellen könnten, den Gegenstand des Verbundprojekts, die gemeinsame Konzeption, Entwicklung, Erprobung, Umsetzung, Übertragung und Evaluierung von Inhalten und Prozessen zur Stärkung von Future Skills Applied, die speziell im Zusammenhang mit der Digitalisierung der anwendungsorientierten Lehre relevant sind, zu adressieren.

Durch den Einsatz von Planspielen in der betriebswirtschaftlichen Ausbildung an Hochschulen, kann es gelingen, die Lehre und das Lernen an den Anforderungen der Wirtschaftspraxis zu orientieren. Diese bietet täglich komplexe Sachlagen, in denen Entscheidungen getroffen werden müssen. Mit dem Einsatz von Planspielen an Hochschulen können Studierende auf solche Situationen vorbereitet werden und theoretisch erlerntes Wissen praktisch erproben.

Die Wirkungen des Planspieleinsatzes sind aber von vornherein genau zu spezifizieren. Ein theoriebezogener Evaluationsansatz ist nicht vernachlässigbar und bereits parallel zur Planspielentwicklung und zum Planspieleinsatz mitzudenken. (Kriz. & Hense, zitiert nach Zeiner-Fink, Geithner & Bullinger-Hoffmann 2023).

#### *8.1.2.2 Modellkonstruktionen*

Die Entwicklung, Erprobung und curriculare Verankerung planspielgestützten, anwendungsbezogenen Lernens in der Hochschullehre ist insofern sehr aufwendig. Im Rahmen des Projekts wurde daher zunächst versucht, Merkmale zu benennen, die die Auswahl und Beschaffung des geeigneten Modells betreffen.

Derlei Merkmale, wie beispielsweise das Abstraktionsniveau, den Konkretisierungsgrad, die Determinierung oder auch die Komplexität des Planspiels, die bei der Auswahl und Beschaffung eine Rolle spielen, zeigt die Tabelle 1. Nach Csikszentmihalyi ist für einen passenden Entwurf vor allem wichtig, dass das Spiel Realitätsnähe aufweist, motiviert und Interesse erzeugt. Faktoren, die den Teilnehmenden die Möglichkeit eröffnen, ein Flow-Erlebnis zu haben. (Csikszentmihalyi 2010, zitiert nach Zeiner-Fink, Geithner & Bullinger-Hoffmann 2023) Stochastische Planspiele, die einen höheren Realitätsbezug aufweisen als deterministische, wären demnach motivierender.

Im betriebswirtschaftlichen Bereich ist hilfreich, dass hinsichtlich der Auswahl, Modifikation oder auch für die Entwicklung eines Planspiels aus einer Vielzahl an vorhandenen Modellkonstruktionen, die sie für unterschiedliche Einsatzszenarien prädestinieren, ausgewählt werden kann. In Zusammenhang mit dem Erwerb eines Planspiels oder auch einer Lizenz zur Durchführung, bieten gewerbliche Planspielanbieter für den gelingenden Planspieleinsatz ein Seminarleitertraining an.

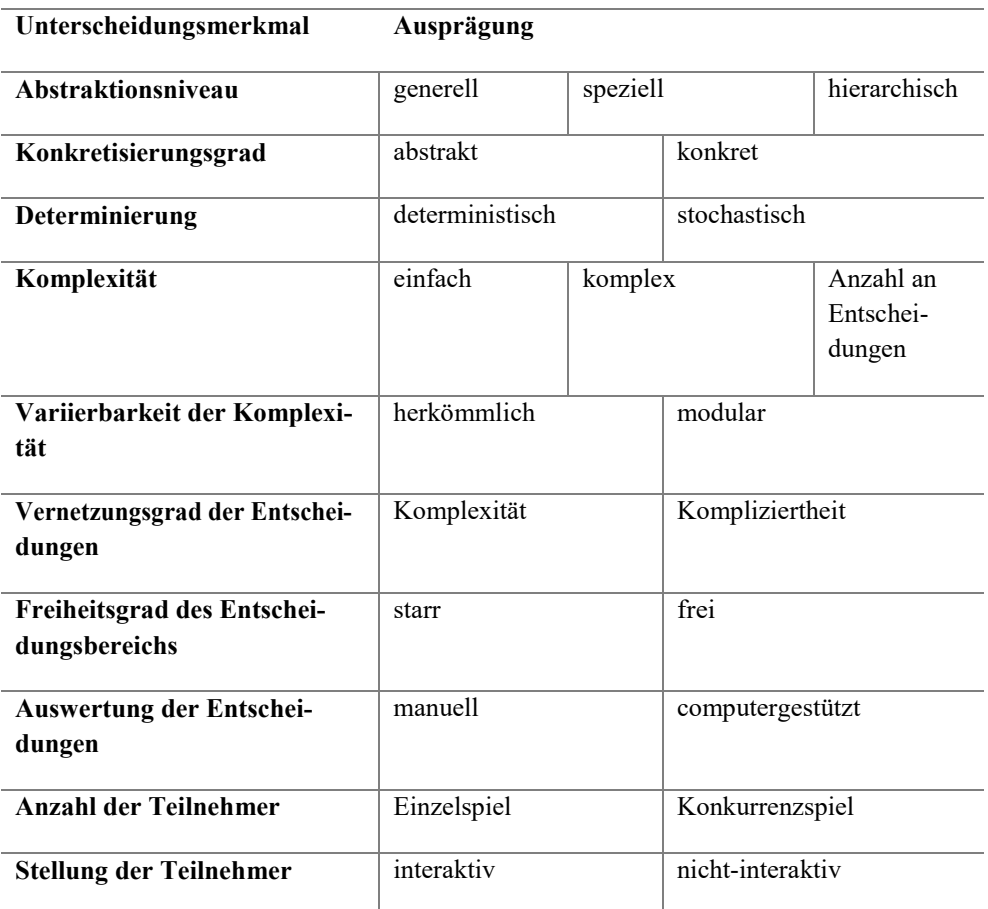

#### **Tabelle 1: Merkmale von Unternehmensplanspielen (Ahlbrecht 2002)**

Zusätzlich ist für die räumliche Ausstattung zur Durchführung des Planspiels sowie für die Erstellung und Bereitstellung der erforderlichen Spielunterlagen zu sorgen

# 8.1.3 Praxisnahe Lehr- und

#### Lernkonzepte

#### *8.1.3.1 Planspielanbieter*

Im Rahmen des Projekts erfolgte die Beschaffung der im Projekt einsetzbaren Planspiele zur Lehr- und Lernentwicklung bei der TOPSIM GmbH. Dies begründet sich darin, dass die Hochschule mit Projektbeginn bereits TOPSIM Planspiele an den Standorten Holzminden und Göttingen sowie im standortübergreifenden

Schlüsselqualifikationsangebot erfolgreich eingesetzt hat. Durch das Projekt wurde es dann möglich, aus Projekt- und Studienqualitätsmitteln, eine Flat auf das gesamte Produktportfolio der TOPSIM GmbH mit der Dauer von drei Jahren, zu finanzieren.

Die TOPSIM GmbH, mit Sitz in Tübingen, ist ein vielfach ausgezeichneter Anbieter von computergestützten Unternehmensplanspielen, dessen Anfänge auf den Planspielhersteller UNICON zurückgehen. TOPSIM begann bereits 1990 mit der Entwicklung von Unternehmensplanspielen für Hochschulen und hat diese in der Folge zunehmend in ganzheitliche Aus- und Weiterbildungslösungen einge-

bettet und im Zusammenspiel mit E-Learning-Anwendungen eingesetzt. (TOPSIM 2022 b)

Das Planspiel-Portfolio von TOPSIM stellt Planspiele mit realitätsnahen Abbildungen von Unternehmen oder ihrer Teilbereiche dar und basiert auf dem Prinzip "Learning Business by Doing Business". Die cloudbasierten Planspiele von TOP-SIM ermöglichen einen bequemen Zugang über einen Internetbrowser, so dass Lehrende und Studierende unabhängig von ihrem Standort und Betriebssystem jederzeit geräteübergreifend auf die Inhalte der Cloud zugreifen können. Damit eröffnen die Planspiele die Möglichkeit für Präsenz- , Blended und Online-Formate auf drei verschiedenen Komplexitätsleveln von Essentials über Advanced bis hin zu Mastering.

### *8.1.3.2 Lehr- und Lernkonzeptentwicklung*

#### 8.1.3.2.1 Grundlagen der Betriebsund Volkswirtschaftslehre

Exemplarisch wird die Entwicklung, Erprobung und curriculare Verankerung planspielgestützten, anwendungsbezogenen Lernens in der Hochschullehre am Beispiel des Moduls "Allgemeine Betriebsund Volkswirtschaftslehre" im Studiengang Wirtschaftsingenieurwesen an der HAWK, Fakultät Ressourcenmanagement, am Standort Göttingen gezeigt.

Das Modul "Grundlagen der Betriebsund Volkswirtschaftslehre" richtet sich an Studierende des 1. Semesters im Studiengang Bachelor Wirtschaftsingenieurwesen. Im Modul werden grundlegende Kenntnisse der allgemeinen und speziellen Betriebs- und Volkswirtschaftslehre mit den Lehr- und Lernformen seminaristischer

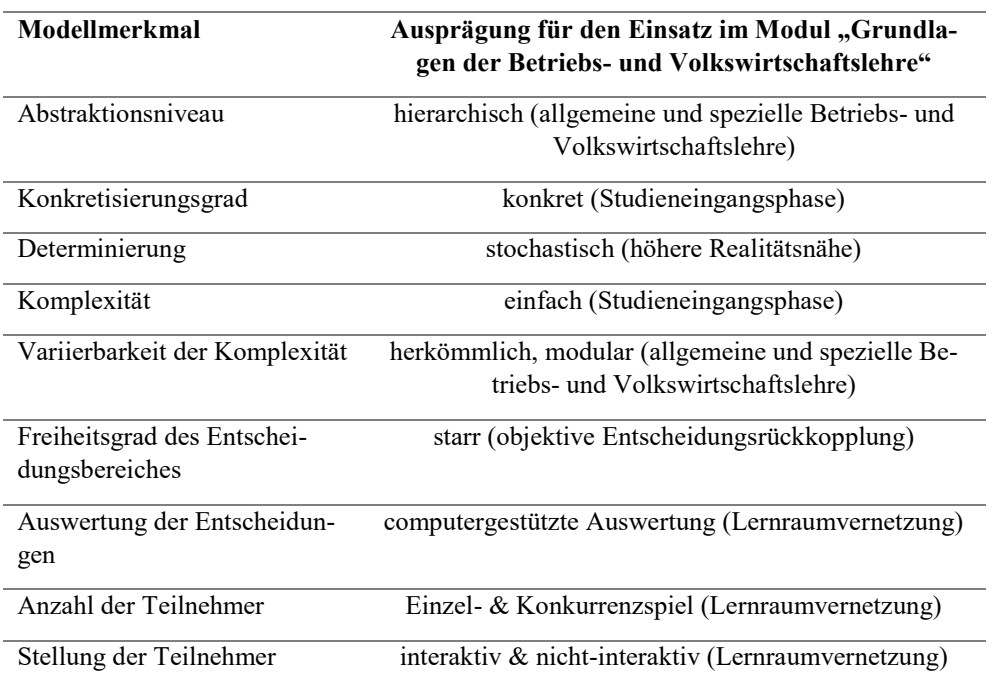

#### **Tabelle 2: Modulbezogene Planspielmerkmale**

Unterricht, Übungen, Fallstudien, Gruppenarbeiten, haptisches Unternehmensplanspiel und Präsentationen vermittelt.

Durch den Einsatz von Fallstudien und einem haptischen Planspiel verfügte das Modul in der Ausgangslage bereits über eine Lehrenden- und Studierendenzentrierung, die den Wirtschaftsingenieurstudierenden die Möglichkeit für Exploration und Reflektion, für selbständige Wissensaneignung und gemeinsames Lernen untereinander eröffnen soll. Eine Möglichkeit zum digital gestützten, anwendungsbezogenen Lernen fehlte hingegen.

Insofern sollte den Studierenden durch den Einsatz eines computergestützten

Planspiels die Möglichkeit zum digital gestützten, anwendungsbezogenen Lernen eröffnet werden. Didaktisch soll dadurch zudem die Studierendenzentrierung erhöht und analoge und digitale Lernräume miteinander vernetzt werden.

### 8.1.3.2.2 Anforderungen an den Planspieleinsatz

Um für das Modul ein geeignetes Planspielmodell auswählen zu können, soll anhand der Merkmale in Tabelle 2 gezeigt werden, wie die in der Tabelle 1 dargelegten Modellmerkmale eines Planspiels für den konkreten Planspieleinsatz im Modul Allgemeine Betriebs- und Volkswirtschaftslehre" ausgeprägt sein sollten. Dies soll zunächst dazu dienen, ein geeignetes

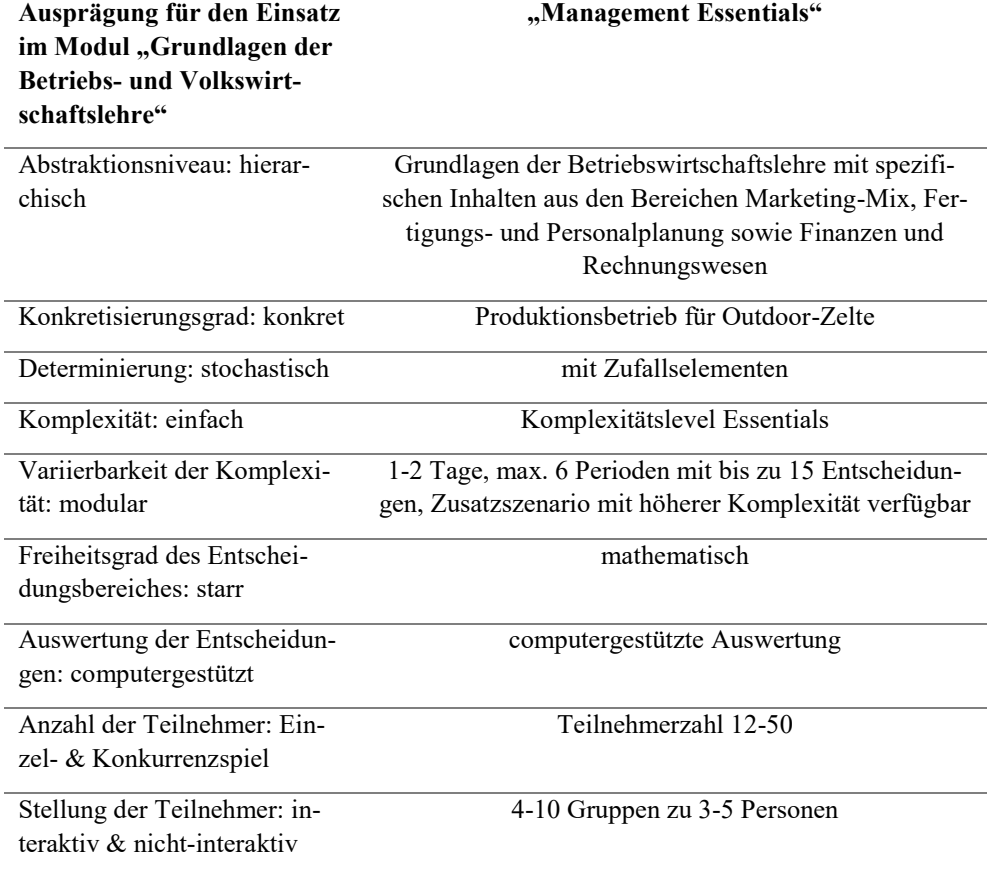

**Tabelle 3: Modellmerkmale "Management Essentials"** 

Planspiel für die Lehre im Modul Allgemeine Betriebs- und Volkswirtschaftslehre auszuwählen.

#### 8.1.3.2.3 Planspielauswahl

Anhand des Merkmalkatalogs ergibt sich für das TOPSIM-Planspiel "Management Essentials", dass es hinsichtlich der Merkmalsauswahl geeignet scheint, es im Modul "Grundlagen der Betriebs- und Volkswirtschaftslehre" einzusetzen und das Modul mit einem digital gestützten anwendungsbezogenen Lernangebot zu innovieren.

Insofern wurde dieses Planspiel für den Einsatz im Modul "Grundlagen der Betriebs- und Volkswirtschaftslehre" ausgewählt und in einem ersten Durchgang erfolgreich eingesetzt.

#### 8.1.4 Ausblick

Im nächsten Schritt, wäre ein theoriebezogener Evaluationsansatz zu entwickeln, der Aussagen darüber zulässt, welche Wirkungen auf das studentische Lernen mit dem Planspieleinsatz tatsächlich erreicht werden. Ein systematischer und aktueller Literatur-Review zu Lerneffekten und Akzeptanz bei Planspielen findet sich dazu beispielsweise bei Zeiner-Fink, Geithner & Bullinger-Hoffmann (Zeiner-Fink, Geithner & Bullinger-Hoffmann 2023).

Weiterhin wird für das Modul "Allgemeine Betriebs- und Volkswirtschaftslehre" angestrebt, digitale Lehreinheiten, die Studierende über die Grenzen der jeweiligen Fachdisziplin oder über große Entfernungen hinweg zusammenbringen, zu entwickeln. Konkretisiert werden soll ein Planspielevent mit Auszubildenden der Spedition Zufall in Göttingen und Studierenden des 1. Semesters Wirtschaftsingenieurwesen an der Fakultät Ressourcenmanagement.

Die Zielsetzung ist dabei, flexible Perspektiven auf analoge sowie digitale Lernräume, auf synchrones und asynchrones Lehren und Lernen sowie auf die Studierenden- versus Lehrenden-Zentrierung zu erproben, zu analysieren und zu evaluieren.

## 8.2 BIM Planspiel - Konzept und erste Erfahrung aus der Umsetzung

#### 8.2.1 Einleitung

## *8.2.1.1 Digitale Gebäudeplanung und Bildungsbedarf*

Die Digitalisierung schreitet in den unterschiedlichen Wirtschaftszweigen zunehmend voran und hat auch im Bauwesen stark an Bedeutung gewonnen (BMWI 2021). Das Planen, Bauen und Betreiben haben wesentliche Veränderungen durch den digitalen Wandel erfahren. Dies bezieht sich sowohl auf die (verstärkte) Nutzung von zeitgemäßer Hard- und Software, als auch auf die methodische Neuerung – Building Information Modeling (BIM), deren Implementierung derzeit eine der größten Herausforderungen in der deutschen Bauwirtschaft darstellt.

Die Planungsmethode BIM basiert auf einem digitalen dreidimensionalen Gebäudemodell, in dem alle relevanten Gebäudedaten (z. B. geometrische Daten, Informationen zu Mengen oder Kosten, bauphysikalische Eigenschaften) kombiniert und vernetzt werden. Auf Grundlage dieses Modells wird eine integrierte, kooperative Arbeitsweise über den gesamten Lebenszyklus von Bauwerken ermöglicht – von der Planung über den Bau und den Betrieb des Gebäudes bis zum Rückbau. So dient das digitale Gebäudemodell nicht nur der Datensammlung, sondern vernetzt eine Vielzahl von Projektbeteiligten unterschiedlicher Gewerke miteinander, die über das Modell kommunizieren, kollaborieren und koordinieren.

Studien der letzten Jahre (PwC 2021,

PwC 2020) haben gezeigt, dass die fachliche Kompetenz der Mitarbeitenden nach wie vor das größte Hemmnis für die Digitalisierung der Planungsprozesse in der Bauwirtschaft darstellt. Infolgedessen steigt in der Baupraxis die Nachfrage nach qualifizierten Arbeits- und Nachwuchskräften. Nicht zuletzt deshalb, wird die Implementierung von BIM in die (Hochschul-)Ausbildung in dem Strategiepapier "Stufenplan Digitales Planen und Bauen" (BMVI 2015), welches das Vorgehen zur bundesweiten Standardisierung der BIM-Methodik darlegt, explizit gefordert. Demnach stellen die – noch fehlenden – (Nachwuchs-)Kräfte einen wesentlichen Erfolgsfaktor für die Implementierung dar.

#### *8.2.1.2 Vermittlungskonzept Planspiel*

An dieser Stelle setzt das Projekt "Future Skills.Applied (Akronym Futur.A)" an: Hiermit sind anwendungsorientierte Lehr- und Lernkonzepte entwickelt worden, um die Studierenden bestmöglich auf die Zukunft in einer zunehmend digitalisierten Arbeitswelt vorzubereiten. Unter Einbindung einer Virtual Desktop Infrastructure (VDI) sind Planspiele entwickelt und in der Lehre umgesetzt worden.

Das "BIM-Planspiel" wird in den Studiengängen Baumanagement und Green Building – Gebäudetechnik, Energieeffizienz, Mensch und Umwelt (kurz: Green Building) am Ende des Bachelorstudiums, im 6. Semester gespielt. Es greift die Module "Building Information Modeling", "Projektsteuerung/ Digitaler Planungsund Bauprozess" und "Projekt Nachhaltigkeit" auf und kombiniert diese.

An der Durchführung beteiligt sind im Studiengang Green Building die Professoren Erik Bertram und Sebastian Föste und für den Studiengang Baumanagement Professor Dirk Gouverneur. Unterstützt wurde der erste Spieldurchlauf im Sommersemester 2023 durch wissenschaftliche Mitarbeitende, die auch die Funktion der Spielleitung übernommen und den Ablauf koordiniert und betreut haben.

Es ist die Kernidee des Bauplanspiels, die im bisherigen Studienverlauf erworbenen Kompetenzen unter Anwendungsbedingungen zu trainieren.

Studierende der beiden beteiligten Bachelor-Studiengänge – Green Building und Baumanagement – sollen möglichst fächerübergreifend und praxisnah zusammenarbei-ten und auf diese Weise die kollaborative Arbeitsmethodik an einem gemeinsamen digi-talen Gebäudemodell erlernen. Durch das fächerübergreifende Arbeiten am digitalen Gebäudemodell sollen Synergien genutzt und die Studierenden in die Lage versetzt werden, die Perspektive anderer Fachdisziplinen einzunehmen, um somit einen zusätz-lichen Mehrwert im Hinblick auf die Berufspraxis zu generieren.

**Tabelle 5: Rollen im BIM-Planspiel und ihre Aufgaben und Verantwortlichkeiten**

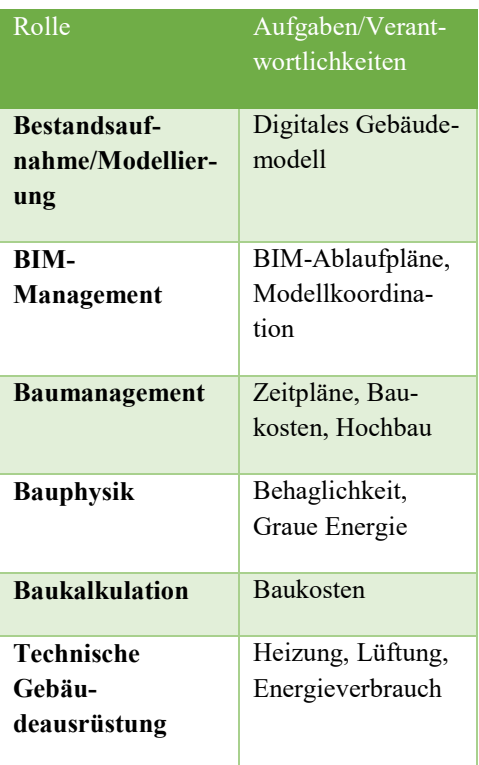

Die Studierenden nehmen in dem entwickelten Szenario Rollen real am Bauprozess Beteiligter ein, um in interdisziplinär besetzten Gruppen eine offene Aufgabe im simulierten Bauplanungsprozess zu lösen.

An der Lösung der gestellten Aufgabe arbeiten die Studierenden innerhalb der Gruppen gemeinsam unter Verwendung von Querschnittskompetenzen im Bereich des BIM und digitaler Methoden ihrer Disziplin. Dabei sind die Herangehensweise und Auswahl von Softwaretools für das Arbeiten mit dem digitalen Bauwerksmodell durch die Studierenden frei wählbar.

Eine Steigerung der Motivation soll mit der Vorgabe integraler Zielgrößen als kompetitives Element erzielt werden. Diese schaffen nicht nur Wettbewerbsbedingungen zwischen den Gruppen, sondern fördern die transdisziplinäre Kollaboration bei der gemeinsamen Lösungsentwicklung.

#### 8.2.2 Planspielbeschreibung

#### *8.2.2.1 Aufgabenstellung*

Planspielaufgabe ist die Planung einer energetischen Sanierung eines Hochschulgebäudes am Standort Holzminden. Das hochschuleigene Gebäude als Planungsgegenstand bietet und erleichtert den Studierenden die Möglichkeit zur aktiven Bestandsaufnahme. Somit wird ein Realitätsbezug zur Baupraxis aus der eigenen Anschauung geschaffen.

Unter Berücksichtigung von Energieeffizienz, Wirtschaftlichkeit und Klimafreundlichkeit erarbeiten die Studierenden in den Gruppen sinnvolle und baulich umsetzbare Sanierungskonzepte. Bei der Lösung dieser komplexen Bauplanungsaufgabe werden die Studierenden mit Zielkonflikten und deren Behandlung konfrontiert. Als Grundlage für die Entscheidungsfindung im Prozess der Konfliktlösung werden die Key Performance Indicators (KPIs) eingeführt. Diese fungieren

ebenfalls als Bewertungskriterien für die erbrachten Konzeptions- bzw. im weiteren Verlauf Planungsleistungen.

Das Bauprojektmanagement sowie das energieeffiziente und nachhaltige Bauen bilden die inhaltlichen Säulen des Planspiels wie die nachfolgend aufgeführten KPIs zeigen:

- Investitionskosten
- Betriebskosten
- Energiebedarf
- Graue Energie

#### *8.2.2.2 Planspielablauf*

Das Planspiel unterteilt sich in drei Phasen: 1. Konzeptphase, 2.Digitale Modellphase und 3.Reviwe Phase (Abbildung 1).

Mit Spielbeginn erfolgt die Ausgabe der Aufgabenstellung, die Entwicklung eines freien analogen Konzepts zur Bausanierung (für die Green Building-Studierenden), zusammen mit Planunterlagen und Spezifikationen zur Abgabe. . Parallel hierzu erfolgt die Bestandsaufnahme und Modellierung des digitalen Gebäu-demodells durch Baumanagement-Studierende.

In der Konzeptionsphase, werden die KPIs ohne die Zuhilfenahme von digitalen Tools zunächst abgeschätzt, um im Studienverlauf erlernte relevante Grundlagen, Verfahren und Zusammenhänge abzufragen bzw. herauszustellen. Die Abschätzung der Investitionskosten wird bspw. auf Datengrundlage des Baukosteninformationszentrums Deutscher Architektenkammern (BKI) vorgenommen, bevor diese wie die übrigen KPIs im weiteren Verlauf basierend auf dem digitalen Gebäudemodell ermittelt werden.

Im ersten Spieldurchlauf hat sich die analoge KPI-Ermittlung als wertvolles Element herausgestellt, da die Studierenden nicht nur die Herangehensweise, sondern auch die Ergebnisse eingehend hinterfragt haben. Es ist eine Sensibilisierung der Studierenden hinsichtlich der Ergebnisplausibilität erfolgt, die sich im weiteren Verlauf auch als zutreffend für digital ermittelte Daten herausgestellt hat.

Die Studierenden werden von der Spielleitung an die Aufgabenstellung herangeführt und durch den Spielverlauf begleitet. Ergänzt wird dies durch Spielmaterialien wie z.B. Hinweiskarten. Somit zielen die ersten Spielwochen darauf ab, den

Studierenden Aufgaben- und Rollenverständnis zu vermitteln und dieses zu stärken, um ein eigenständiges und eigenverantwortliches Arbeiten im weiteren Verlauf zu fördern.

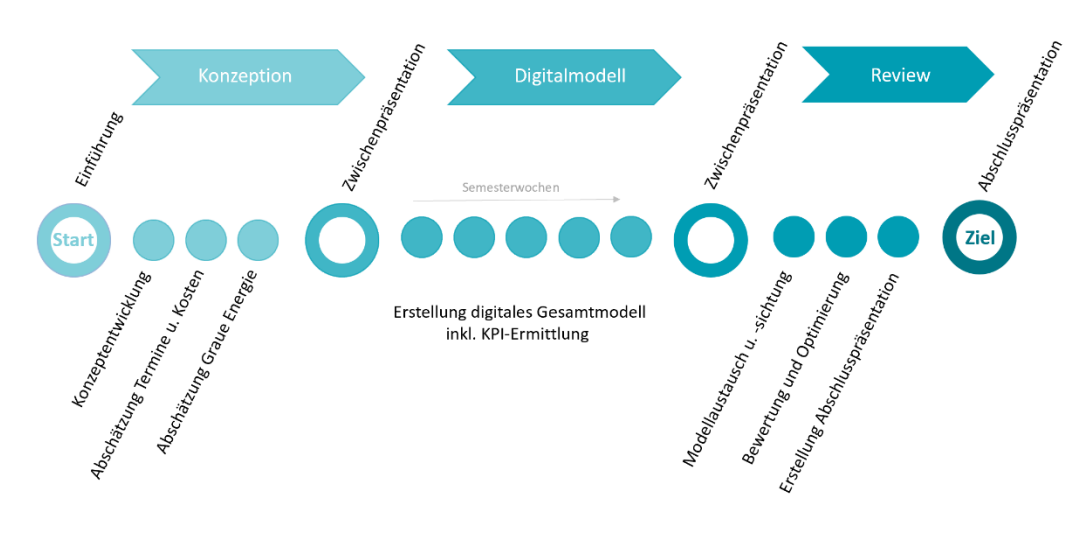

**Abbildung 29: Projektablauf über ein Semester mit einem Punkt = 4 SWS Gruppenarbeit im Labor**

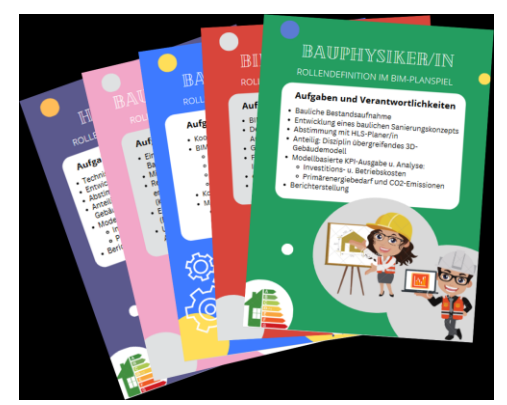

**Abbildung 30: Spielkarten mit Aufgaben und Verantwortlichkeiten der jeweiligen Planspiel-Rolle**

Das Einfinden im Spielszenario und der jeweiligen Rolle mit ihren Aufgaben und Verantwortlichkeiten, sei laut den Studierenden dank der Spielmaterialien und der wöchentlich stattfinden Tutorien unkompliziert und erfolgreich gewesen.

In der Spielphase II "Digitalmodell Phase" werden auf Basis eines digitalen Gebäudemodells (durch Baumanagement-Studierende in Spielphase I entwickelt) die KPIs mit aus dem Studienverlauf bekannten Softwaretools ermittelt. Die Gruppen ergänzen das Gebäudemodell zunächst, um die in ihrem Konzept enthaltenen Maßnahmen wie bspw. eine Innendämmung der Außenwände. Im Anschluss werden modellbasiert disziplintypische Berechnungen und Bilanzierungen durchgeführt und die KPIs ermittelt. Der durchzuführende Vergleich der KPIs aus der Konzeptionsphase mit jenen, die modellbasiert ermittelt werden, geht mit einer Plausibilisierung einher, die die Möglichkeit schafft, getroffene Annahmen und Entscheidungen zu hinterfragen und ggf. anzupassen. In dieser Phase des Planspiels werden die über den Studienverlauf erworbenen digitalen Kompetenzen gezielt abgerufen.

In der Review-Phase, der Abschlussphase des Planspiels, wird ein wechselseitiges Studierenden-Review der Planungsmodelle im Designfreeze durchgeführt. Dabei sind die Bewertungskriterien von den Gruppen eigenständig festzulegen und zu prüfen, um der jeweils anderen Gruppen aus der Erfahrung heraus, Einflussfaktoren, Hemmnisse, Zusammenhänge und daraus ggf. resultierende Optimierungspotenziale aufzuzeigen. Für die nach der Zwischenpräsentation feststehende finale Variante (Designfreeze) werden optional Leistungsverzeichnisse und modellbasierte Terminpläne durch die Baumanagement-Studierenden erarbeitet.

Darüber hinaus trainieren die Studierenden in der Review Phase anhand dieses Spielelementes, Feedback zu geben und zu formulieren und andererseits entgegenzunehmen und damit umzugehen. Eine im Berufsalltag wichtige Fähigkeit für das erfolgreiche kollaborative Zusammenarbeiten.

Die Planungsergebnisse werden zum Abschluss einer jeden Spielphase in einer Zwischen bzw. einer Abschlusspräsentation vorgestellt und unter den Studierenden diskutiert. Im Rahmen des Planspiels, in welchem die Studierenden weitestgehend frei und eigenständig arbeiten, kommt primär den Zwischenpräsentationen ein besonderer Stellenwert zu. Diese schaffen die Möglichkeit, den Arbeitsstand abzusichern bzw. Anpassungsbedarfe herauszustellen und regen die Diskussion zwischen den Studierenden an.

Studentisches Feedback

Die Abschlussphase diente ebenso dazu, Feedback zum "BIM-Planspiel" einzuholen, um vor der Wiederholung im nächsten Sommersemester ggf. notwendige Anpassungen und Ergänzungen einfließen lassen zu können. In einer offenen Gesprächsrunde im Anschluss an die Abschlusspräsentation gaben die Studierenden persönlich Rückmeldung dazu und teilten folgende Bewertungen mit:

#### *Positive Bewertungen für:*

- Segmentierung des Workloads
- Interdisziplinäre Zusammenarbeit
- Ganzheitliche Betrachtung der Projektaufgabe
- Unterstützende, optisch ansprechende Spielmaterialien
- Gemeinsame, gut strukturierte, digitale Datenumgebung
- Besetzung real am Bauplanungsprozess beteiligter Rollen

### *Negative Bewertungen für:*

- Unvollständigkeit der Modellanforderungen
- Ungleiche Verteilung des Workloads in der Digitalmodellphase
- Ausbaufähigkeit der studiengangs übergreifenden Zusammenarbeit
- Verwendung des Hochschul-gebäudes als Planungsgegenstand (dieses ist den Studierenden aus vergangenen Veranstaltungen bereits bekannt)

Unter Berücksichtigung des studentischen Feedbacks erfolgt aktuell die Anpassung und Ergänzung des Spielkonzepts inkl. der dazugehörigen Spielmaterialien, um Störungen im Ablauf durch bspw. fehlende bzw. unvollständige Angaben zu reduzieren. Ebenso werden Maßnahmen eruiert, die die transdisziplinäre Zusammenarbeit der Studierenden fördern und im Spielverlauf aufrechterhalten.

## 8.3 Technische Planspielinfrastruktur mit einer Virtual Desktop Infrastructure (VDI)

#### 8.3.1 Technische Infrastruktur

#### *8.3.1.1 Anforderungen an die IT*

Die steigenden und sich immer schneller ändernden Anforderungen der Praxis führen dazu, dass sich das Entwicklungstempo der Studiengänge ebenfalls erhöht. So bedarf es moderner IT-Lösungen, um mit diesem Tempo mithalten und die Anforderungen optimal in die Lehre transferieren zu können. War früher Frontallehre in einem PC-Pool oder einem Hörsaal ausreichend, um die benötigten Kenntnisse zu vermitteln, wird heute auf agile Lehrmethoden und neue Konzepte gesetzt, um den Praxistransfer zu gewährleisten und auch die Motivation der Studierenden zu steigern.

Bei der voranschreitenden Digitalisierung bleibt allerdings die Herausarbeitung von Selbstkompetenzen oftmals außen vor. Neben der Fachlichkeit ist es entscheidend, dass die Studierenden die Möglichkeit bekommen, ihre übergeordneten Kompetenzen, die sog. Soft Skills, durch Lehr- und Lernkonzepte ausbilden zu können (vgl. Ehlers 2020, S. 16). Somit sind Studierende im Umgang mit praxisüblicher Software und den theoretischen Kenntnissen gut vorbereitet, die (Aus-)Bildung von Soft Skills wie beispielsweise von Zusammenarbeit und Kommunikation in interdisziplinären Teams aber sinkt durch die heute digitalen Möglichkeiten beim Lernen.

Um diesen Anforderungen an eine moderne Ausbildung gerecht zu werden, bedarf es passender IT-Strukturen. Diese müssen die praxisrelevanten Tools jederzeit zur Verfügung stellen können, gleichzeitig aber auch Vernetzung und Zusammenarbeit asynchron zur Präsenzlehre zulassen.

#### *8.3.1.2 Herausforderungen*

Die größte Herausforderung, vor der man bei der Umsetzung der Anforderungen steht, ist zeitliche und örtliche Bindung von Lehr- und Lernorten. Die Lehre ist größtenteils als Präsenzlehre in den Hochschulen verankert. Somit sind die Studierenden bei der Vermittlung von Lerninhalten auf die Vorlesungen angewiesen. Ein Selbststudium ist in vielen Fällen ebenfalls nur während der Öffnungszeiten von PC-Pools und Bibliotheken möglich. Dies begrenzt die Flexibilität der Lehre erheblich.

Eine weitere Herausforderung ist die Nutzbarkeit der Software, welche in der Lehre eingesetzt wird. In der Baupraxis wird viel mit sog. CAD (Computer Aided Design) -Software und anderen rechnerlastigen Programmen gearbeitet, um beispielsweise Gebäude zu simulieren oder die Leistung energieeffizienter Gebäudetechnik zu berechnen. Diese Software steht zwar auf Rechnern innerhalb der Hochschule, z. B. in PC-Pools, zur Verfügung. Aber auch hier ist man als Studierender darauf angewiesen, sich an den Öffnungszeiten dieser Räume zu orientieren und zudem ist es nicht immer möglich, einen Platz an einem dieser Rechner zu bekommen. Gerade zu stark frequentierten Zeiten wie im Prüfungszeitraum haben Studierende hier Schwierigkeiten, die benötigte Software nutzen zu können. Dem könnte Abhilfe geschaffen werden, indem man die Softwaretools auf den privaten Rechnern der Studierenden installiert. Dies ist aber in den meisten Fällen gar nicht möglich, da ein für den Hausgebrauch dimensionierter PC oder Laptop nicht über die Kapazitäten verfügt, die benötigt werden, um diese Tools überhaupt zu installieren. Die Studierenden müssten also selbst in entsprechende Hochleistungsrechner investieren. Dies ist für viele finanziell nicht möglich.

Dieser Aspekt führt uns zu der nächsten Herausforderung, nämlich die Lehre und daraus resultierende Lernerfolge auch bei Nicht-Präsenz bestmöglich zu gewährleisten. Die Zeiten der Lockdowns während Corona haben uns gezeigt, dass es Umstände geben kann, in denen Präsenzlehre monatelang nicht möglich ist. Dazu bedarf es Konzepte und IT-Strukturen, welche eine praxisorientierte Lehre trotzdem gewährleisten. Dies macht die Entwicklung neuer Lehr- und Lernkonzepte nötig, welche außerhalb des Hochschulkontext umgesetzt werden können.

Eine weitere Anforderung aus der Praxis, welches eine Lösung in neuen Konzepten in der Hochschullehre gesucht wird, ist die interdisziplinäre Zusammenarbeit. Nahezu alle Branchen sind heutzutage weit vernetzt und arbeiten mit Unternehmen und Dienstleistern außerhalb der eigenen Unternehmung zusammen. In der Lehre soll vermittelt werden, wie eine interdisziplinäre Zusammenarbeit funktioniert, welche Abstimmung und Kommunikation nötig ist und wie man über den Tellerrand der eigenen Unternehmung hinausschaut.

Durch den Einsatz neuer Lehr- und Lernkonzepte soll auch eine Motivationssteigerung bei den Studierenden erfolgen.

Das Fördern und Fordern der Entwicklung sog. Soft Skills ist heutzutage eine wichtige Komponente der Lehre. Zukünftige Arbeitnehmer sollen teamfähig und lösungsorientiert arbeiten und dabei in der Lage sein, sich mit anderen Disziplinen auseinander zu setzen.

Diesen Herausforderungen soll mit den Projekten "Einrichtung einer virtuellen Desktop Infrastruktur (VDI)" sowie "Lernen in Planspielen und Projektszenarien" begegnet werden. Dabei geht es um die Entwicklung eines Planspiels, welches die BIM-Methode der Baubranche in der Lehre vermitteln soll. Zu diesem Zweck wird eine zeit-und ortunabhängige, leistungsstarke IT benötigt, welche von den Studierenden von ihren vorhandenen Endgeräten genutzt werden kann. Eine solche IT-Lösung stellt die VDI dar.

#### 8.3.2 VDI

VDI steht für virtuelle Desktop Infrastruktur und ist ein IT-Konzept, welches alte IT-Strukturen wie eine Client-Server-Architektur ersetzt. Wie bei einer Client-Server-Architektur wird ein zentraler Server ausgestattet und die Nutzer greifen auf diesen zu. Auf dem VDI-Server selbst werden sog. Master-Images mit den Tools und Rechten ausgestattet, welche die jeweilige Nutzergruppe für ihr Arbeit benötigt.

Anders als bei einer klassischen Architektur benötigt der Nutzer jetzt kein Endgerät mehr, welches entsprechend konfiguriert ist, um mit dem Server verbunden zu werden. Auch ein entsprechend konfiguriertes, mobiles Endgerät entfällt bei der Nutzung der VDI. Es ist ausreichend, wenn sich der Nutzende einen Client auf einem persönlichen mobilen Endgerät installiert und darüber mit den entsprechenden Nutzerdaten, in unserem Fall die der HAWK, anmeldet. Es öffnet sich auf dem mobilen Endgerät ein neuer Desktop, welcher eine Kopie des konfigurierten Master Images ist.

Die Besonderheit bei der VDI ist, dass jetzt keinerlei Kapazitäten des mobilen Endgeräts genutzt werden. Die Rechnerleistung wird von dem Server genutzt. Welche Leistungen dabei zur Verfügung stehen, hängt von dem individuellen Bedarf der Endnutzer\*innen ab. Je höher der Leistungsbedarf eines einzelnen Rechners ist, desto weniger virtuelle Rechner stehen gegebenenfalls zur Verfügung und umgekehrt. Deswegen besteht hier vor der Anschaffung die Herausforderung, die Kapazitäten, welche der Server benötigt, genau zu bestimmen und danach das entsprechende Gerät einzukaufen.

#### 8.3.3 Projektziele – VDI

Das Hauptziel im Projekt ist die Bereitstellung der leistungsfähigen virtuellen Rechner. Dabei ist es wichtig, eng zwischen den beteiligten Bereichen abzustimmen, um die Dimensionierung und Ausstattung mit Software nicht am Bedarf vorbei zu konstruieren. Mit den virtuellen Rechnern soll eine neue Form der Flexibilität in der Lehre geschaffen werden. Zum einen werden neue Lehr- und Lernkonzepte in der Realisierung möglich, zum anderen können die Studierenden ihre benötigte Software jederzeit von jedem mobilen Endgerät aus nutzen. Damit sind sie nicht mehr auf die Öffnungszeiten der Pool-Räume in der Hochschule angewiesen.

Ein weiteres Ziel ist es, die Vermittlung praxisnaher Methoden wie BIM im Studium vermitteln zu können. Durch die VDI können die Studierenden selbstorganisiert und unabhängig von den Präsenzzeiten das selbst entwickelte BIM-Planspiel durchführen. Fachinhalte können somit in einem neuen Kontext vermittelt werden. Durch das Planspiel wird zudem eine tiefe, persönliche Herausbildung von Soft Skills gefördert und gefordert.

Ein nicht zu unterschätzendes Nebenziel im Projekt ist die Ressourcenschonung, welche mit der VDI einher geht.

Mussten bisher Pool-Räume und Leihgeräte vorgehalten werden, welche regelmäßig neu ausgestattet und konfiguriert wurden, könnte dies durch den Einsatz einer VDI-Lösung eingespart werden. BYOD – Bring your own device – heißt die Methode, die durch VDI möglich ist. Statt regelmäßig neue Hardware anzuschaffen und diese teils aufwendig zu warten und zu konfigurieren, nutzen Studierende ihr privates Endgerät mit dem Client und sind sicher im Hochschulnetzwerk (vgl. Siepermann 2018). Dieses Vorgehen war bisher nicht möglich, denn sie birgt ein hohes Sicherheitsrisiko. Dadurch, dass sich die Geräte nicht in der Wartung und Kontrolle durch die IT befinden, stellen sie eine massive Sicherheitslücke und ein Einfalltor für Cyberangriffe dar. Diese Sicherheitslücke besteht dank der VDI nicht mehr. Der Server für die VDI wird zentral von der Hochschule verwaltet. Von der IT werden hier die entsprechenden Sicherheitsmaßnahmen durchgeführt, so dass ein Eindringen ins Netzwerk trotz privater Endgeräte nicht mehr möglich ist. Der / die Nutzer\*innen befinden sich auf der VDI permanent im Hochschulnetzwerk.

#### 8.3.4 Projektumsetzung

#### *8.3.4.1 Erstellung virtueller Rechner*

Die Ausstattung und Dimensionierung der virtuellen Rechner bedarf einer engen Abstimmung zwischen den nutzenden Bereichen und der IT. Aktuell nutzen die Studiengänge Green Building, energieeffizientes und nachhaltiges Bauen sowie Betriebswirtschaft berufsbegleitend über das Projekt die VDI. Die Baubereiche benötigen für ihr Planspiel und die Lehre CAD-Software wie Revit, Solar-Computer, IDA ICE, Enscape und Asta Power Project. Der BWL Studiengang benötigt Basics wie Office und Simulationsprogramme.

Nach den individuellen Bedarfen richtet sich auch die Dimensionierung der einzelnen virtuellen Rechner. Für unser Projekt haben wir einen Server, der eine maximale Anzahl von 30 virtuellen Rechnern zeitgleich zulässt. Hauptaugenmerkt hat dabei die bedarfsgerechte Verteilung der Grafikkartenkerne. Insgesamt stehen 96 GPU-Kerne zur Verfügung.

Die Tools für den Baubereich benötigen eine Mindestanzahl von 4 GPU-Kernen pro virtuellem Rechner, damit die Software störungsfrei angewendet werden kann. Somit wären maximal 24 zeitgleiche virtuelle Rechner für den Baupool möglich. Damit eine zeitgleiche Nutzung von Bauen und BWL realisiert werden kann, wurde der Baupool auf 20 virtuelle Rechner begrenzt. Also sollte dieser Pool unter Volllast genutzt werden, wären immer noch 16 GPU-Kerne für andere Rechner vorhanden.

BWL benötigt nur 1 GPU-Kern pro virtuellem Rechner, somit könnte hier die zeitgleiche Nutzung von 30 Rechnern voll genutzt werden, ohne einen Kapazitätsengpass zu bekommen. Deswegen hat der Pool 30 virtuelle Rechner bekommen.

Da zusammen maximal 30 Rechner zeitgleich laufen können, ist hier eine zeitliche Abstimmung gefragt. Nutzt der Baubereich 20 Rechner, kann BWL in dem Zeitraum nur noch zehn Rechner nutzen, obwohl 30 möglich wären. Dies gilt es im Vorfeld abzustimmen. Die virtuellen Rechner werden nach Beendigung der Nutzung automatisch gelöscht. Dadurch werden die bis dahin genutzten Kapazitäten wieder frei und können anderweitig genutzt werden. Da nicht alle berechtigten Nutzer\*innen zeitgleich arbeiten, können die Kapazitäten sehr gut genutzt werden. Damit ist die Möglichkeit der Nutzung für etwa 100 Personen gegeben.

Die Gestaltung der Rechner erfolgt auf sog. Master-Images. Auf diesen wird die Software aufgespielt, die Updates durchgeführt etc. Im nächsten Schritt wird dann

über ein Verwaltungstool aus dem Master-Image die virtuellen Rechner erzeugt. Letztendlich sind die Rechner eine Kopie des jeweiligen Images. Die Änderungen am Master Image werden regelmäßig auf die virtuellen Rechner übertragen, so dass diese immer auf dem aktuellen Stand sind.

#### *8.3.4.2 Einsatz in der Lehre*

Die VDI war im WiSe 2022/23 sowie im SoSe 2023 im Einsatz. Rund 100 Personen, Lehrende wie Studierende, hatten die Möglichkeit, die virtuellen Rechner asynchron außerhalb der Vorlesungszeit zu nutzen. Dadurch konnten gerade die Studierenden ihre Fähigkeiten im Umgang mit praxisorientierter CAD-Software verbessern. Sie sind durch die Nutzung flexibel und ortsunabhängig. Für die Anwendung der VDI ist lediglich ein internetfähiges Endgerät nötig. Allerdings empfiehlt es sich, hier nicht unbedingt ein Smartphone zu nutzen, da das zu klein ist. Die Nutzer\*innen gaben an, dass sie alle Laptops zur Anwendung benutzen.

Durch die VDI war auch die Realisierung ortsunabhängiger Projekte möglich. Neue Lehrmethoden, wie zum Beispiel das BIM-Planspiel, können so in der Praxis umgesetzt werden. Auch ist das Arbeiten in räumlich verteilten und studiengangübergreifenden Teams sehr gut umsetzbar. Dadurch, dass sich die virtuellen Rechner im Hochschulnetzwerk befinden, ist es, als würde man vor Ort in der Hochschule arbeiten. Das reduziert außerdem Sicherheitslücken, da kein Zugriff von außen auf die Hochschulnetzwerke erfolgt. Ein weiterer positiver Aspekt ist, dass keine Abhängigkeiten mehr von Öffnungszeiten der PC-Pools bestehen. Somit ist es den Studierenden möglich, ihre Simulationen und Bauwerksberechnungen am Wochenende zu machen, ohne dafür Anfahrtswege zur Hochschule zu haben.

Der Einsatz im Lehrbetrieb zeigt aber auch, dass es weiteren Optimierungsbedarf an der VDI gibt. So ist es weiterhin ein Diskussionsthema, ob eine automatische Abschaltung der Rechner bei längerer Inaktivität sinnvoll ist oder nicht. Nur durch eine automatische Abmeldung lassen sich beispielsweise Einzelanwendungen realisieren, welche für manche Tools sinnvoll wäre. Zudem gab es eine größere Störung beim Zugriff auf die VDI in einem Netzwerk. Durch ein Update im Hochschulnetzwerk wurde ein Port geschlossen, so dass innerhalb der Hochschule von Studierenden nicht mehr auf die VDI zugegriffen werden konnte. Dies wurde behoben, zeigt aber auch, dass bei Updates umfassenderer Abstimmungsbedarf mit allen Bereichen aus der IT besteht.

#### *8.3.4.3 Grenzen des Projekts*

Der VDI-Server ist so dimensioniert, dass eine zeitgleiche Nutzung von maximal 30 Nutzer\*innen möglich ist. Somit ist eine enge Abstimmung zwischen den Nutzer\*innen nötig, da sonst temporär keine freien Kapazitäten mehr vorhanden sind. Das Projekt läuft aktuell an einer Fakultät, somit lässt sich keine Aussage treffen, wie andere Fakultäten und Studiengänge die Technik nutzen könnten. Auch die Nutzung von VDI in der Verwaltung findet nicht statt. Dies wäre aber interessant, da mit der VDI auch Home-Office für Tätigkeiten möglich wäre, für welche es aus Datensicherheitsgründen aktuell nicht geht wie der Buchhaltung und dem Prüfungsamt. Aktuell lief der Einsatz der VDI erst in zwei Semestern. Somit lassen sich noch keine Aussagen über die langfristige Nutzung treffen.

#### *8.3.4.4 Übertragbarkeit*

Aus den Erfahrungen heraus lässt sich ableiten, dass der VDI-Einsatz auch in anderen Fakultäten möglich ist. Gerade Studiengänge mit einer hohen Nutzung von Grafiktools und 3D-Anwendungen könnten von dem Einsatz profitieren. Die Ergebnisse der Auslastungstests lassen sich

gut skalieren und somit ist die Dimensionierung weiterer Server sehr gut zu berechnen. Ab Oktober 2023 ist ein Testpool geplant, in dem die Fakultät Gestaltung sowie das Bauprojektmanagement und die Verwaltung ihre unterschiedlichen Tools ausprobieren können. Ziel dabei ist es, Befürworter für die VDI zu finden und darüber einen langfristigen Einsatz an der Hochschule zu sichern. Interessant ist dies auch für die Verwaltung, da eine weitere Ausrollung der Technologie nur sinnvoll ist, wenn die gesamte IT-Architektur der Hochschule umgestellt wird.

#### 8.3.5 Fazit und Ausblick

Die bisherige Client-Server-Architektur wird den Bedarfen an eine zukunftsorientierte Hochschullehre nicht mehr gerecht. Die Strukturen sind zu starr, um flexible und neue Lehr-Lernformate umsetzen zu können. Auch ist es mit den aktuellen Strukturen nicht möglich, außerhalb der Präsenz eine praxisnahe Lehre zu ermöglichen. Öffnungszeiten und Kapazitäten der PC-Pools und die Anzahl der Ausgabegeräte reduzieren Flexibilität und Unabhängigkeit der Nutzung.

Der Einsatz von VDI wirkt diesen negativen Aspekten entgegen. Sie bietet die benötigte Flexibilität und die Möglichkeit zur asynchronen Nutzung praxisorientierter Tools auch außerhalb der Lehre. Zudem ist sie eine Voraussetzung für die Integration neuer Lehr- und Lernkonzepte. Somit lassen sich Studiengänge zukunftsorientiert weiterentwickeln und Praxisanforderungen in der Lehre umsetzen.

Weitere positive Nebeneffekte sind beispielsweise die Ressourcenschonung. Sowohl personaltechnisch wie auch bei der Bereitstellung von Hardware kann man Zeit und Geld sparen. Ein Vorhalten von Poolräumen oder Ausgabegeräten für Home-Office erübrigt sich. Mit BYOD nutzt man vorhandene private Geräte und arbeitet sicher im Netzwerk der Hochschule.

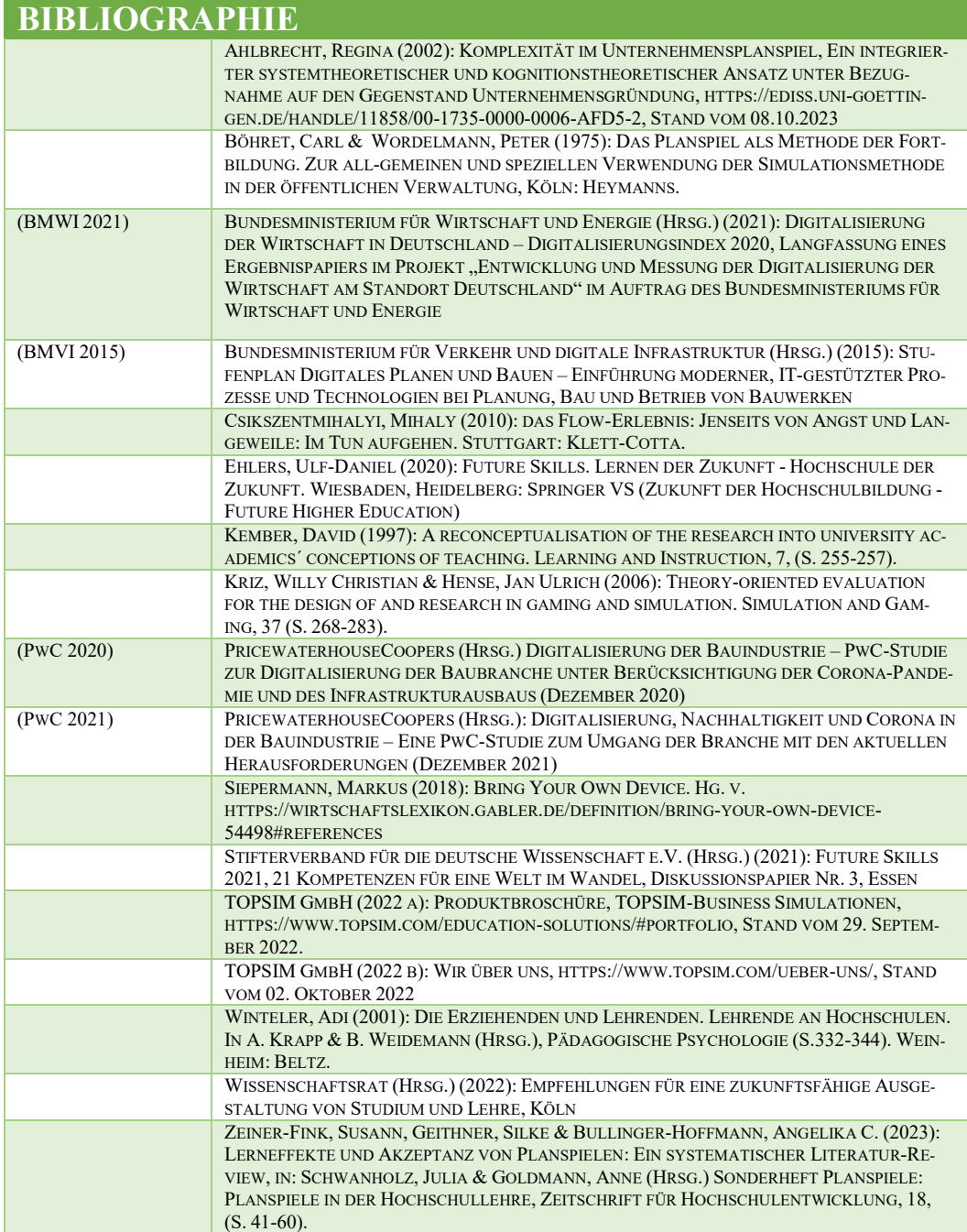

#### 

# 9 Über die Herausgeber

## **THOMAS POTEMPA**

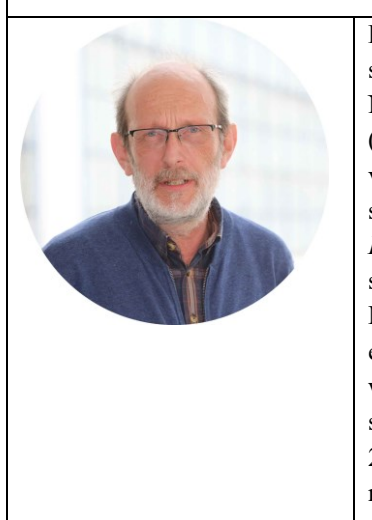

**Dr. rer. nat. Dr. h.c. (TU Kaliningrad) Thomas Potempa** studierte in Braunschweig und Albany, NY, USA Chemie. Nach seiner Promotion am *Institut für Physikalische Chemie*  (Abteilung "Spektroskopie und Kinetik") der Technischen Universität Braunschweig, wechselte er im Rahmen eines Forschungsprojektes an das *Institut für Verbrennungstechnik und Prozessautomation* der Ostfalia (Hochschule Braunschweig/Wolfenbüttel). Seit 1994 ist er als wissenschaftlicher Mitarbeiter am *Institut für Recycling* der Ostfalia tätig, wobei er die Fächer "Produktionsintegrierter Umweltschutz", "Umwelt- und Qualitätsmanagement" und "Projektmanagement" selbstständig in Forschung und Lehre vertritt. Von 1998 bis 2001 war er vorübergehend als Leiter des Referats "Umweltmanagement" für einen großen deutschen Stahlkonzern tätig.

## **ILONA STROUCKEN**

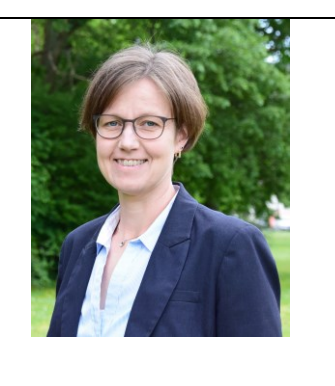

**Dipl.-Math. Ilona Stroucken** studierte in Braunschweig Mathematik. Nach dem Studium war sie 12 Jahre als Consultant, Projekt- und Teamleiterin in der Automotive und Banken Branche tätig. Seit Mai 2017 ist sie als wissenschaftliche Mitarbeiterin an der Ostfalia Hochschule für angewandte Wissenschaften für die Mathematik-Förderangebote der Erstsemester-Studierenden zuständig. In diesem Rahmen organisiert und leitet sie u.a.die dem ersten Semester vorgelagerten Mathe-Brückenkurse.